## **Where in the World? Finding Your Way to Successful Reporting for the ASCQR Program**

Presented by:

**Outpatient Quality Program Systems and Stakeholder Support Team**

1

# **OUR JOURNEY TODAY**

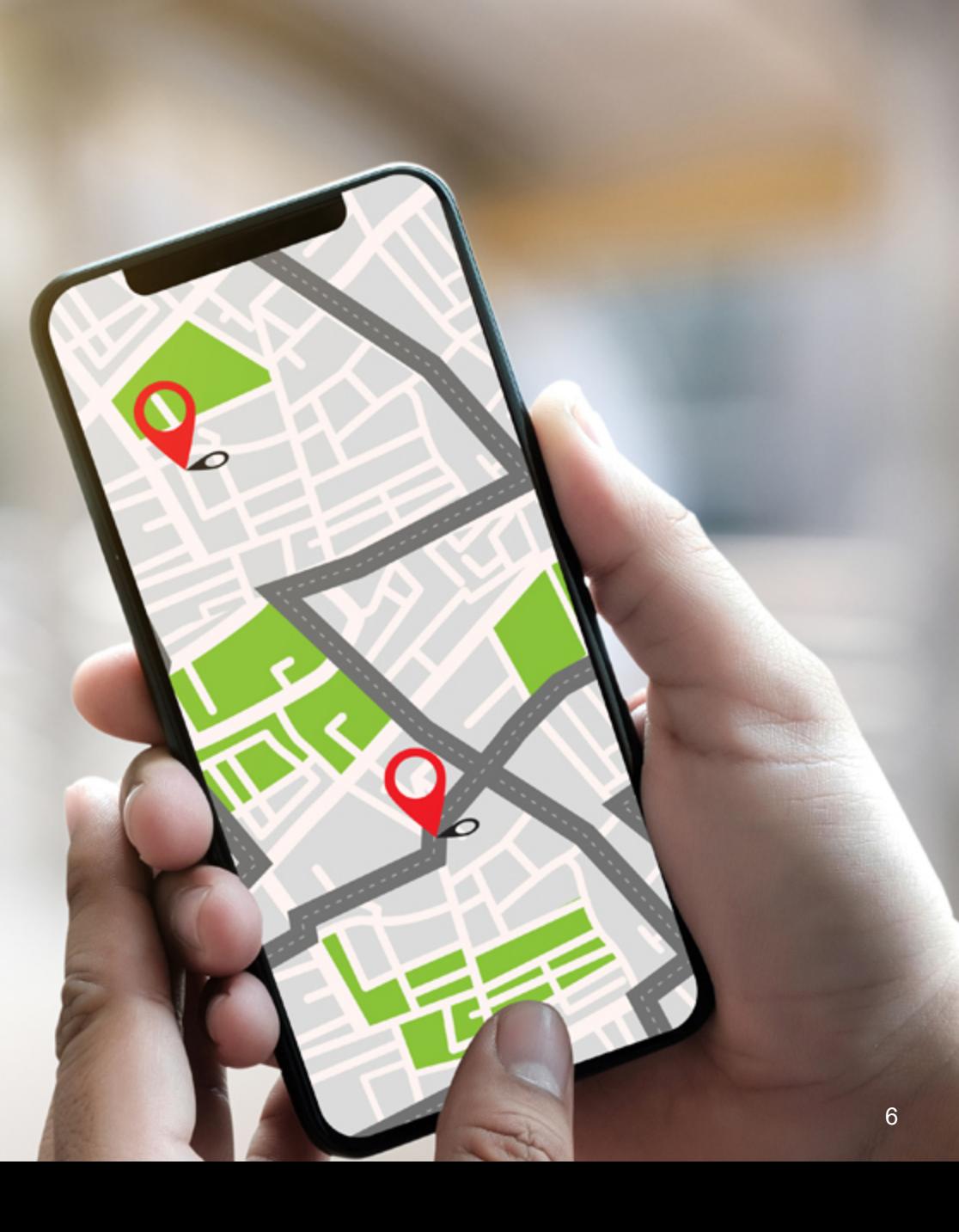

### **Learning Objectives**

Attendees will be able to:

• State program requirements for the Ambulatory Surgical Center Quality Reporting (ASCQR) Program

7

- List measures for this program
- Recall how to submit data
- Describe resources available on *QualityNet* and the QualityReportingCenter websites

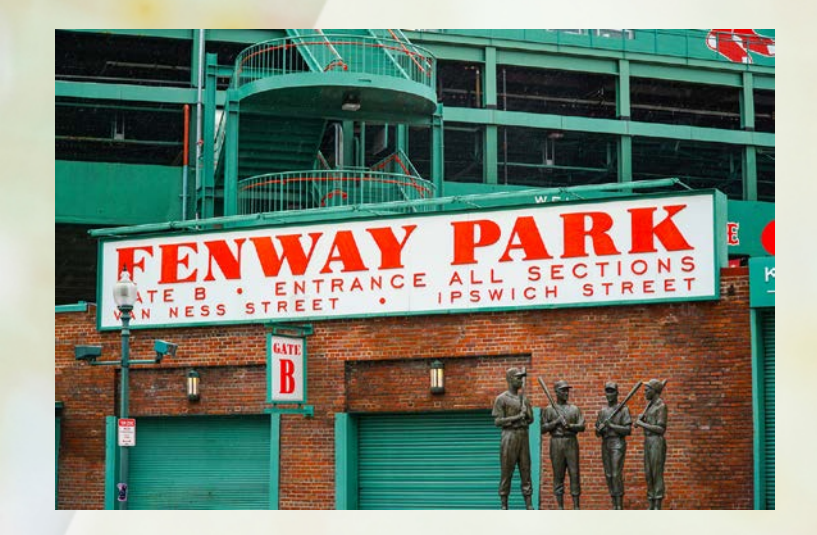

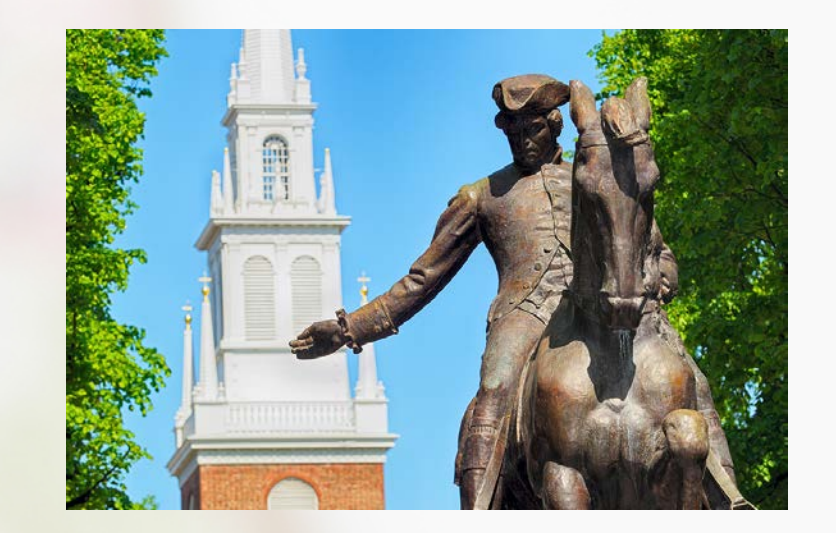

# **OUR FIRST STOP…**

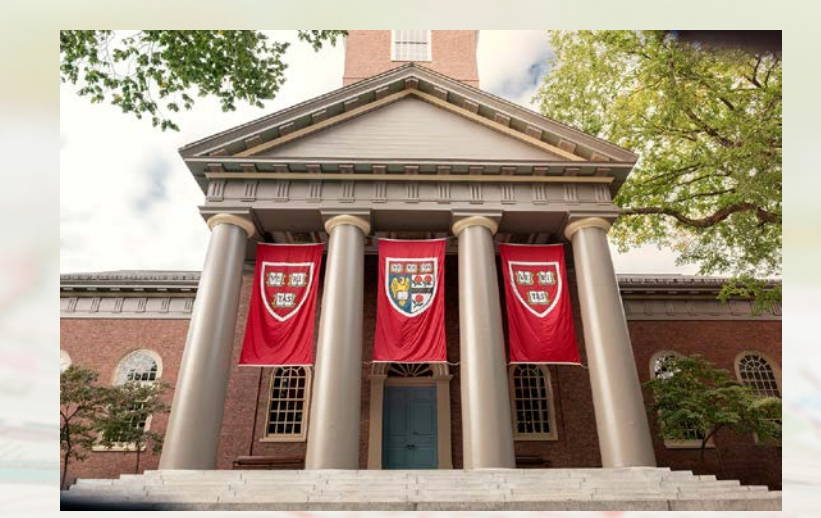

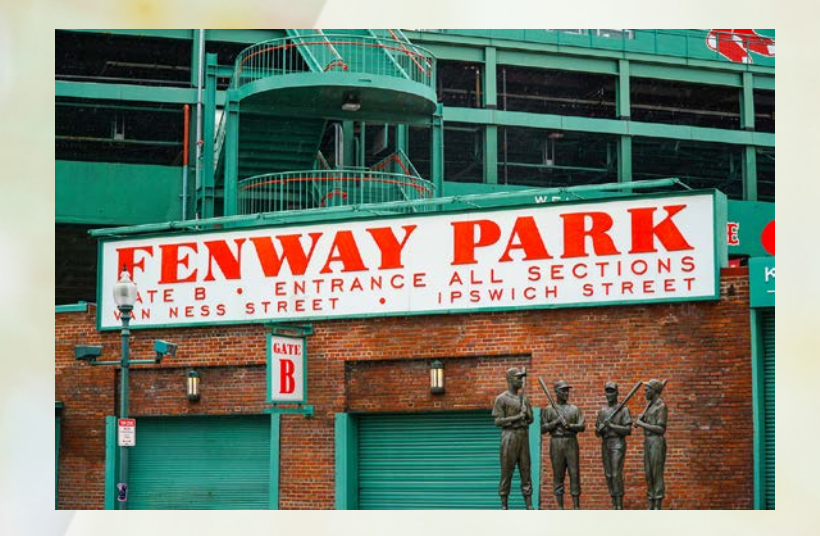

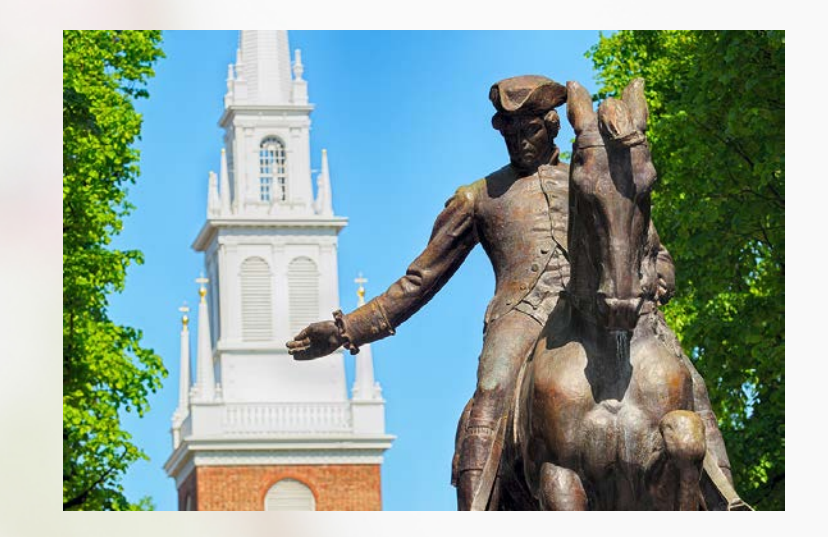

# **BOSTON**

#### Program Requirements

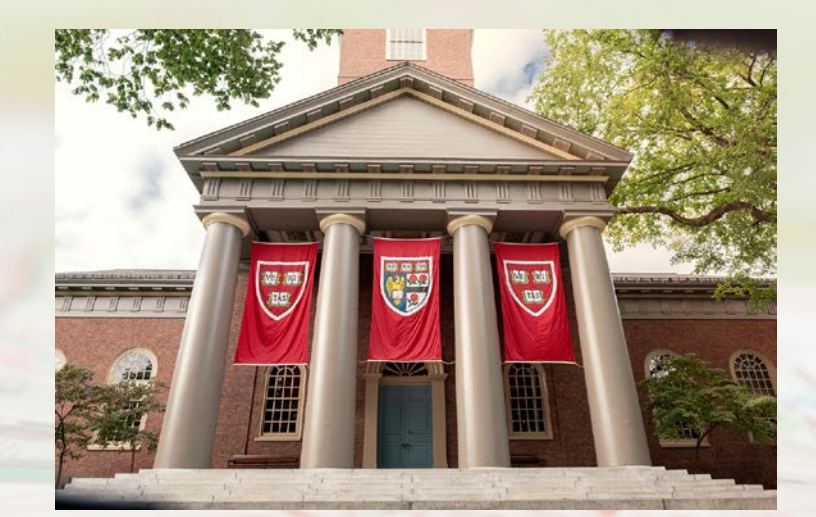

### **Topics**

This section covers the following:

- Program requirements
- Frequent program terms
- Public reporting
- Most recent final rule

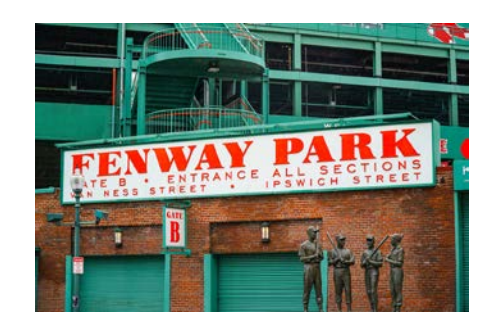

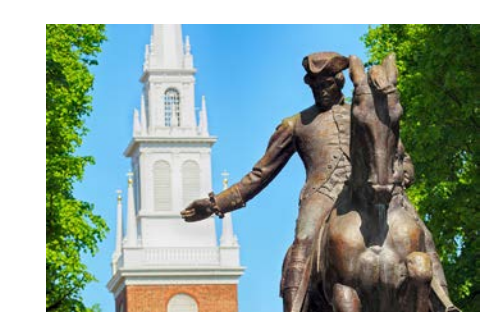

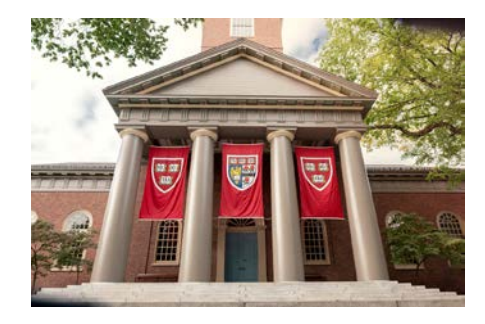

### **Regulations**

- Social Security Act addresses the ASCQR Program.
- Code of Federal Regulations (CFR) sections 42 CFR 416.305 to 416.320
- ASCs that do not meet program requirements may receive a reduction of 2.0 percentage points in their payment update for the applicable payment year.
- The ASCQR Program requirements are **separate** from any vaccine mandates.

11

### **Program Requirements**

- Collect and report data in the Hospital Quality Reporting (HQR) system and have:
	- An active Healthcare Quality Information System (HCQIS) Access Roles and Profile (HARP) account
	- At least one active Security Official (SO) registered
	- Collect and report data in the National Healthcare Safety Network (NHSN) system and have:
		- An active Secure Access Management Services (SAMS) credentials
		- One Facility Administrator (FA)

Data for claims-based measures are collected via paid Medicare claims and do not require abstraction and reporting by the facility

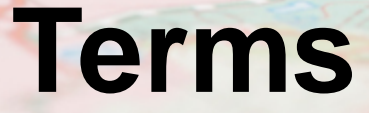

- **Reporting Period:** Timeframe data are being pulled from (the patient encounters)
- **Submission Period:** Timeframe you submit your data
- **Payment Determination Year:** The year your ASC sees a payment reflection for the data you reported

Example: The submission of ASC-9

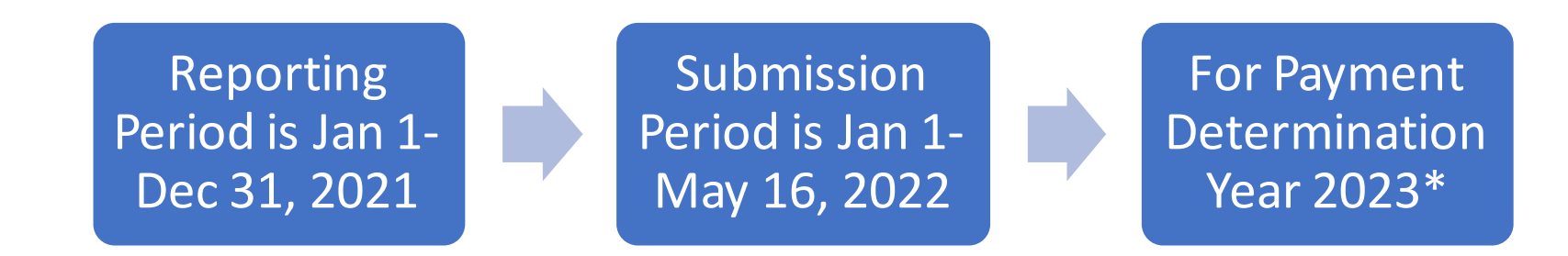

\* Payment Determination Year 2023 is from January 1 through December 31, 2023

### **Requirements Summary**

- Claims Threshold
	- Facilities with fewer than 240 Medicare claims per year are not required to participate
- Newly Designated as Open
	- ASCs designated as operating in the CMS Certification and Survey Provider Enhanced Reporting (CASPER) system four months prior to January 1 of the reporting period are required to report

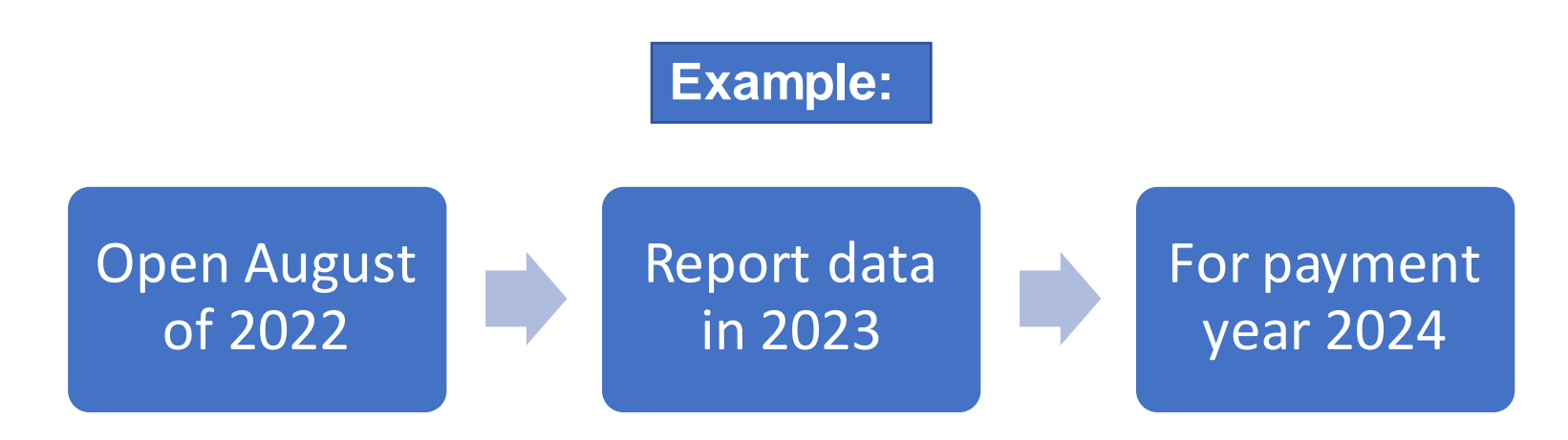

## **Public Reporting**

Reported data will be publicly displayed to allow:

- Evaluation of your preview report
- Accessibility of your publicly displayed data
- Comparison of your data to other ASCs
	- **Use your data to improve quality**

## **Final Rule Summary**

#### **CY 2022 Outpatient Perspective Payment System (OPPS) Final Rule**

- Adoption of one new measure
	- COVID-19 Vaccination Coverage Among Healthcare Personnel (HCP)
- Changes to previously adopted measures
	- Reporting resumption for ASC-1, ASC-2, ASC-3, and ASC-4
	- **Mandatory reporting of ASC-11**
	- Mandatory reporting of 15a-e measures after a period of voluntary reporting
- Requests for information/comment

The ASCQR Program requirements are separate from any vaccine mandates.

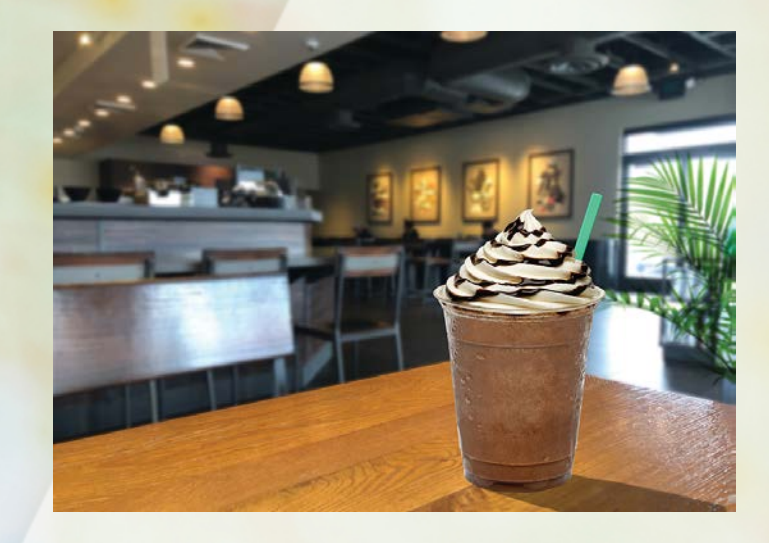

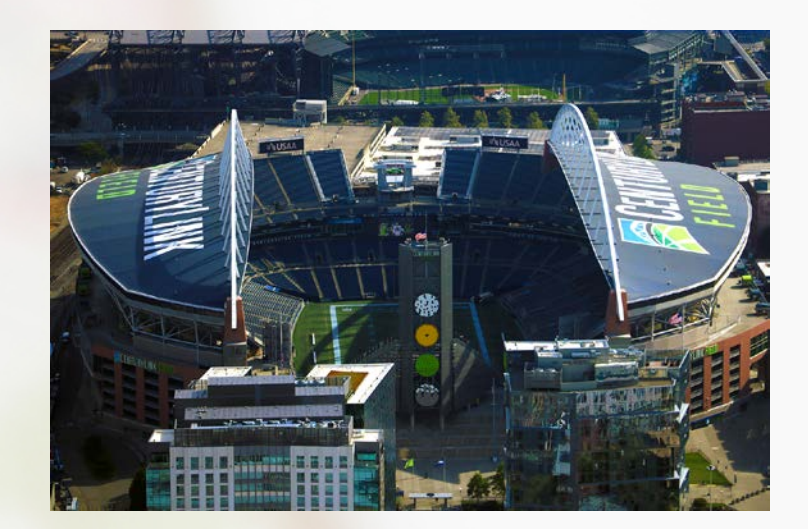

# **OUR NEXT STOP…**

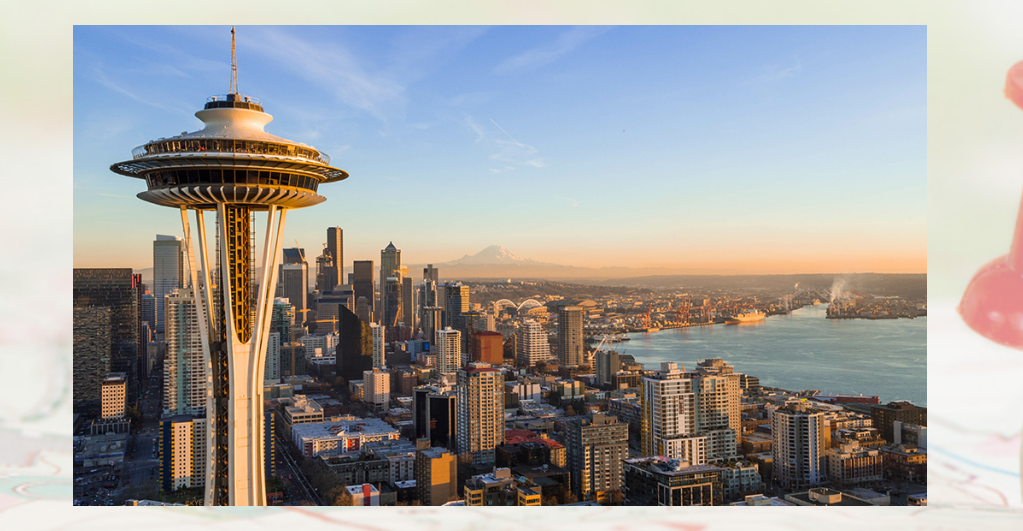

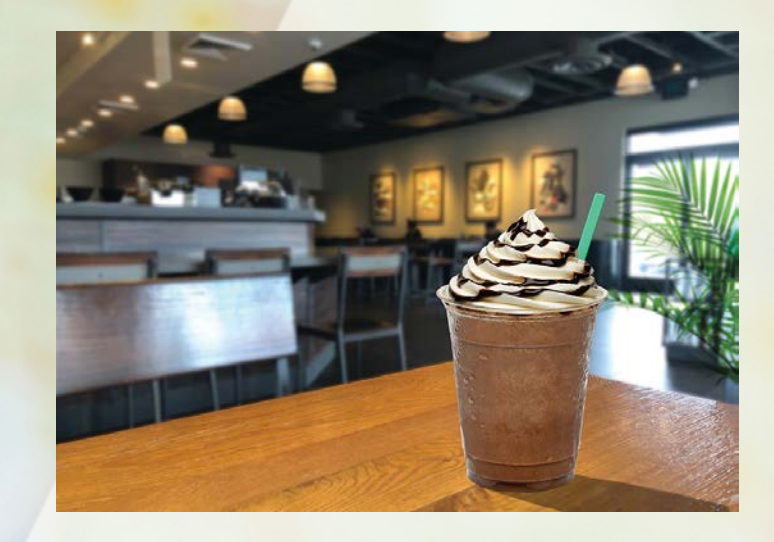

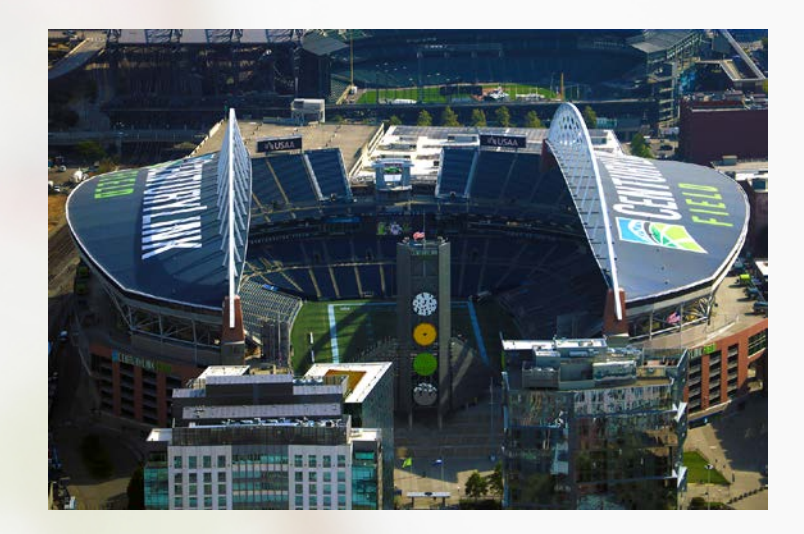

# **SEATTLE**

#### Program Measures

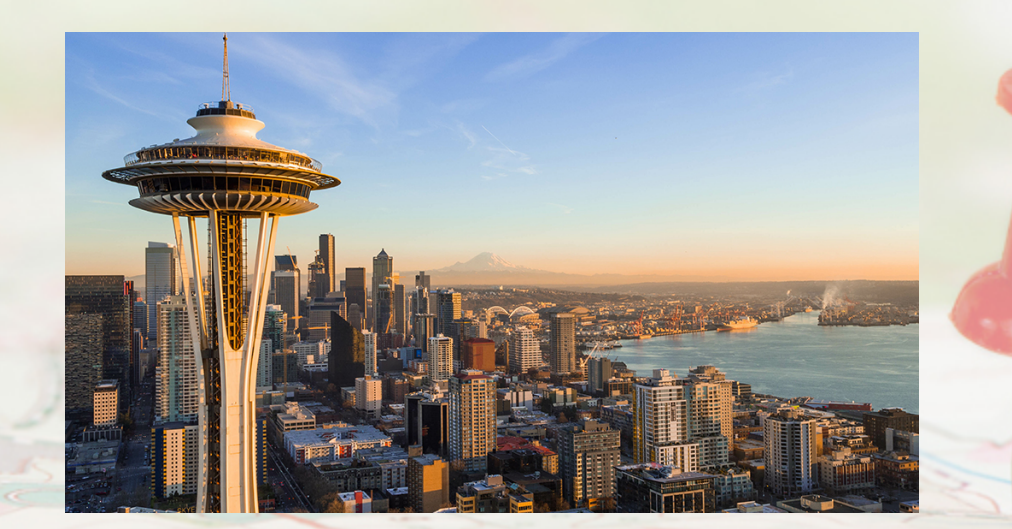

### **Topics**

This section covers:

- Types of measures
- Program measures and deadlines

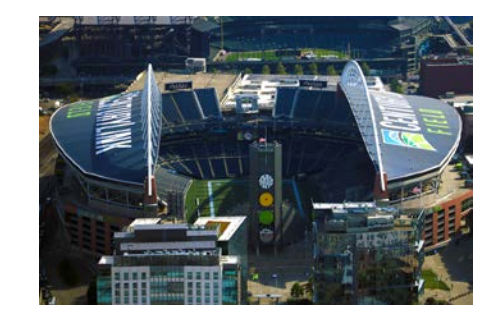

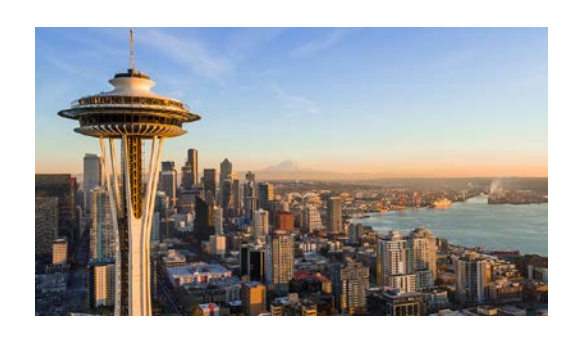

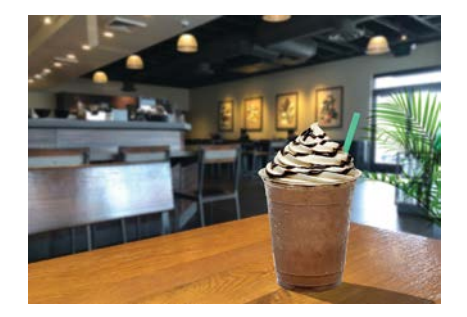

## **Types of Measures**

- Web-Based Measures:
	- **Reported annually in HQR**
	- **Reported quarterly in NHSN**
- Claims-Based Measures:
	- Collected via paid Medicare claims
	- **Requires no manual abstraction or reporting**

### **Web-Based Measures: HQR**

#### **Payment Year (PY) 2023**

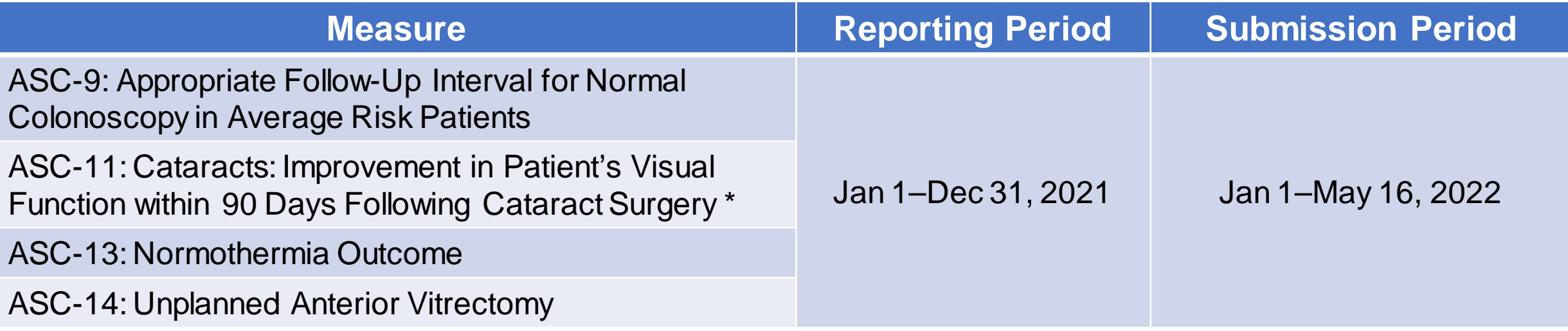

\*Mandatory reporting begins with the CY 2025 reporting period for the CY 2027 payment determination.

### **Upcoming Web-Based: HQR**

#### **Payment Year 2025**

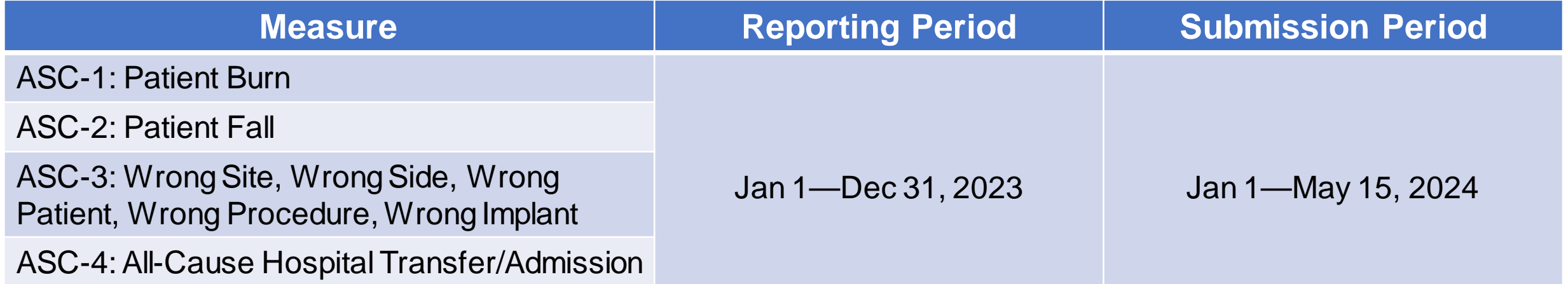

### **Web-Based Measure: NHSN**

#### **Payment Year 2024**

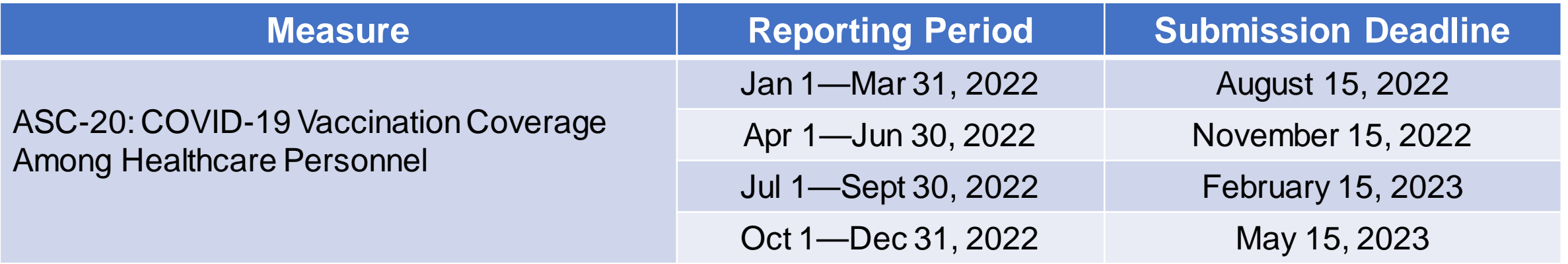

#### **Claims-Based Measures**

#### **Payment Year 2023**

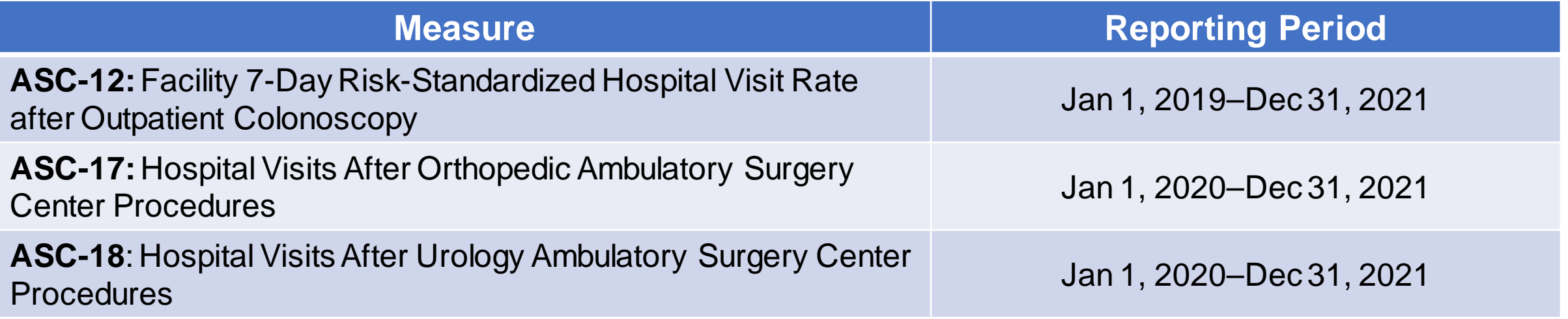

#### **Payment Year 2024**

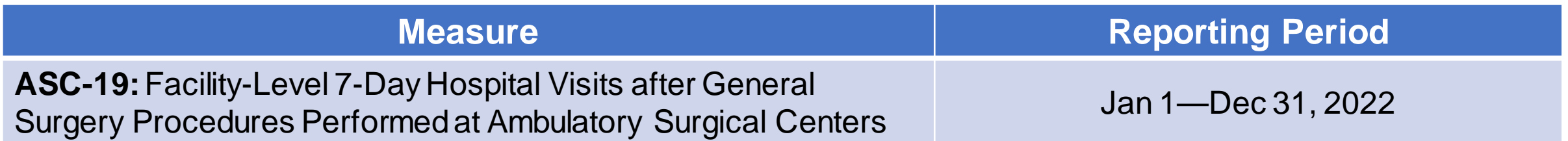

### **Survey Measures: In the Future**

**ASC-15a-e:** 15a-e Consumer Assessment of Healthcare Providers and Systems Outpatient and Ambulatory Surgery Survey (OAS CAHPS<sup>®</sup>) Measures

#### **Payment Year 2027**

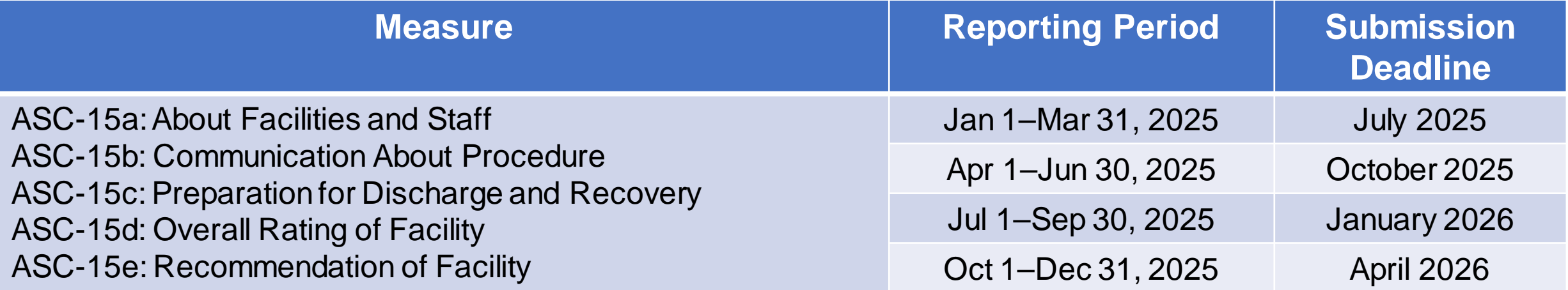

Voluntary reporting begins with the CY 2024 reporting period. Mandatory reporting begins the year after.

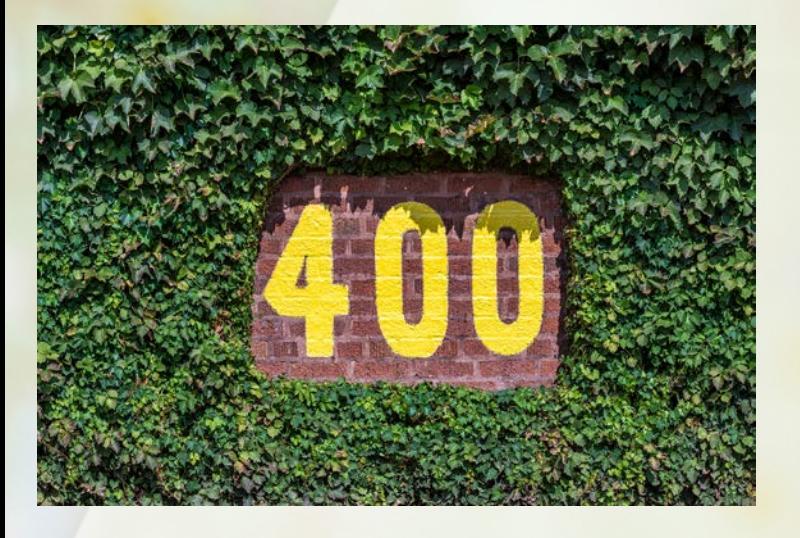

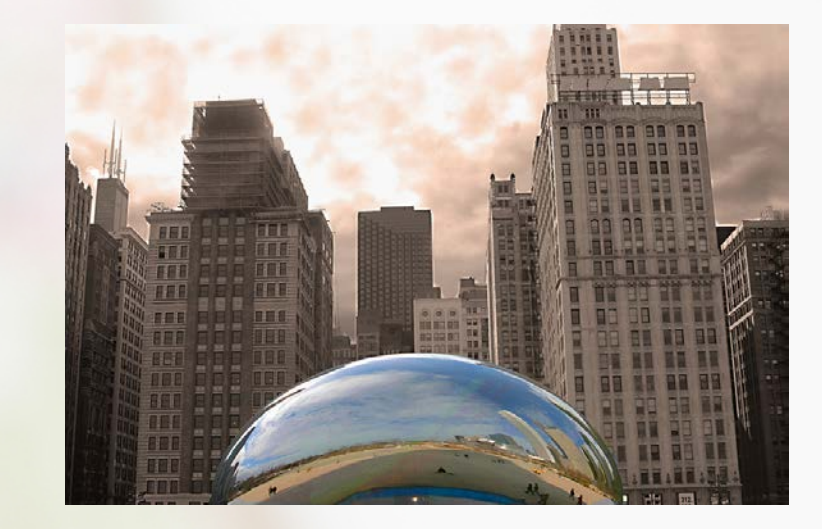

# **OUR NEXT STOP…**

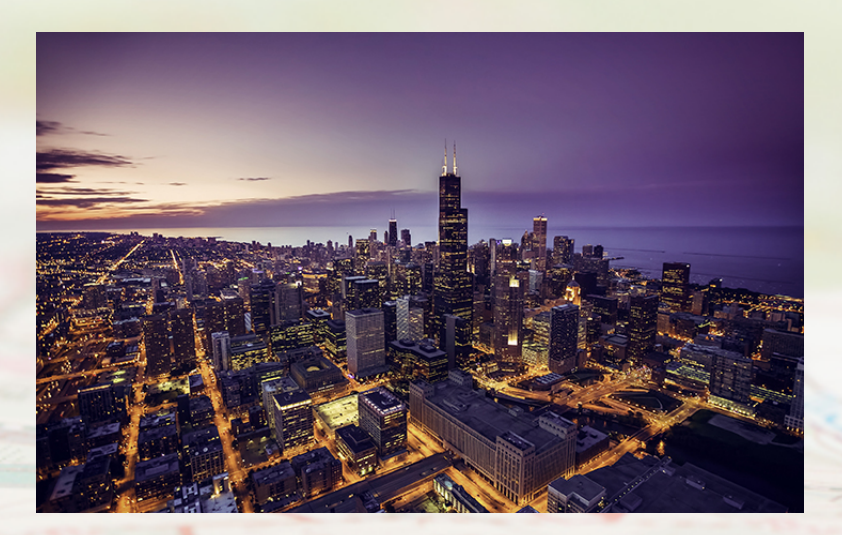

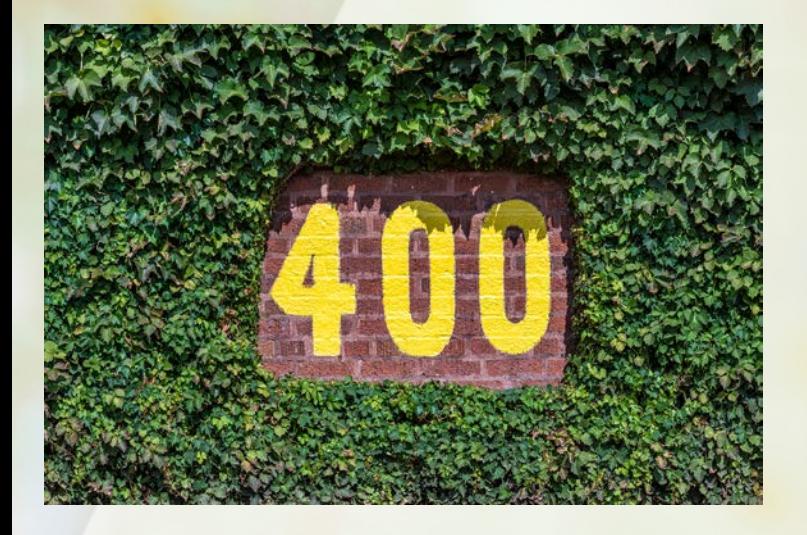

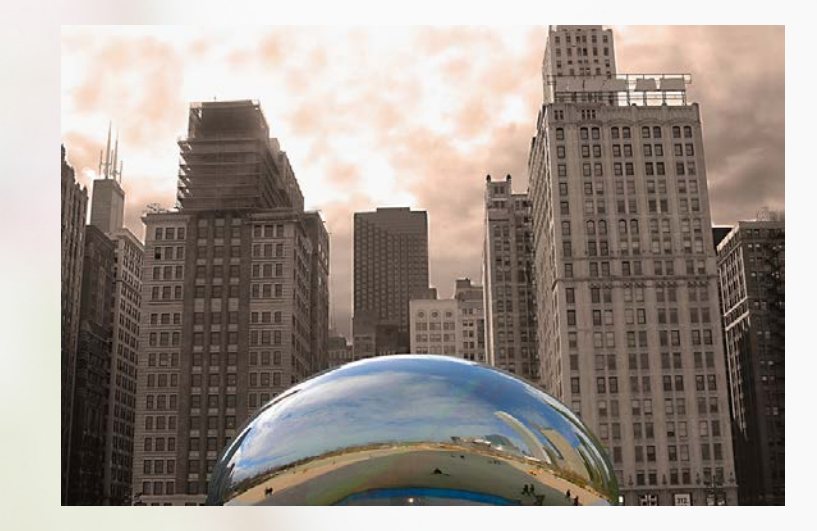

# **CHICAGO**

#### Entering Your Data: HQR

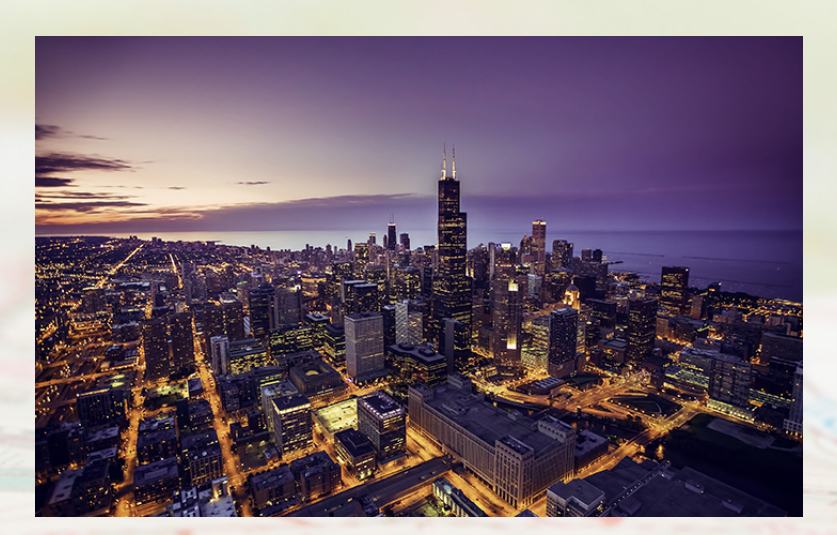

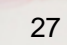

# **Topics**

This section covers:

• How to enter your data into HQR

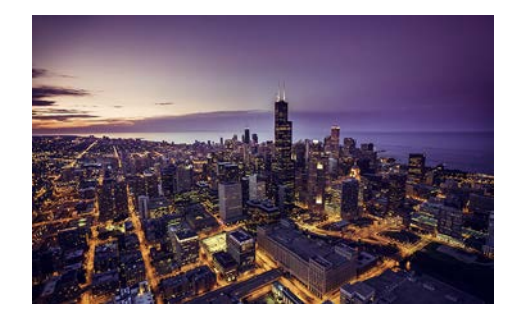

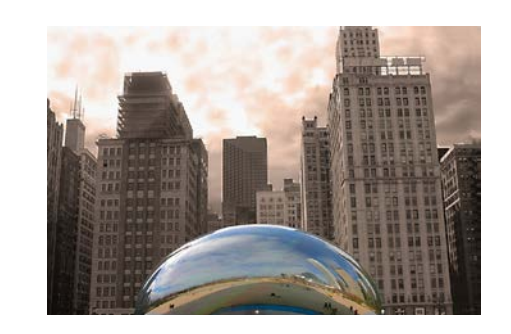

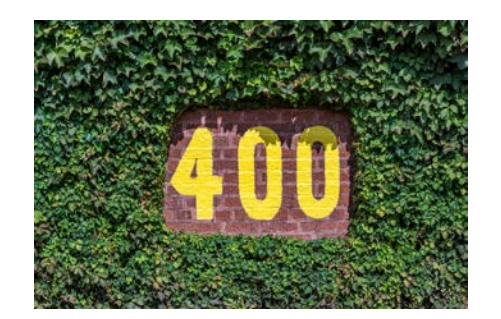

### **Data Submission**

#### To enter your data, click on the Dashboard toggle to open your menu. Select *Data Submission*.

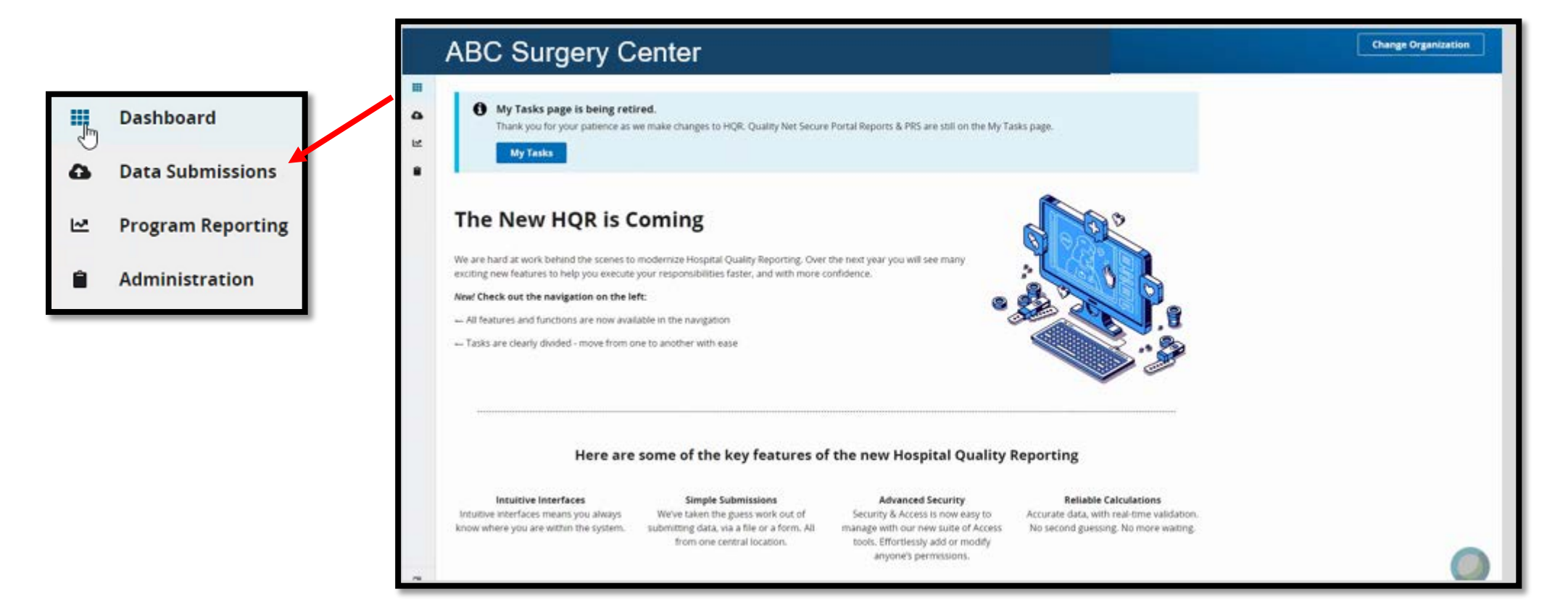

### **Choose Your Option**

There are two data submission methods: File Upload and Data Form

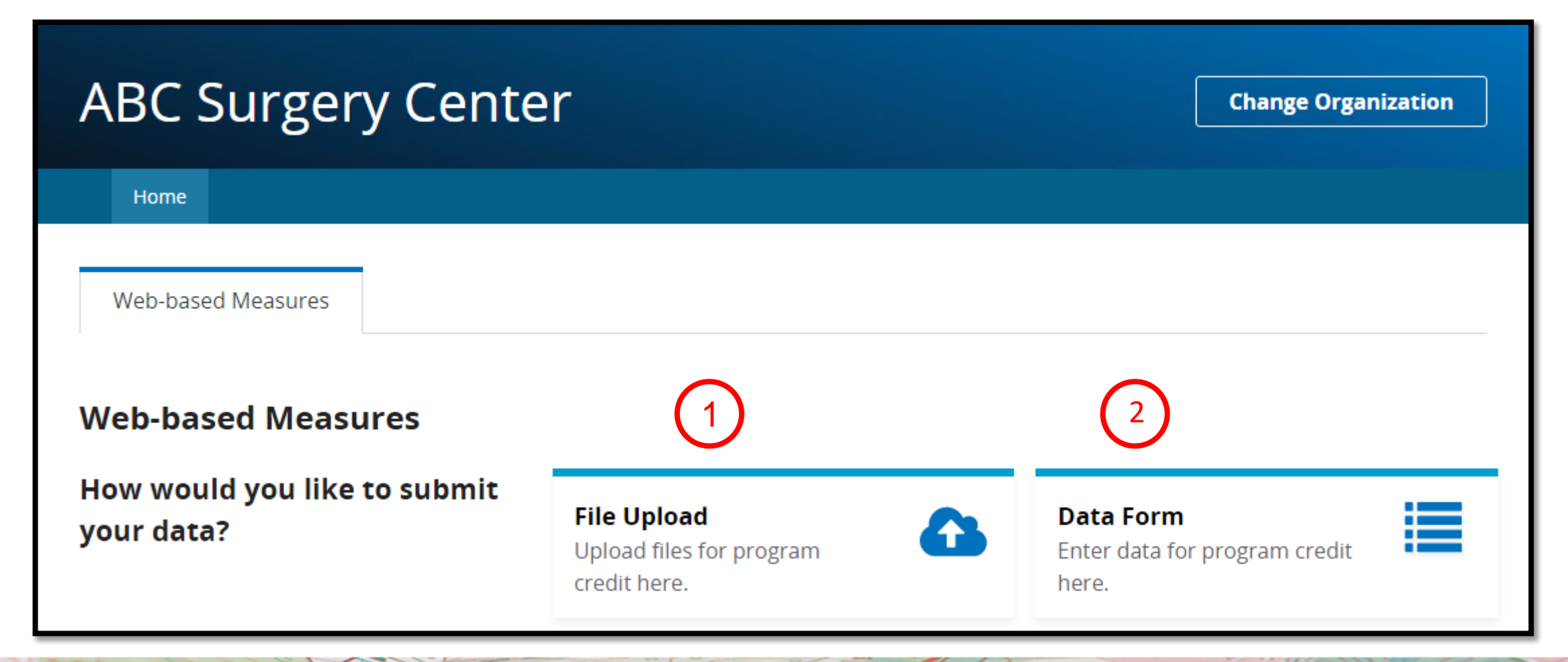

## **File Upload**

#### Select:

- 1. Select Files **OR**
- 2. Drag Files

You will receive an email indicating the status of **Accepted** or **Rejected**

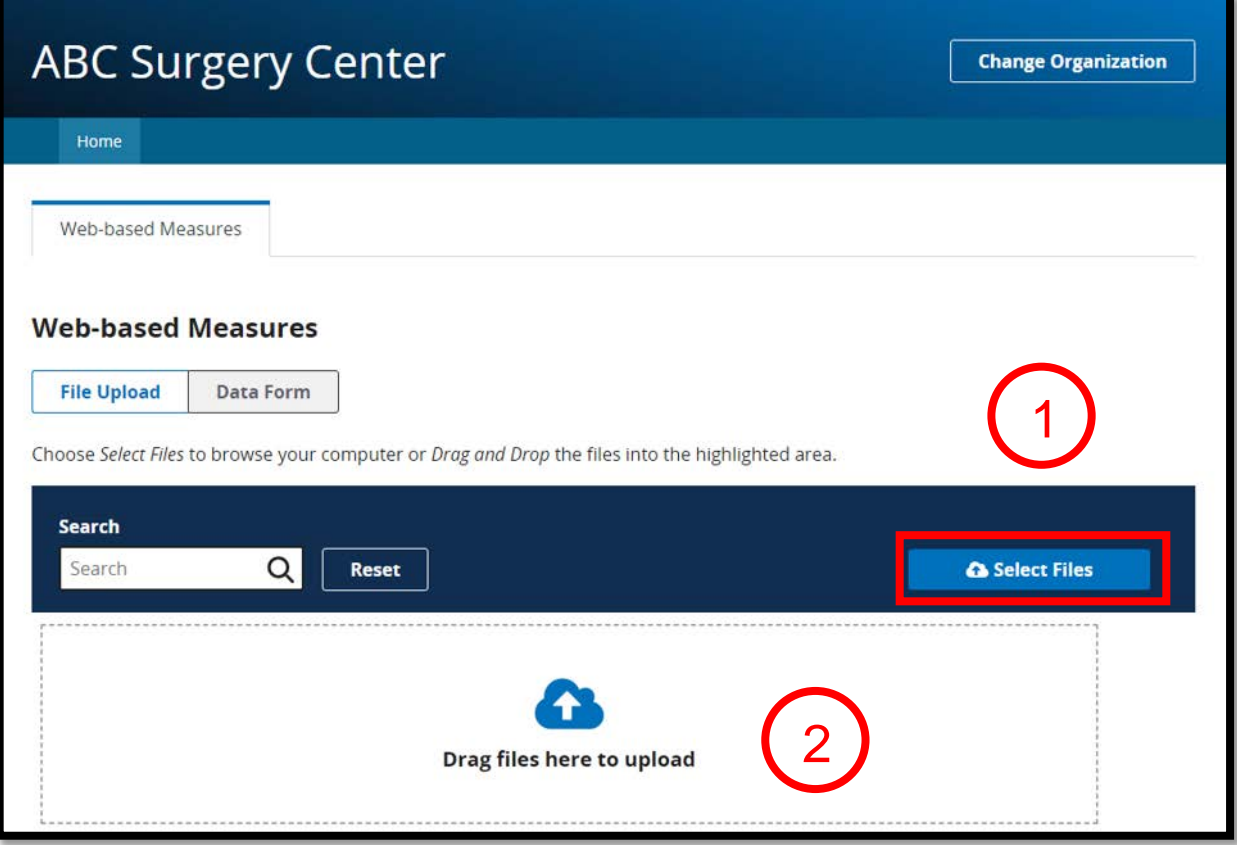

### **Data Form**

#### In choosing the Data Form option, you select *Launch Data Form.*

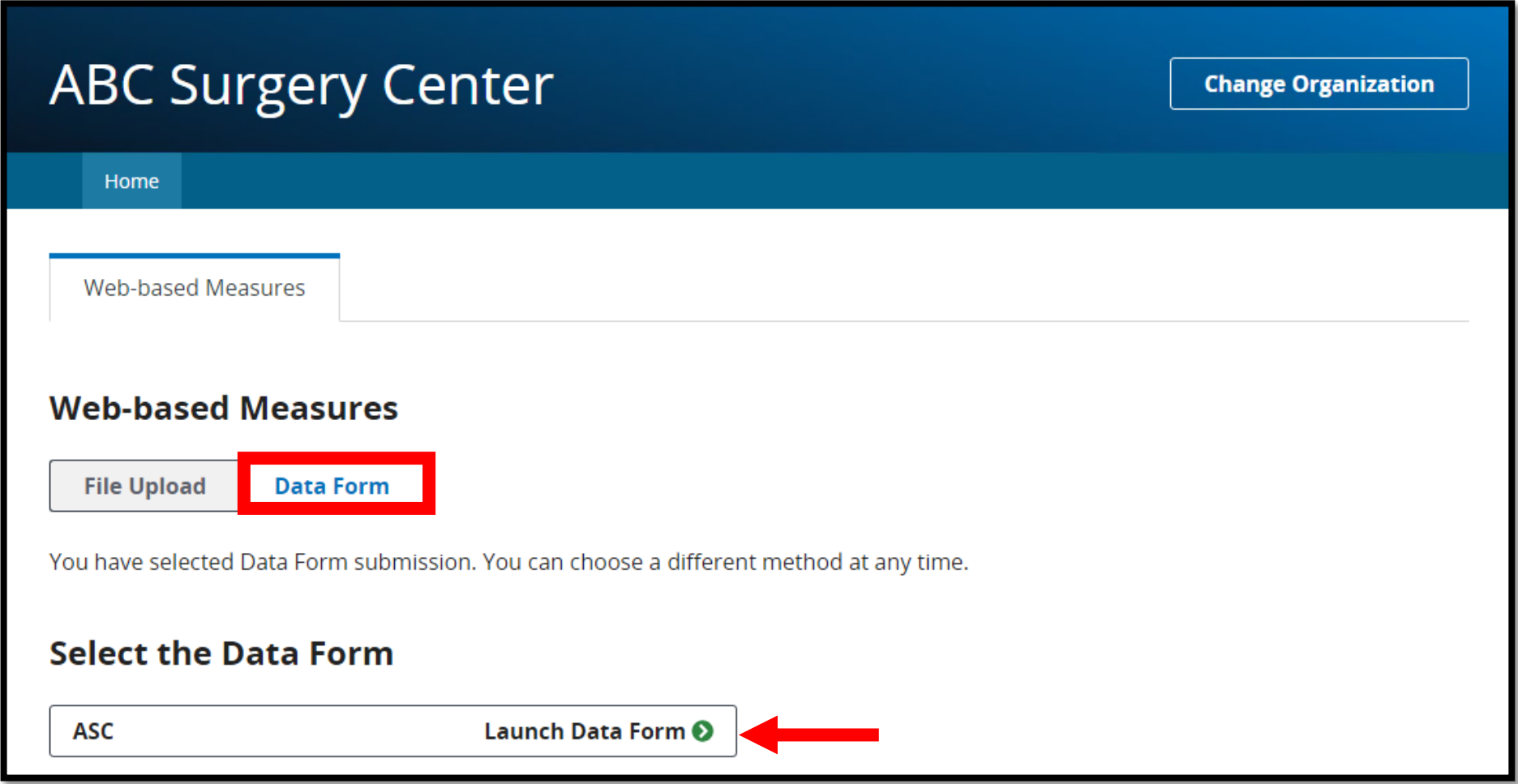

## **Entering Your Data**

- To enter your data, you can:
	- 1. Check the Payment Year.
- 2. Select *Start Measure.*
- 3. Check the box next to *Please enter zeros for this measure as I have no data to submit* if your ASC does not perform these procedures.

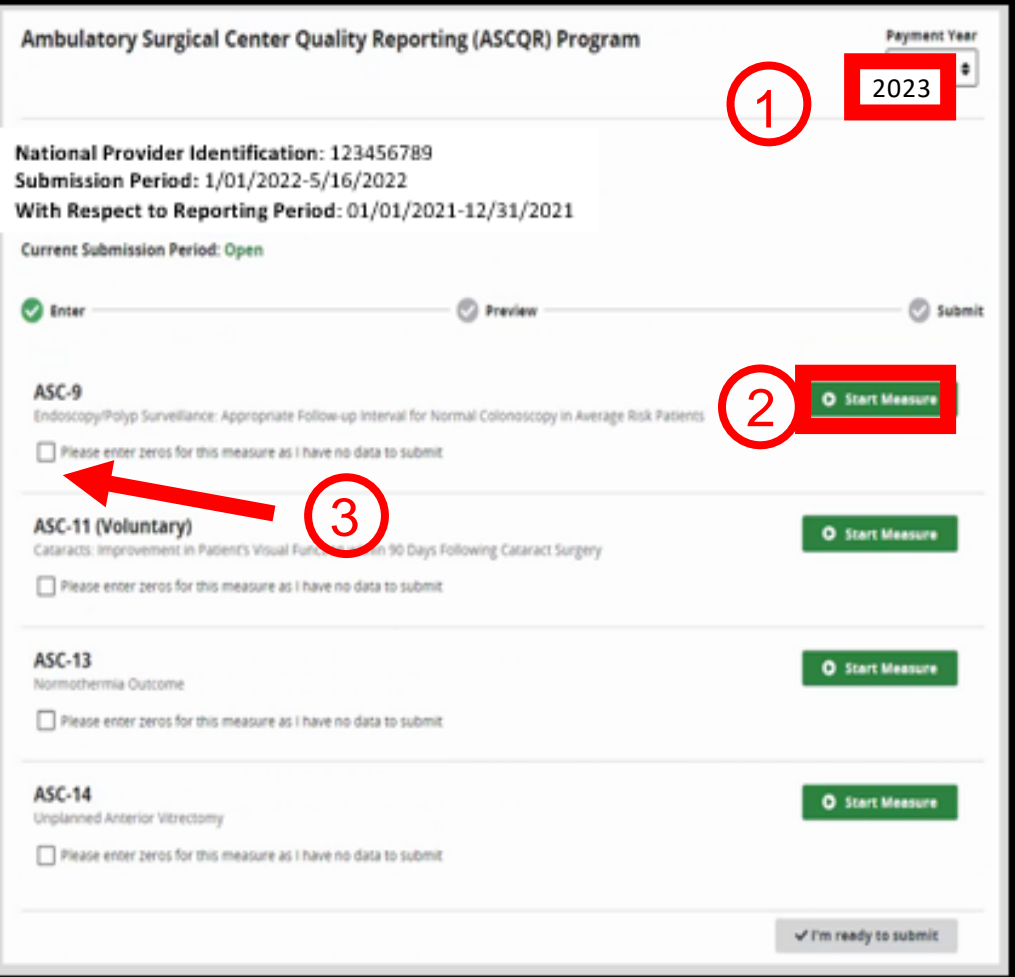

### **Submit Your Data**

Once you have entered all the data, select the blue *I'm ready to submit.*

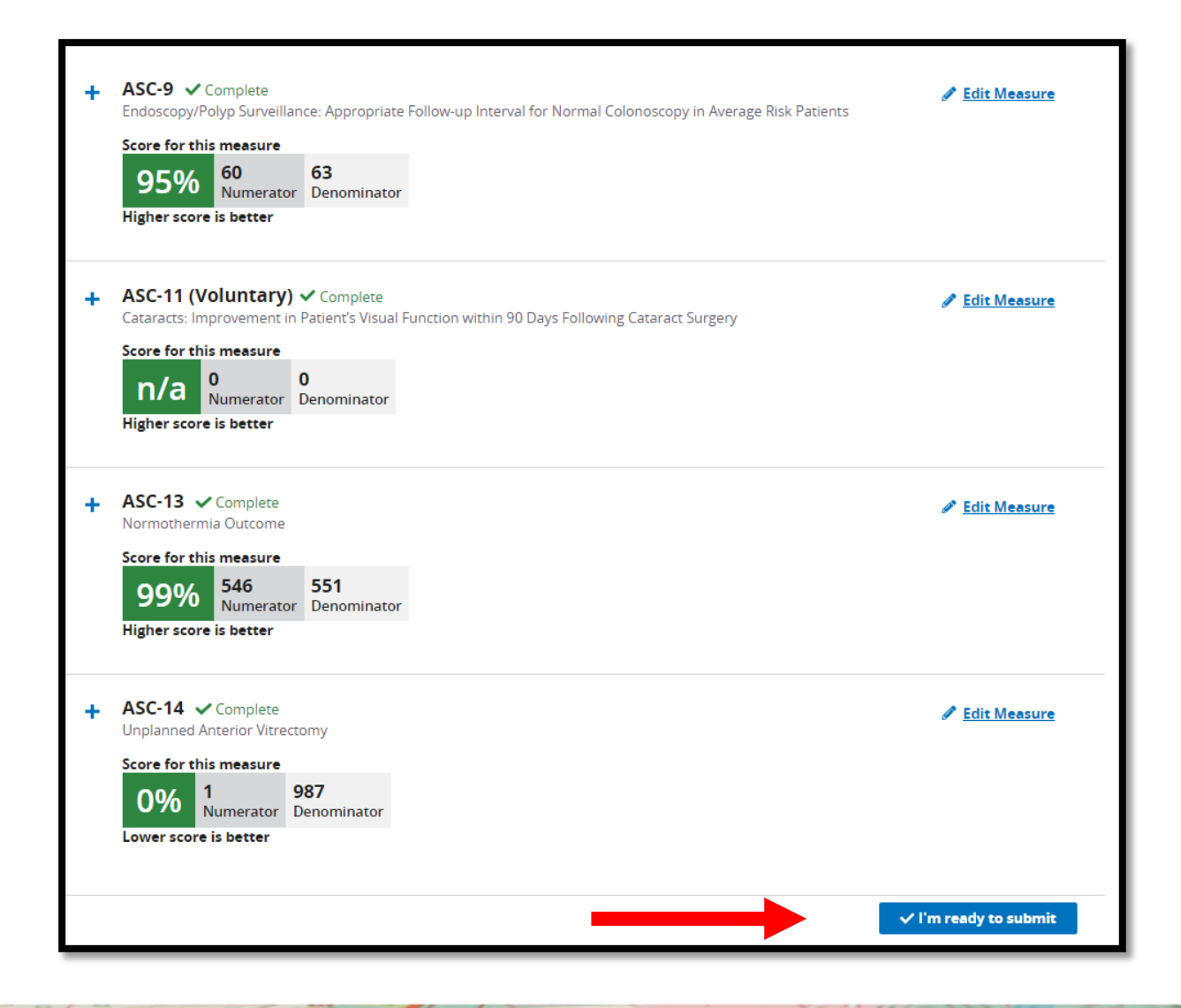

## **Retain a Copy**

- 1. The green check indicates successful submission of your data.
- 2. You can print a screen shot or use the *Export Data* feature to keep a copy for your records.

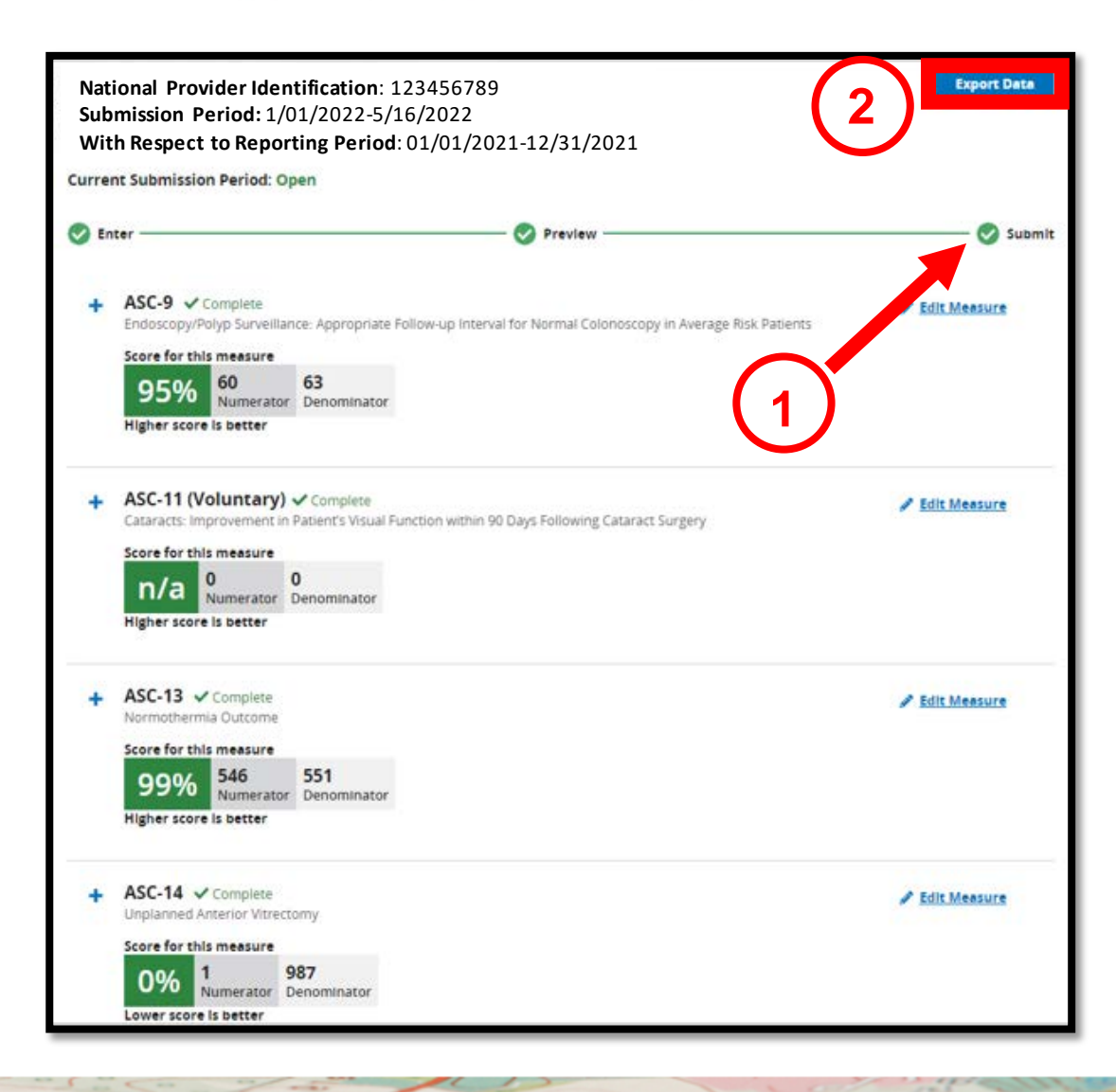

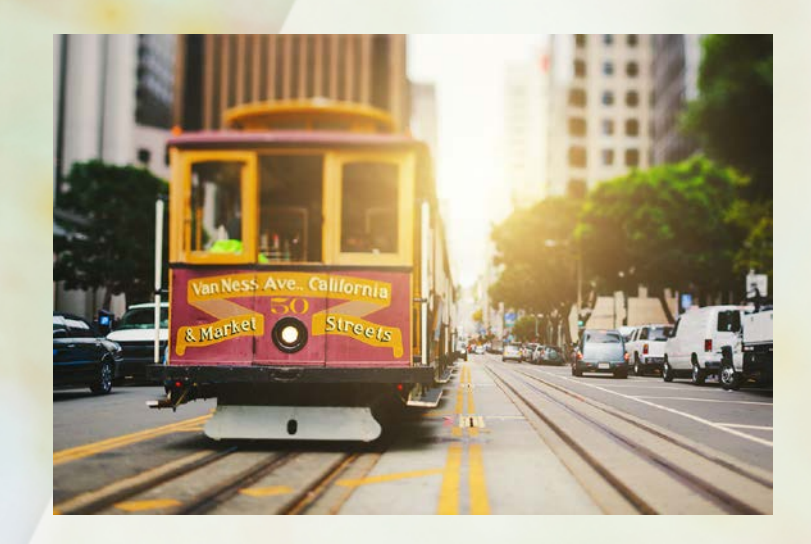

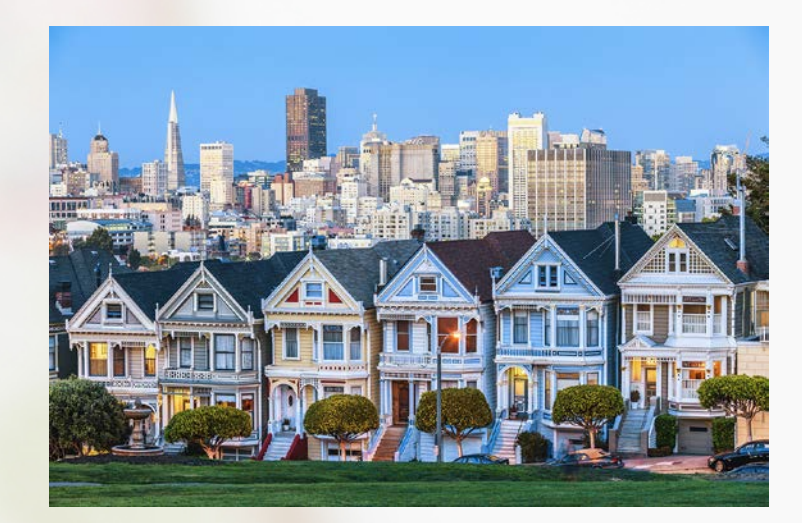

# **OUR NEXT STOP…**

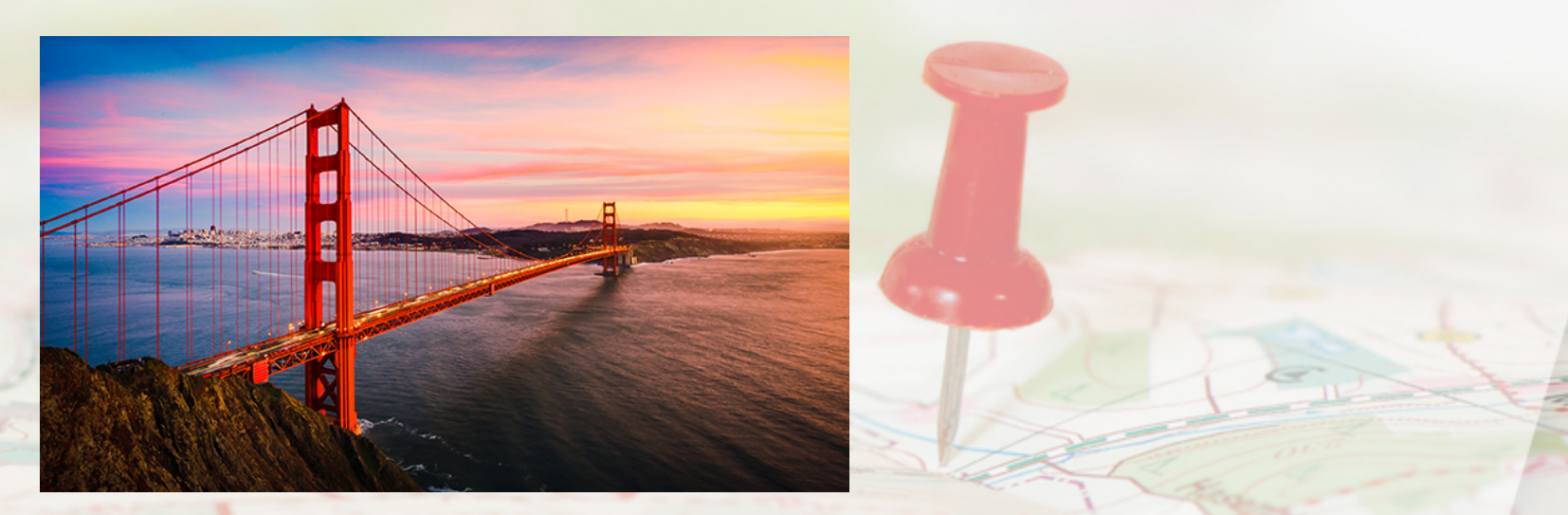

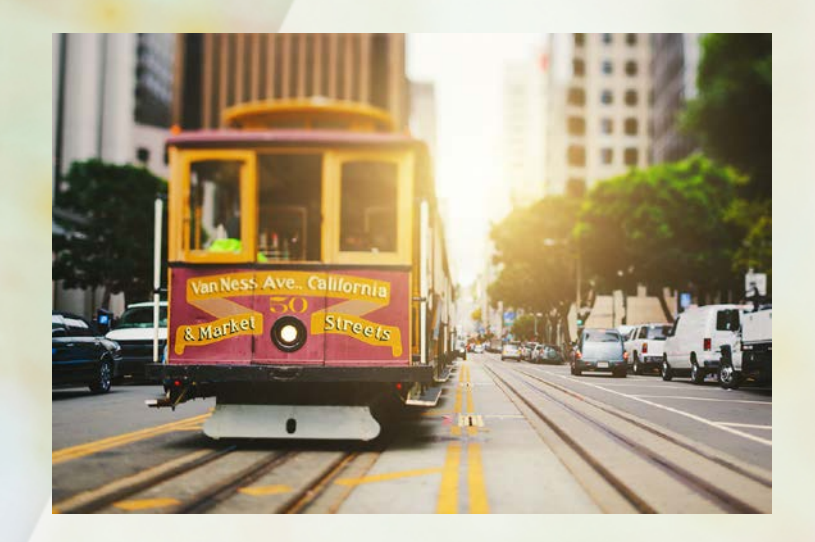

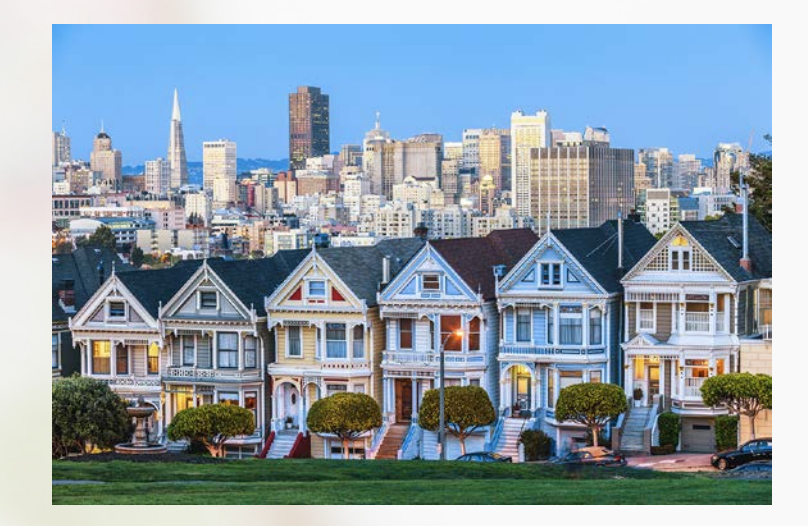

# **SAN FRANCISCO**

#### Entering Your Data: NHSN

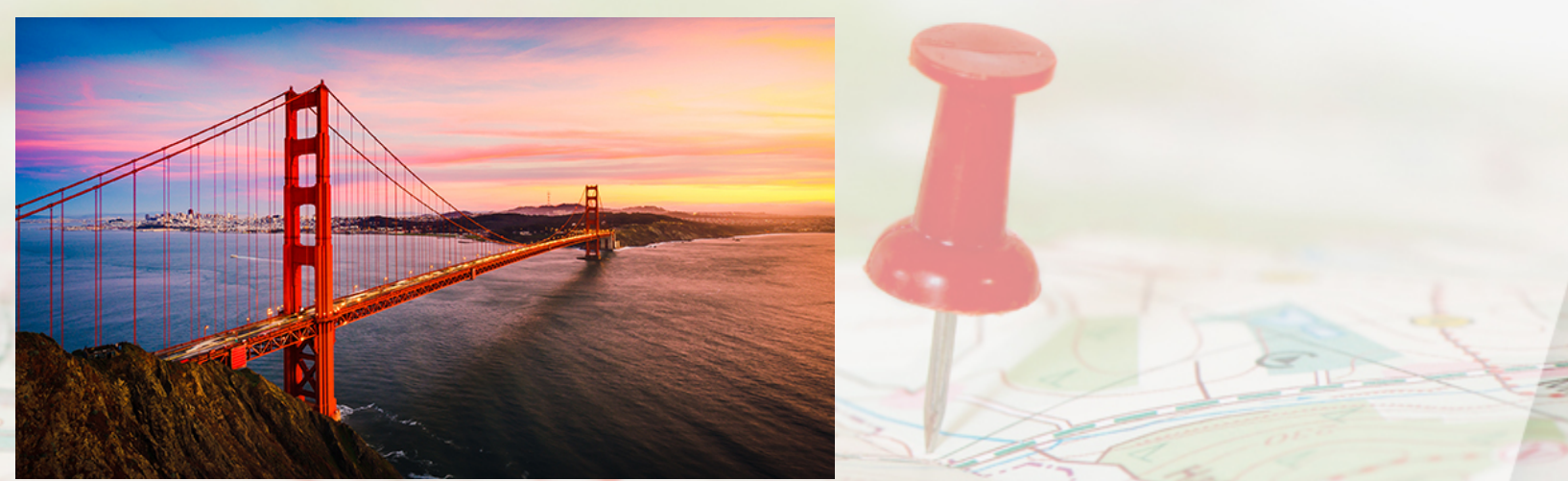

## **Topics**

This section covers:

• How to enter your data into NHSN

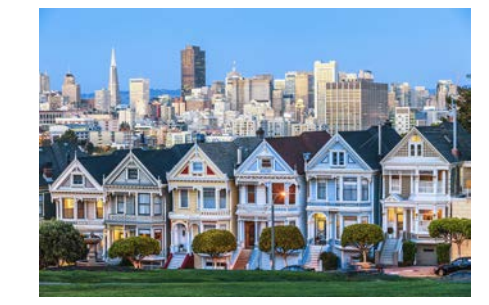

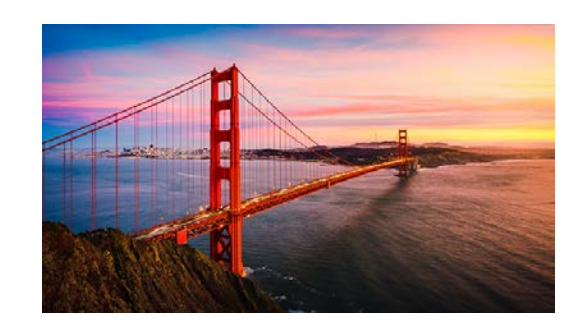

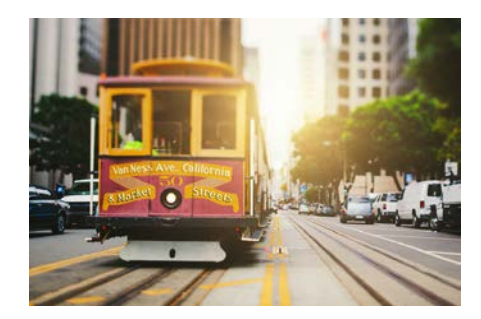

# **Logging Into SAMS**

Log into the SAMS portal using the link provided or use sams.cdc.gov.

- Enter your username and password.
- Select *Login.*

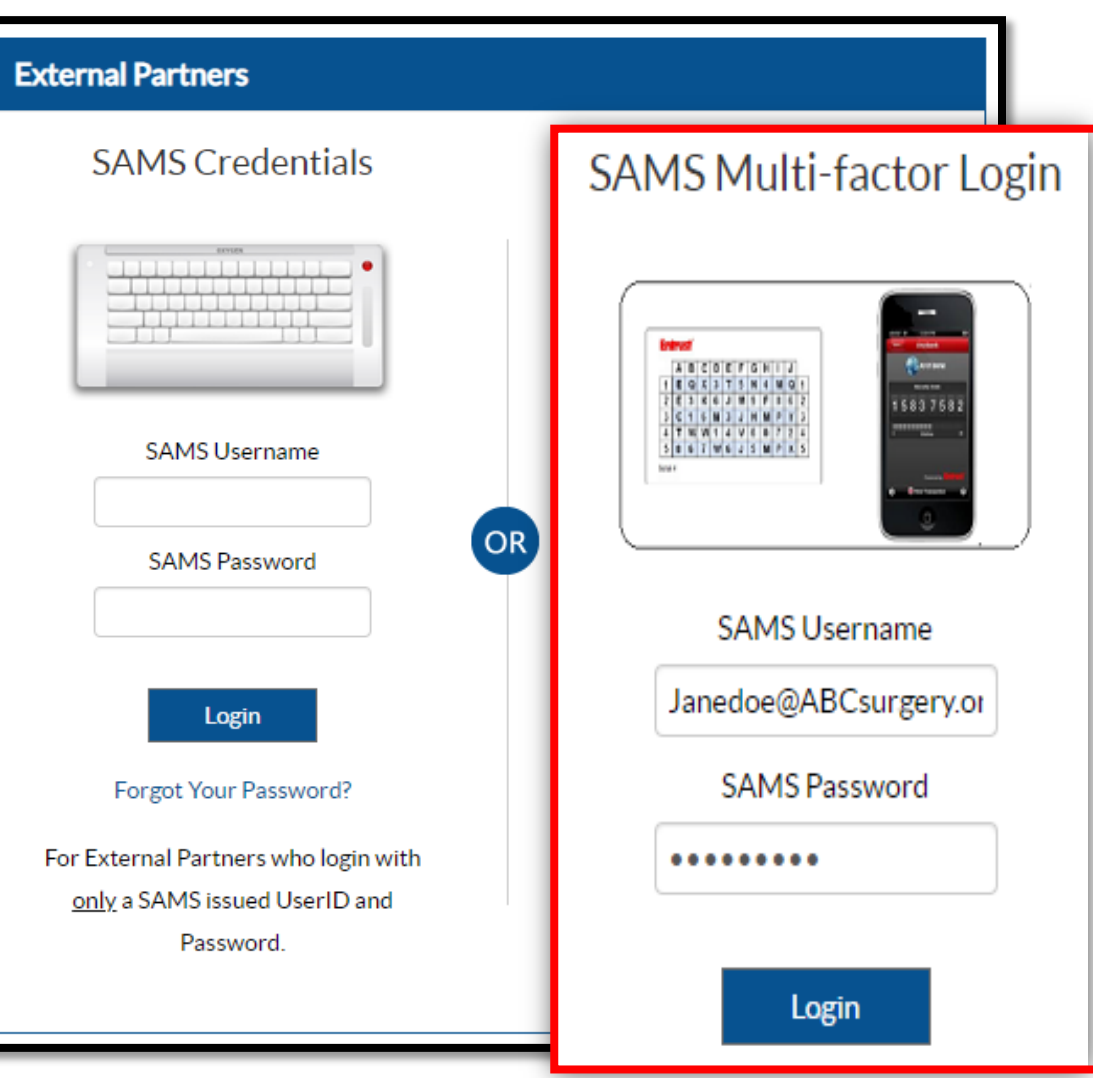

### **Access NHSN**

#### Select *NHSN Reporting.*

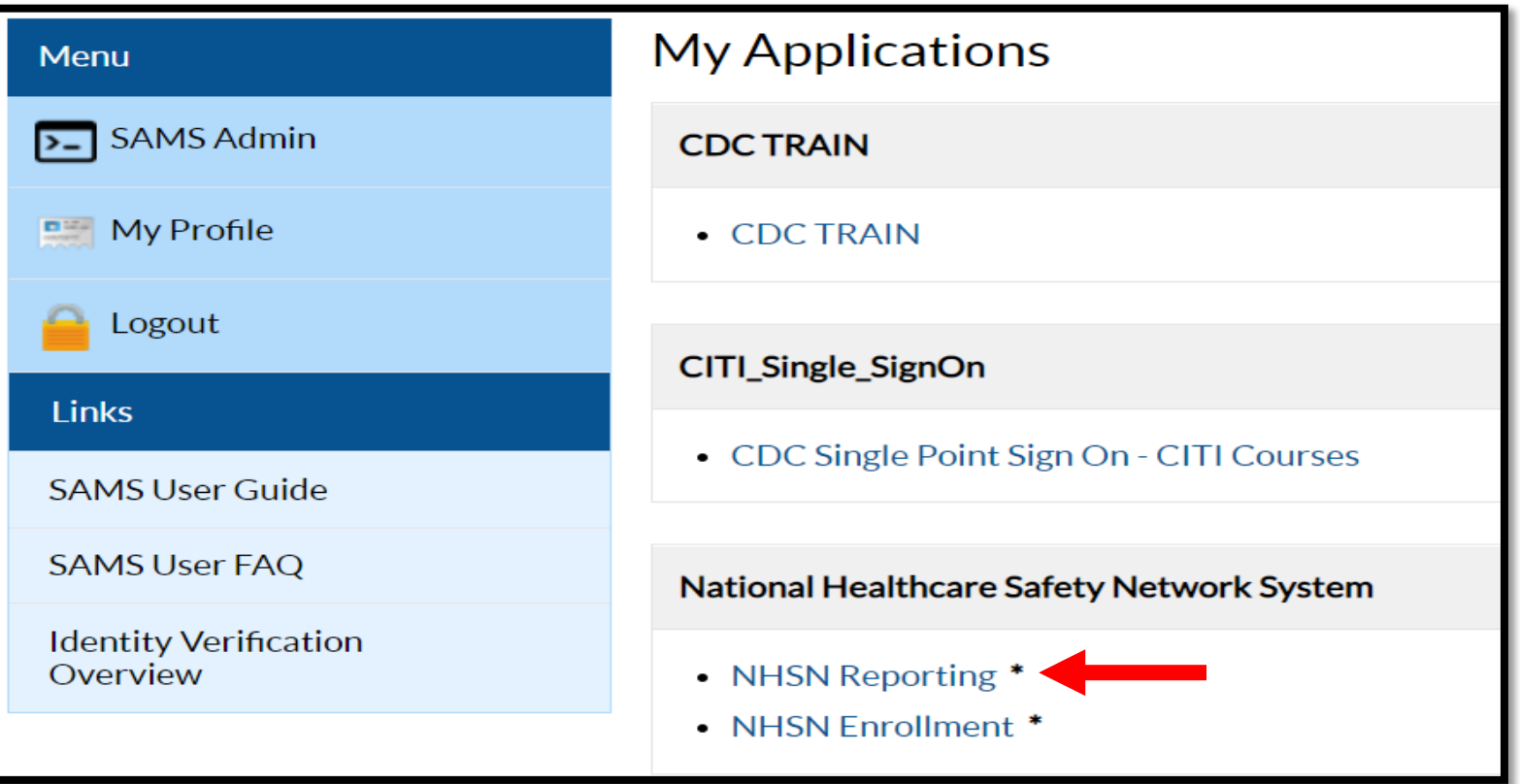
## **NHSN Landing Page**

- 1. For **Select component**, choose *Healthcare Personnel Safety.*
- 2. For **Select facility/group**, select your facility.

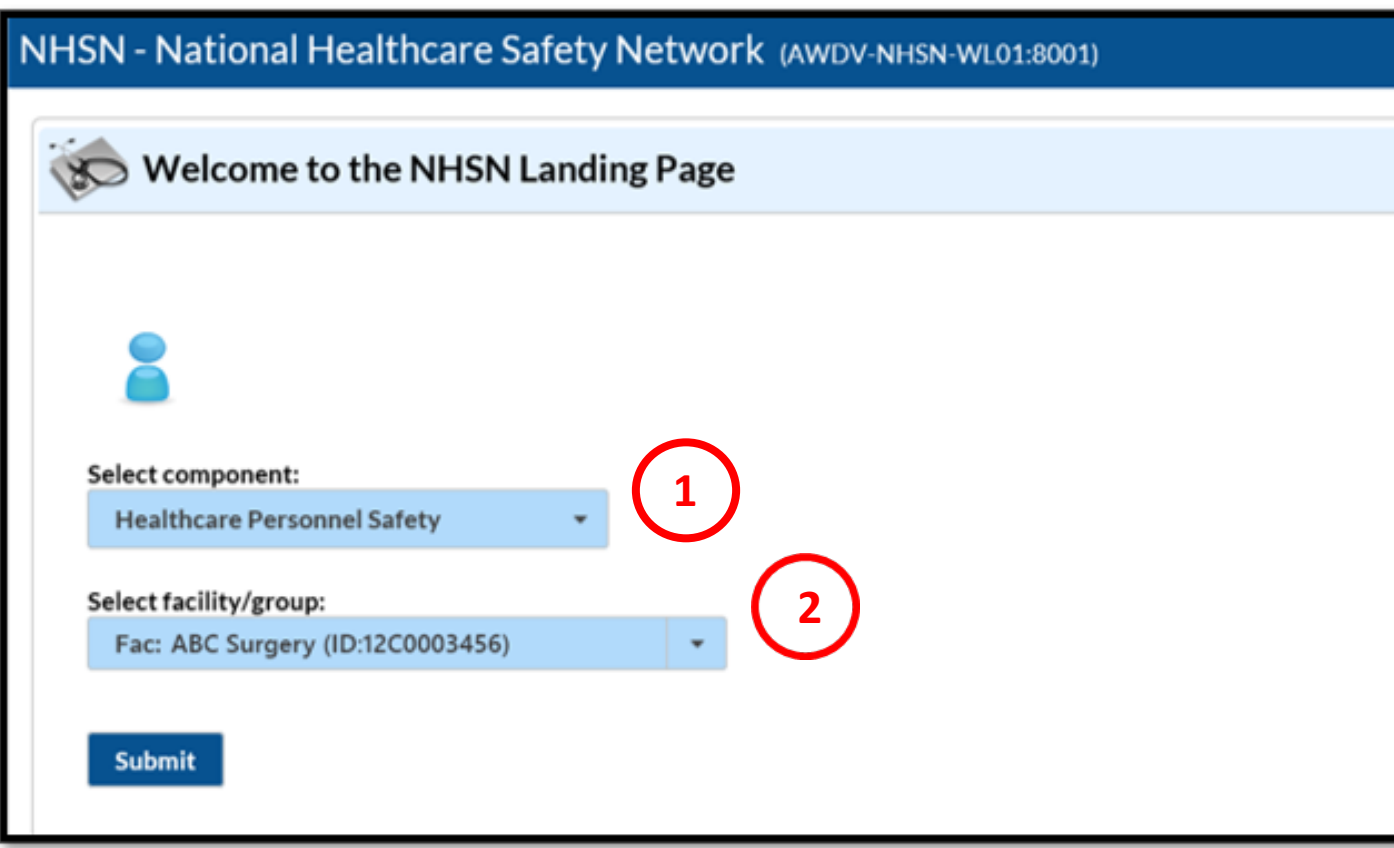

## **Add a Monthly Reporting Plan**

#### Hover over Reporting Plan from the left navigation bar. Select *Add*.

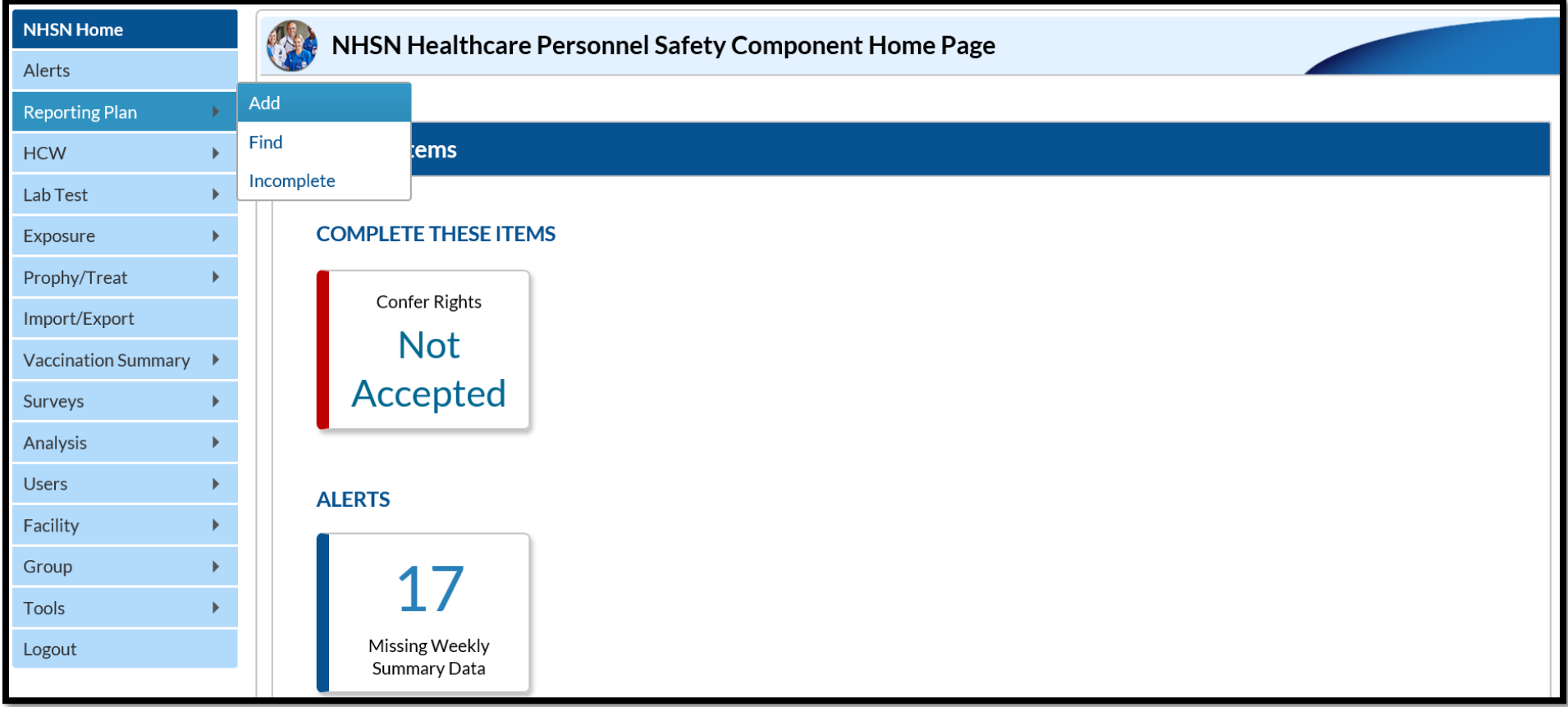

### **Choose Your Options**

#### Select:

- The month and year from the drop-down
- 2. COVID-19 Vaccination Summary
- *3. Save*

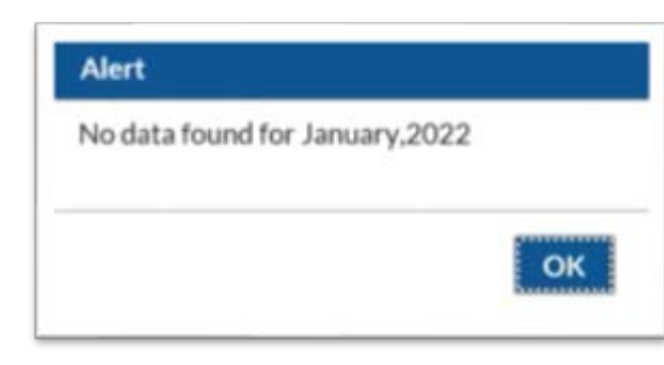

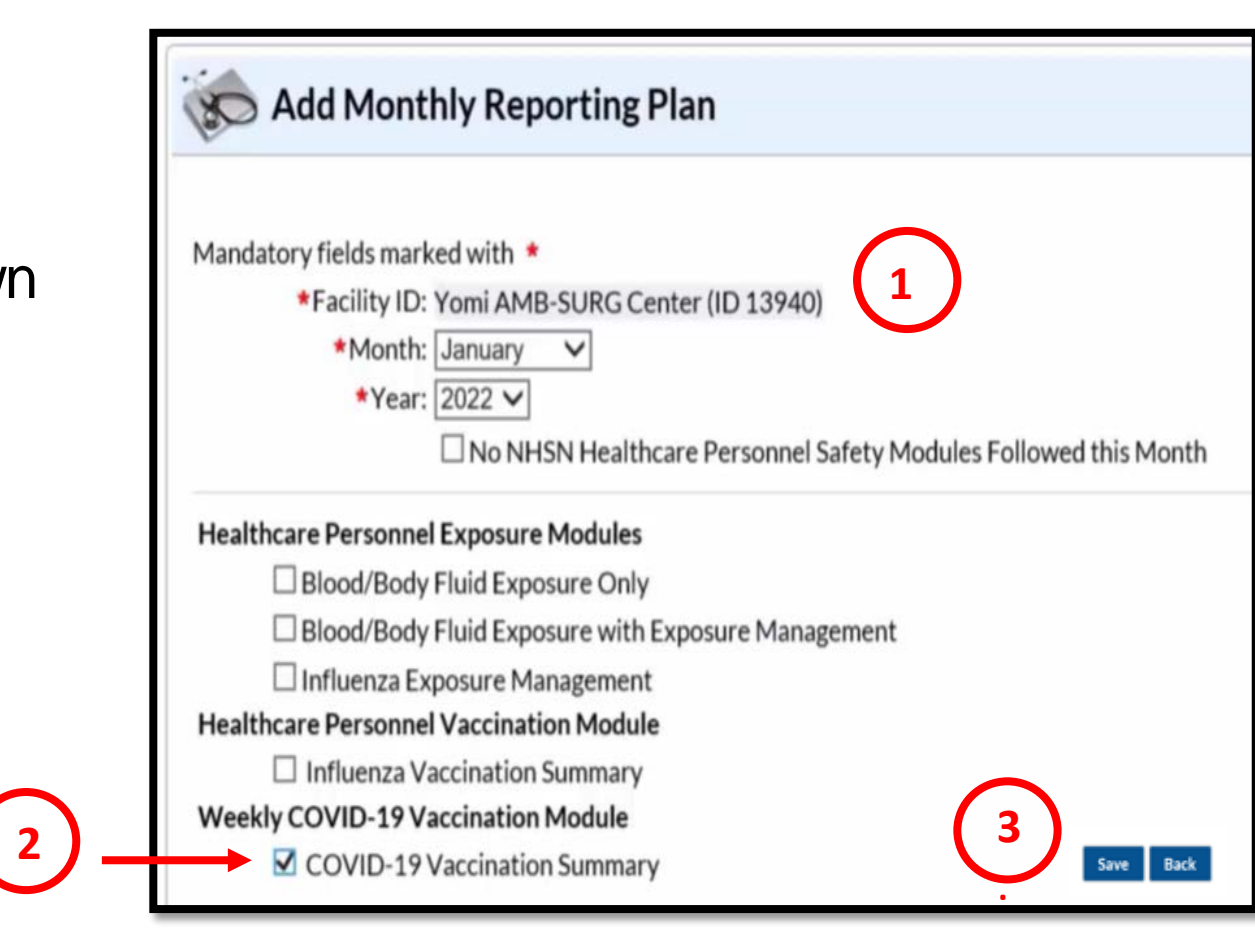

This disclaimer may appear, since you have not entered your data yet. Select *OK.*

### **Plan Successfully Saved**

- Look for "HCW Plan created successfully."
- Select *Save.*

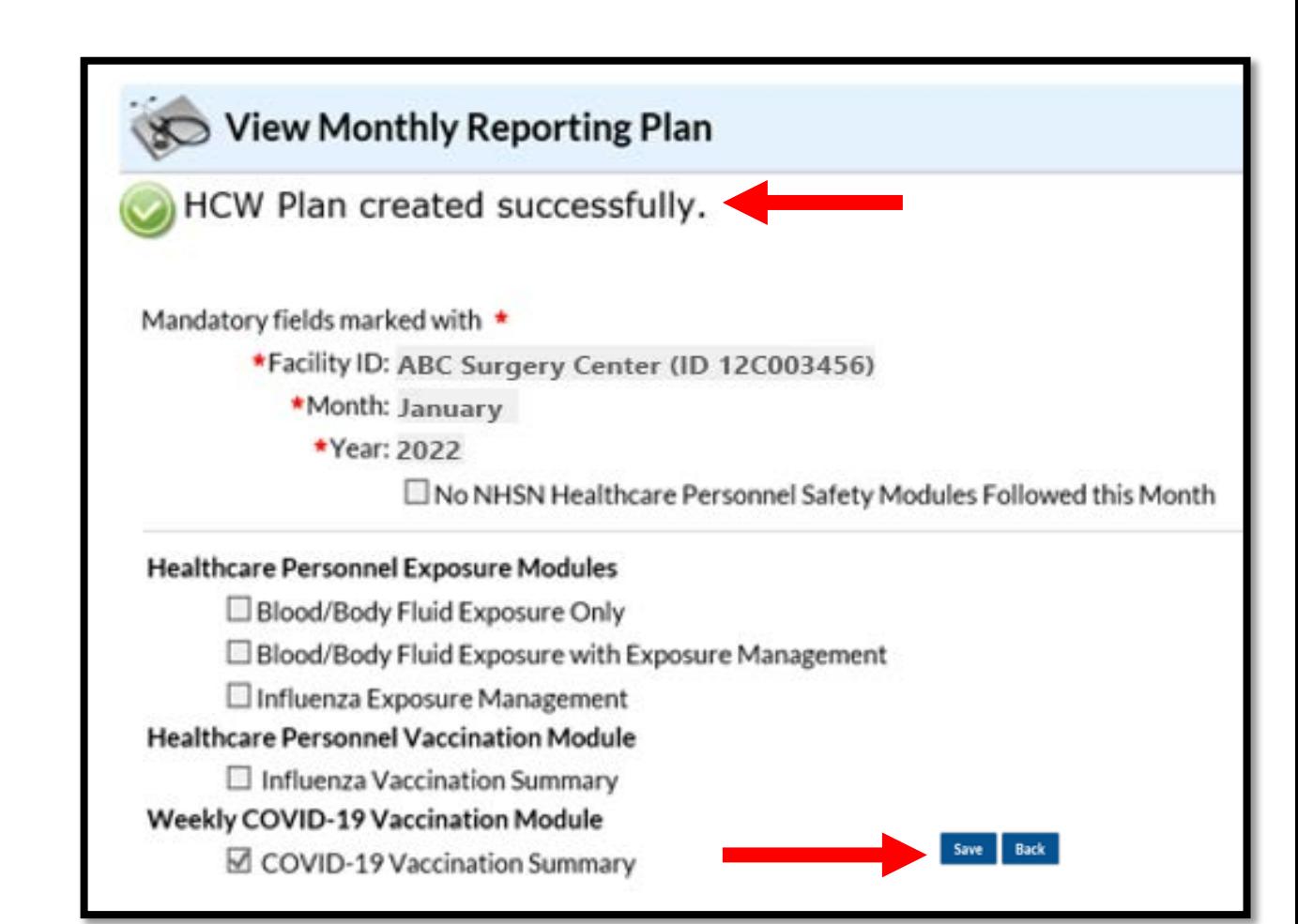

### **Home Page**

Hover over Vaccination Summary from the navigation bar. Select *COVID-19 Weekly Vaccination Summary.*

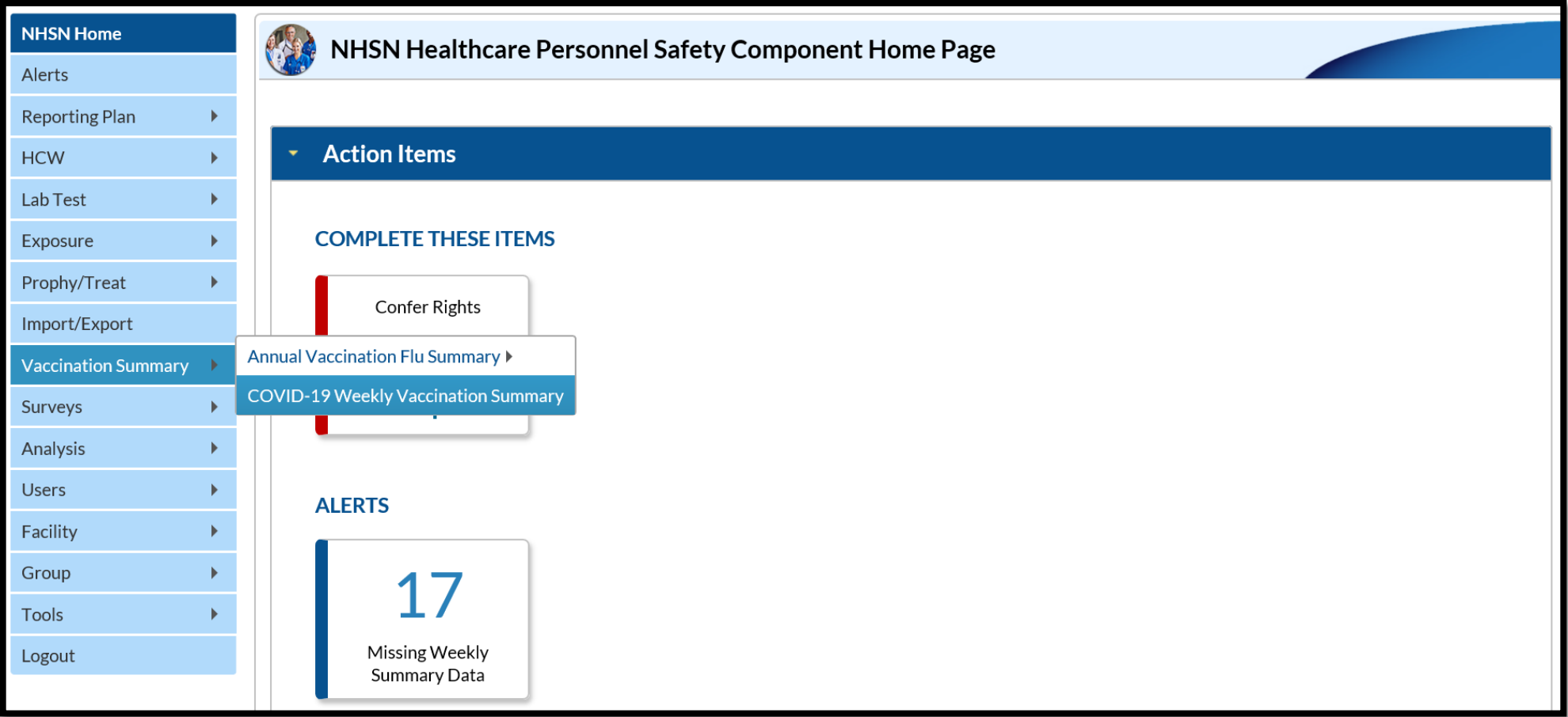

### **Calendar Week**

#### Select the week to enter data.

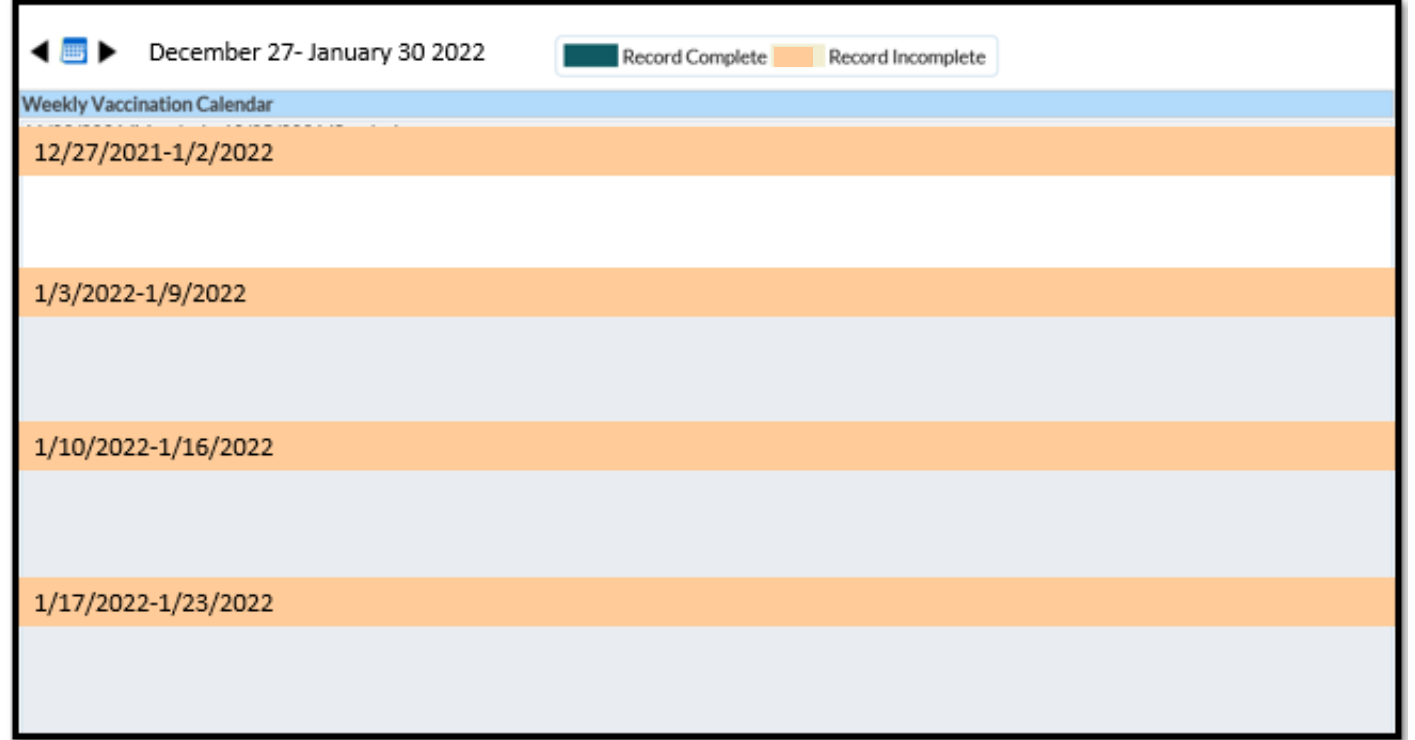

Educational tools are located on NHSN:

<https://www.cdc.gov/nhsn/hps/weekly-covid-vac/>

### **Enter Your Data**

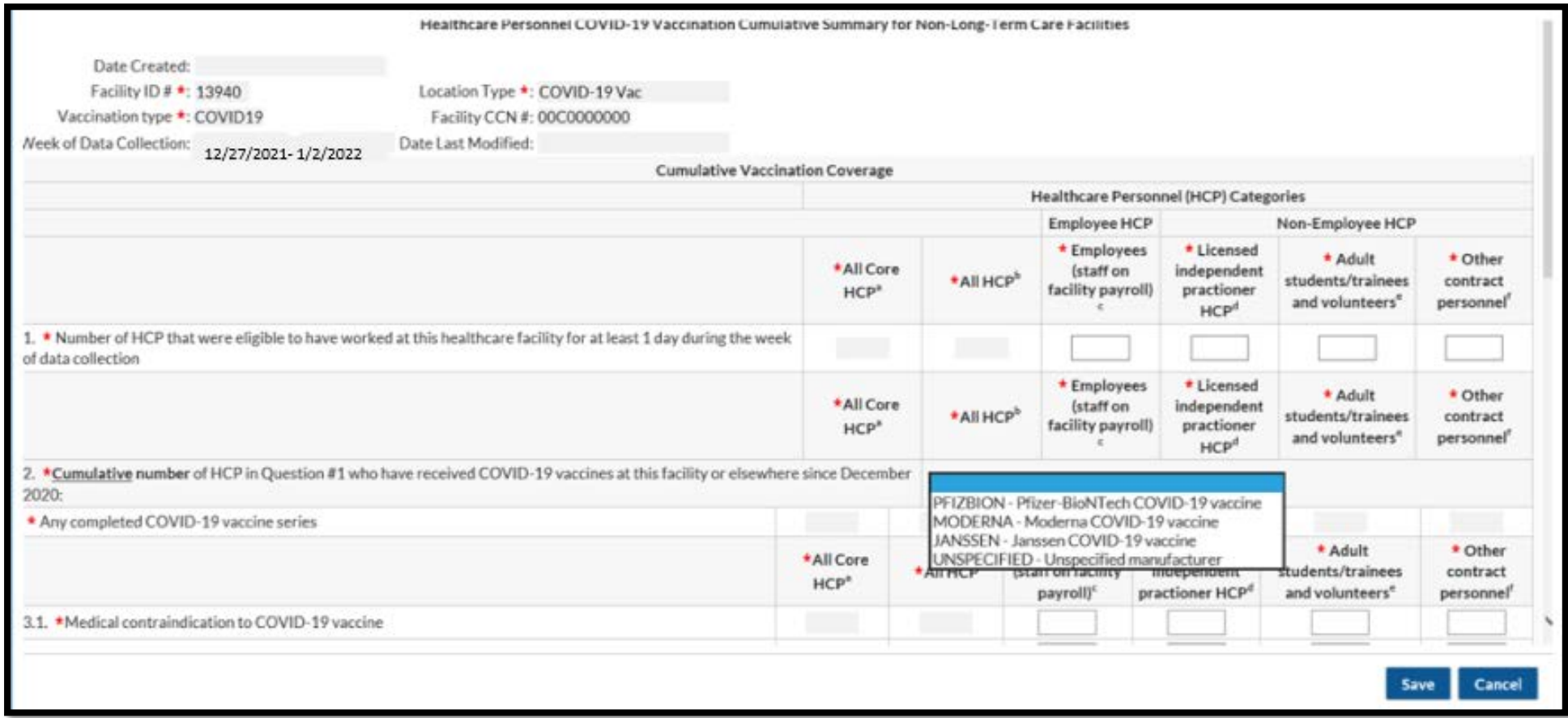

A blank vaccination form is available on NHSN:

<https://www.cdc.gov/nhsn/forms/57.219-p.pdf>

### **Completed Data Entry**

#### Your completed week will turn green. You will see a message box indicating your data are saved.

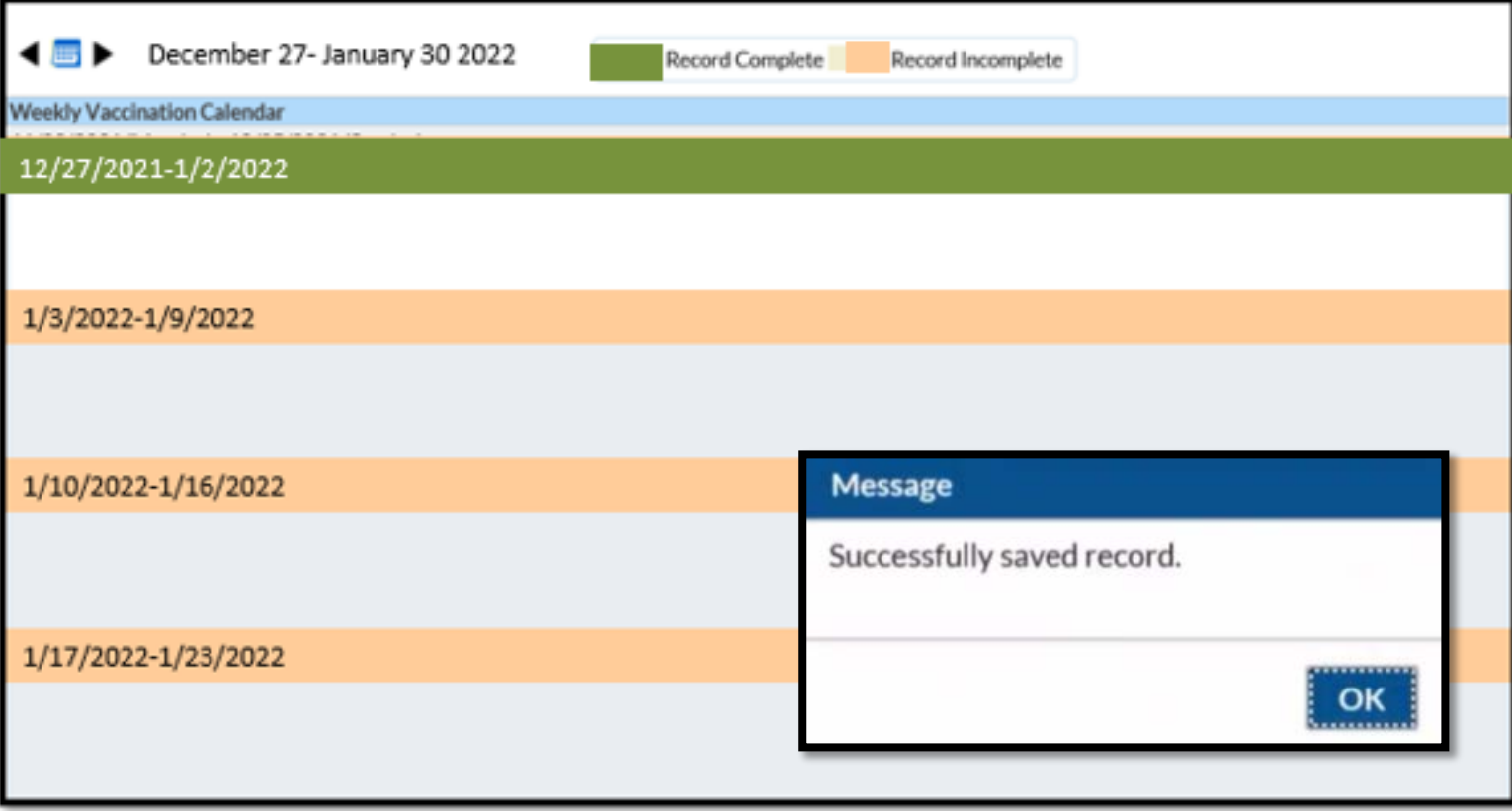

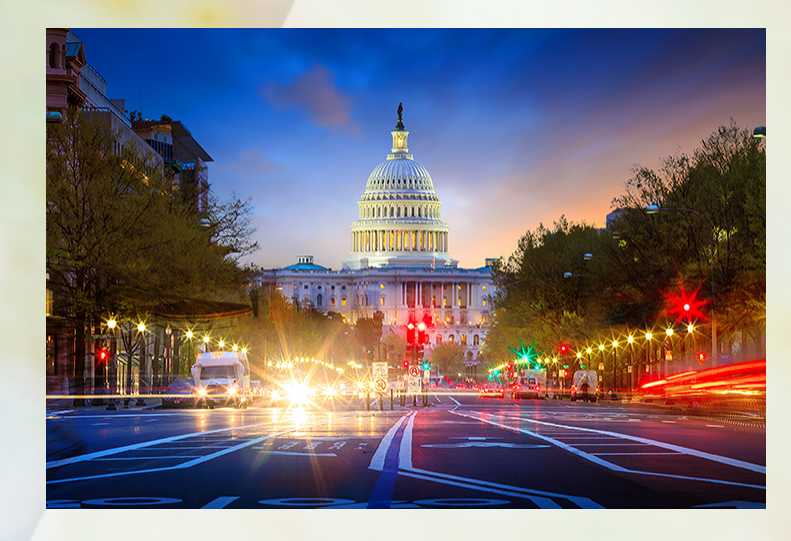

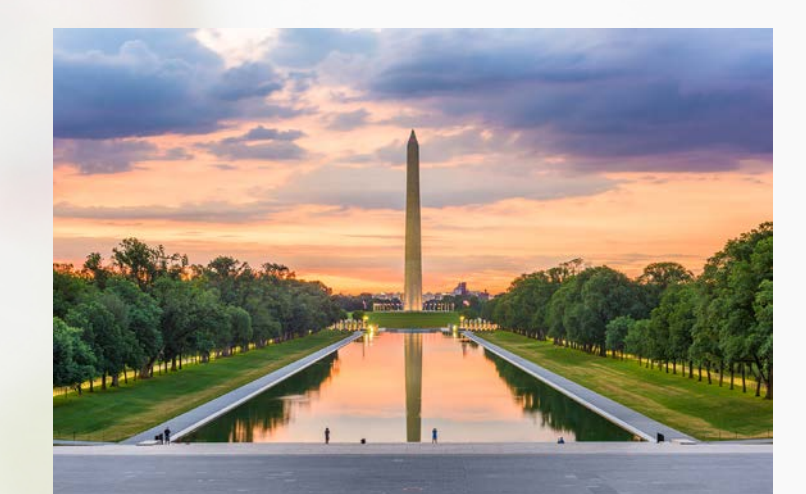

# **OUR LAST STOP…**

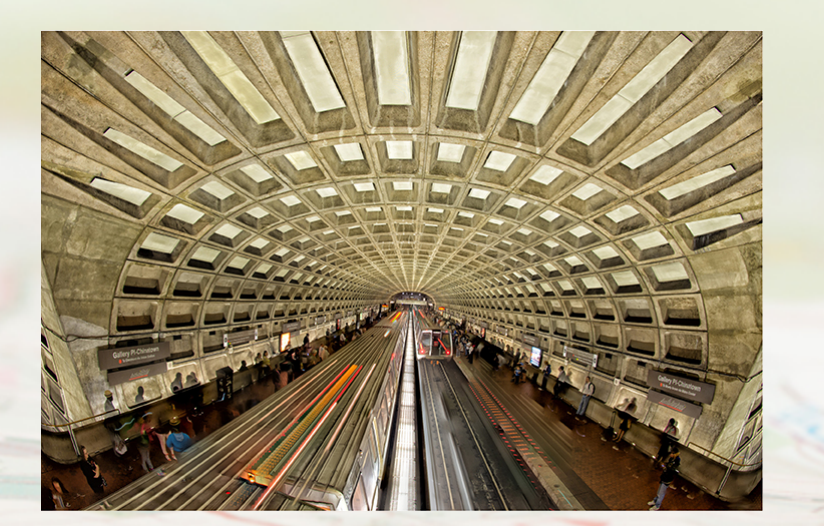

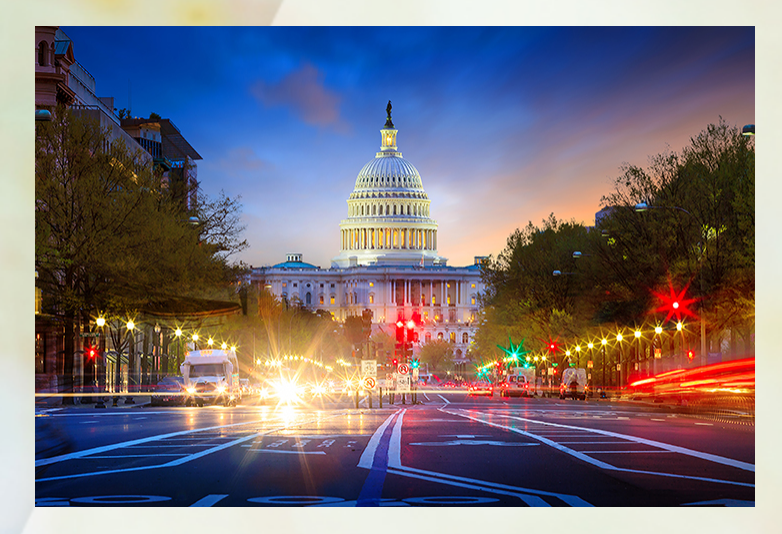

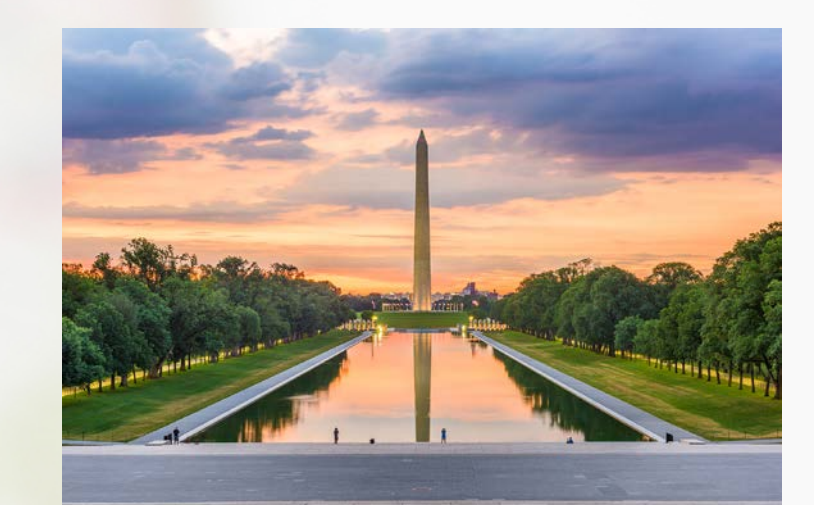

# **WASHINGTON, DC**

#### Tools And Resources

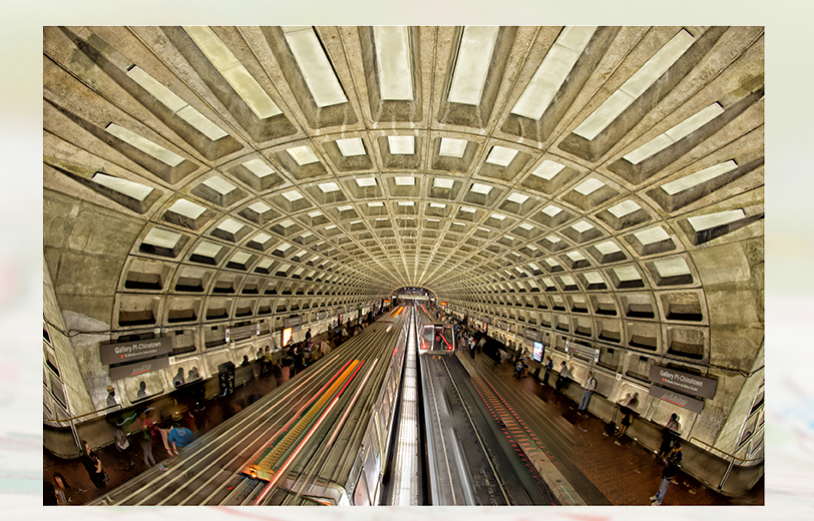

### **Topics**

### This section covers:

- Tools and resources on *QualityNet*
	- **Signing up for email updates**
	- **Using the QA tool**
	- Accessing program information
	- **Example 2** Locating the Specifications Manual
- Tools and resources on QualityReportingCenter
	- **Accessing program information**
	- **Discussing the Facility Compare Tool**
	- **Using the Lookup Tools**

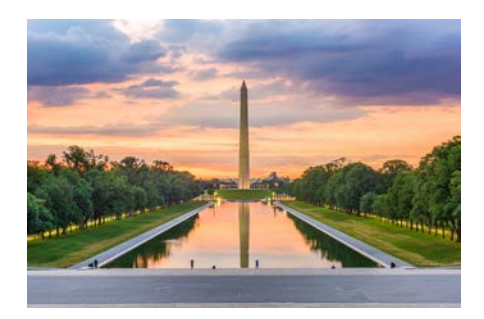

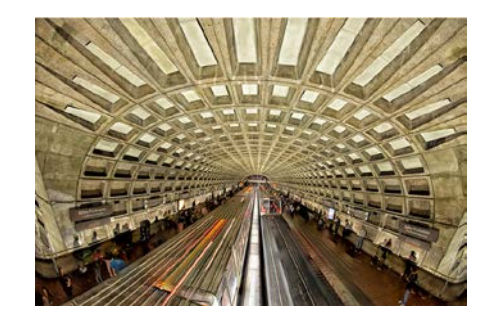

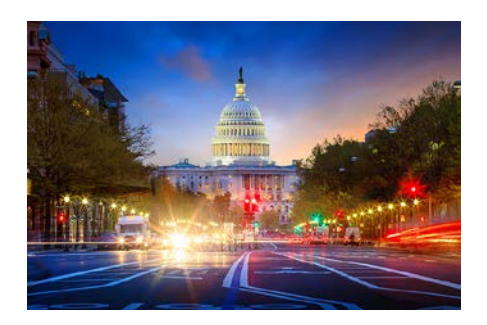

51

### **QualityNet Website**

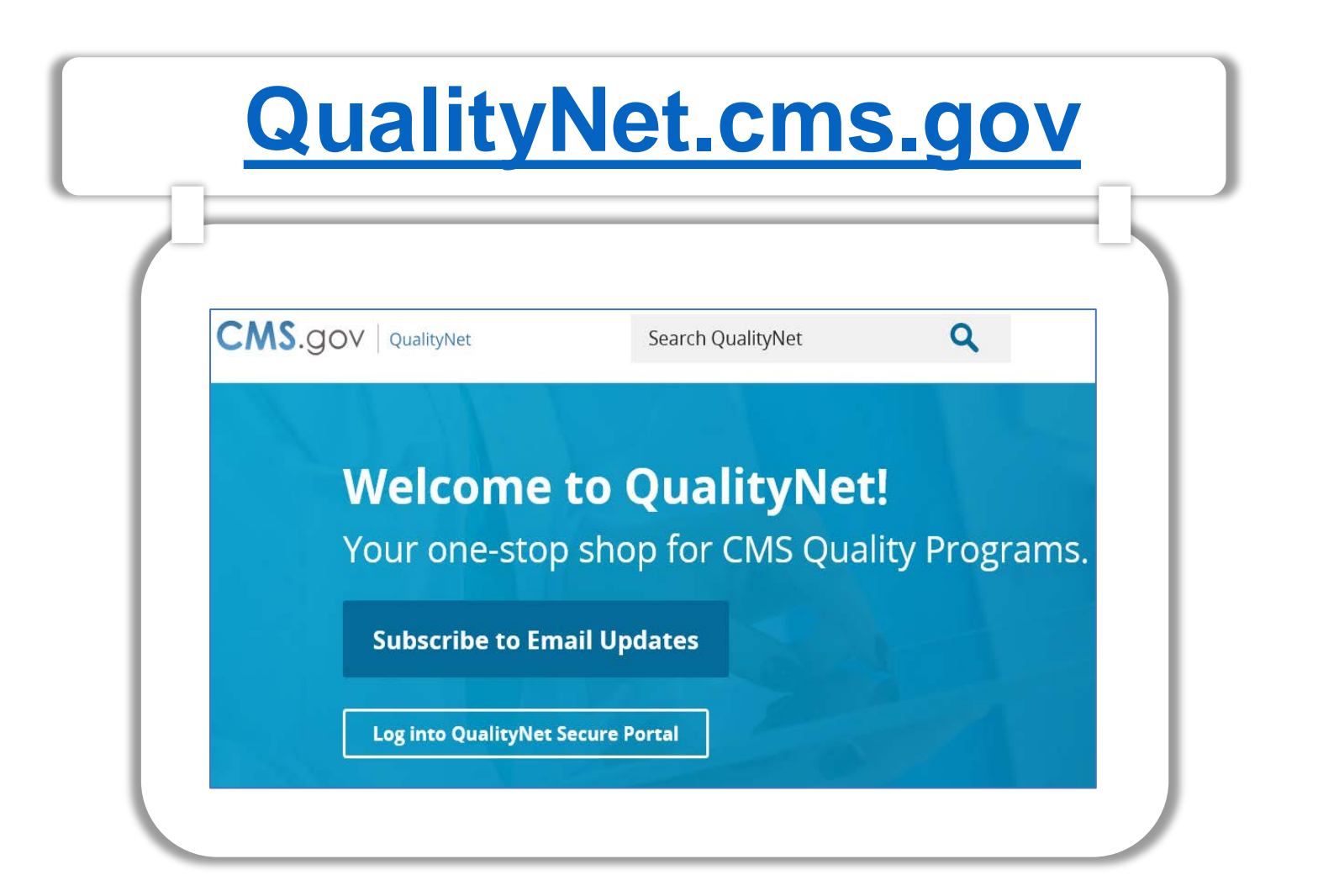

## **From the Home Page**

- 1. Subscribe to Email Updates
- 2. Access the Question & Answer Tool
- 3. Select *Ambulatory Surgical Centers* for program information

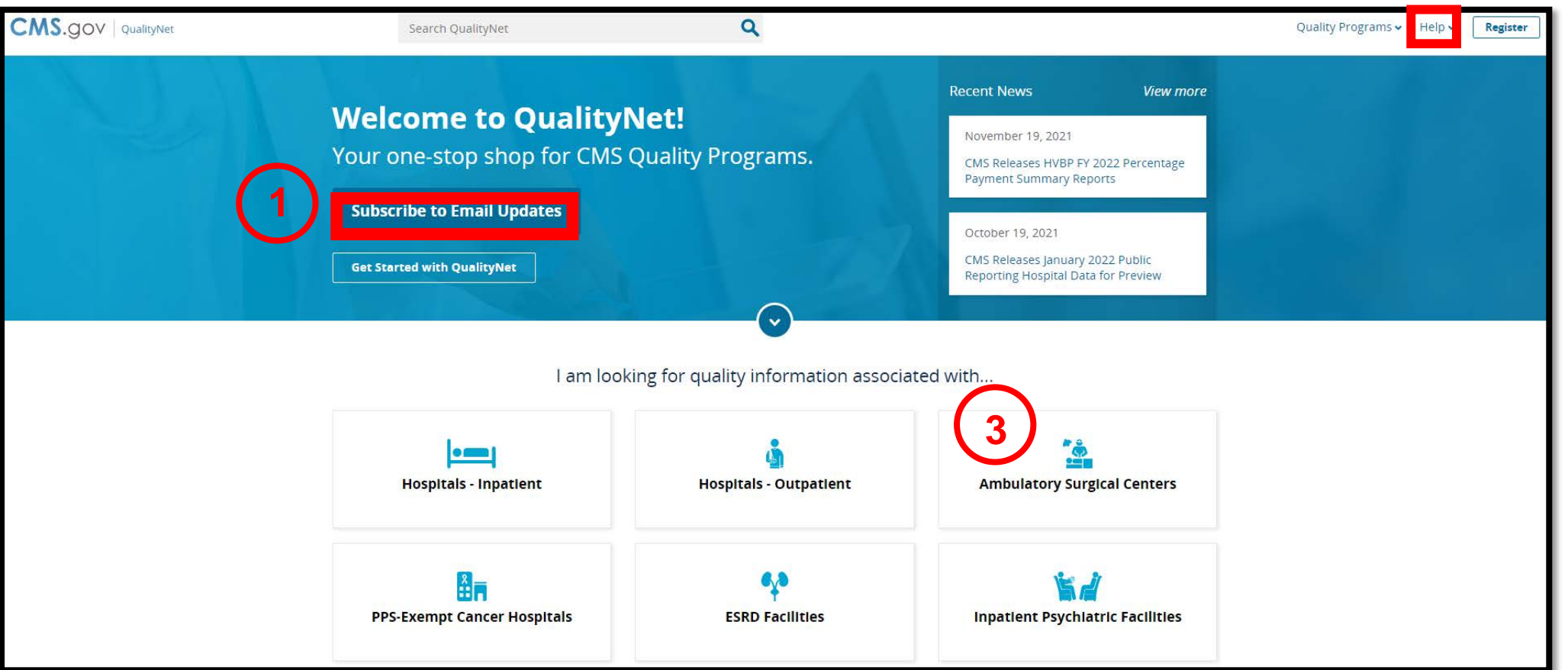

### **Access the Specifications Manual**

- 1. Download the Specifications Manual
- 2. Select *Learn more* for detailed program information

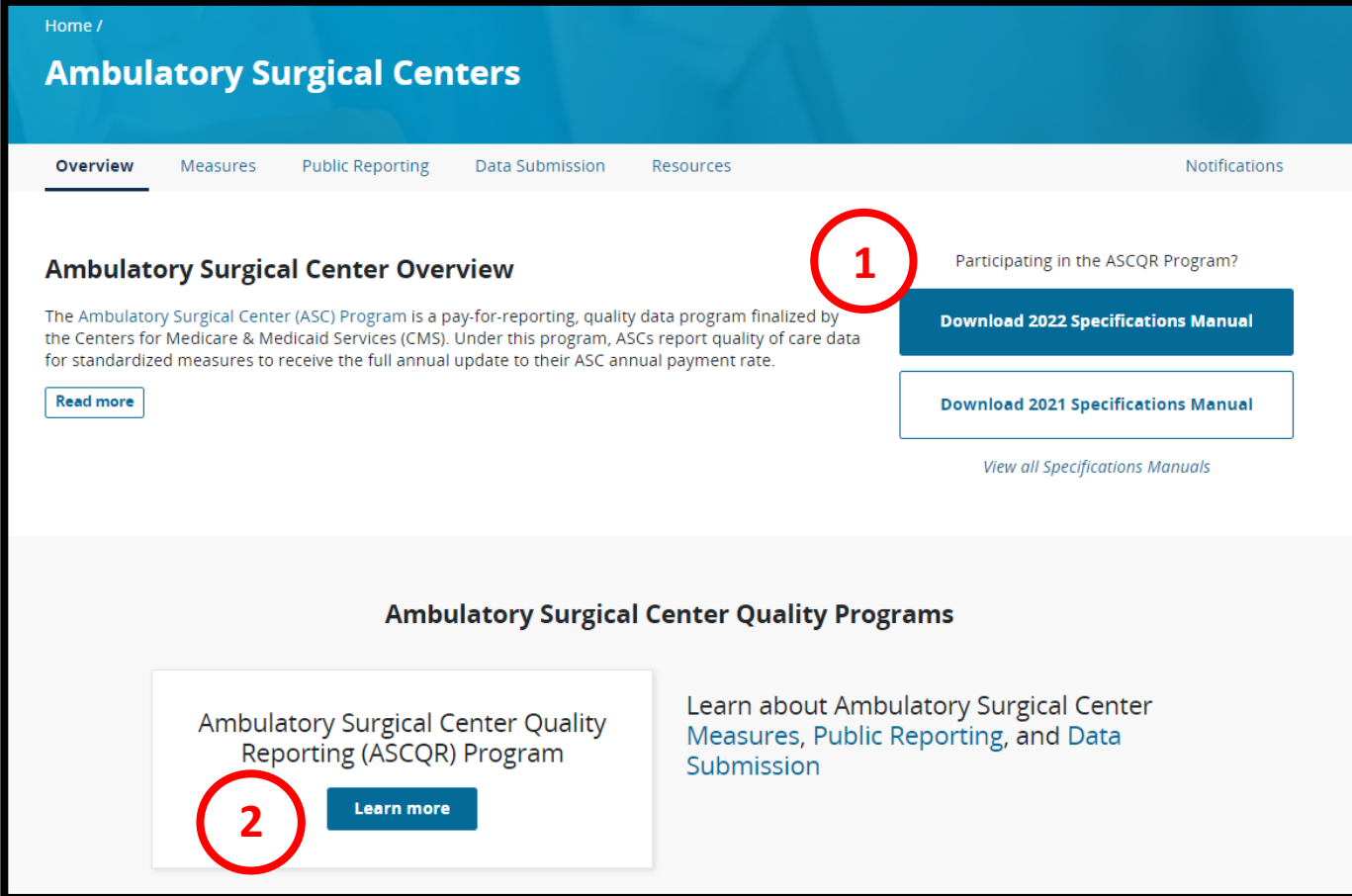

### **Quality Reporting Center Website**

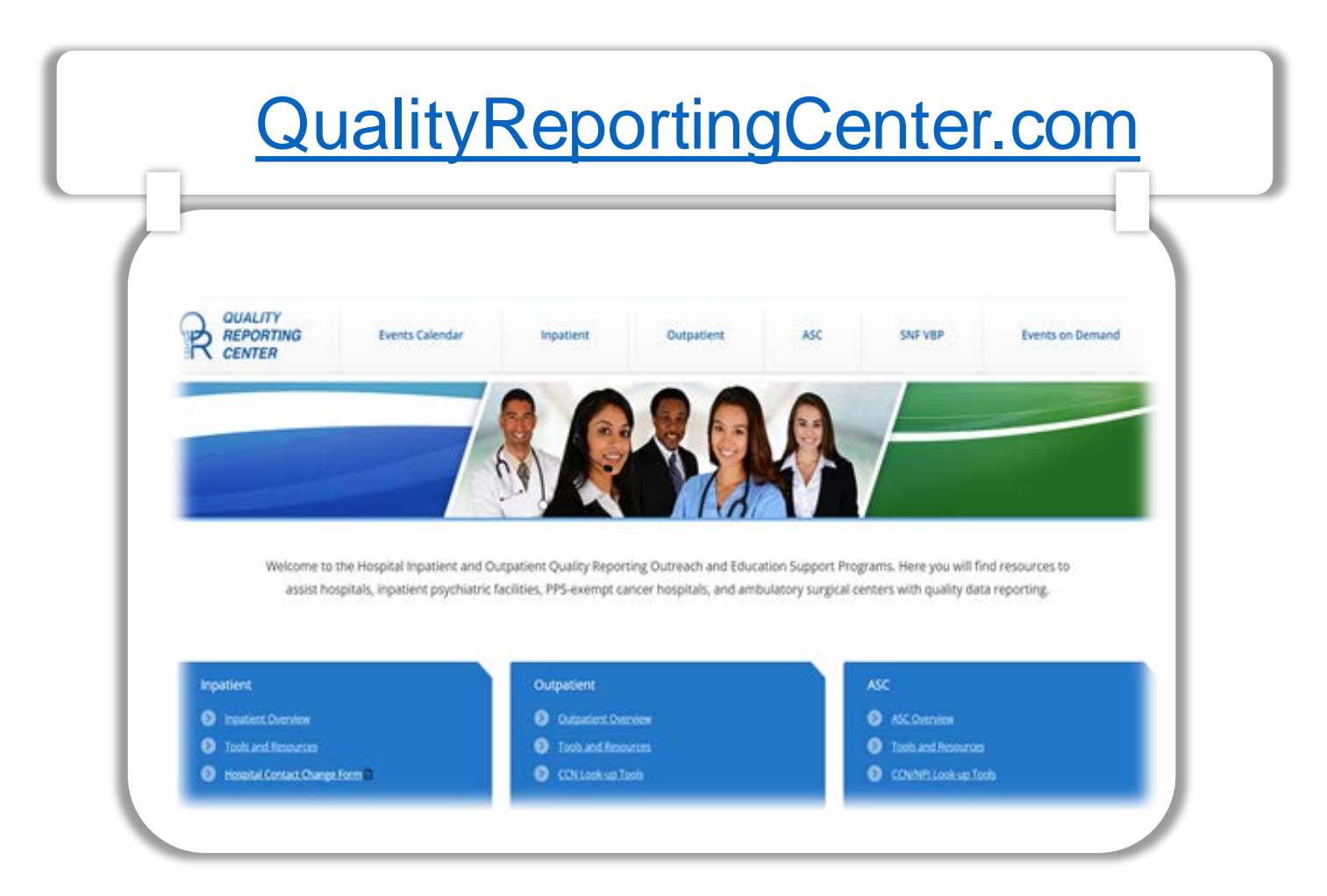

### **The Homepage**

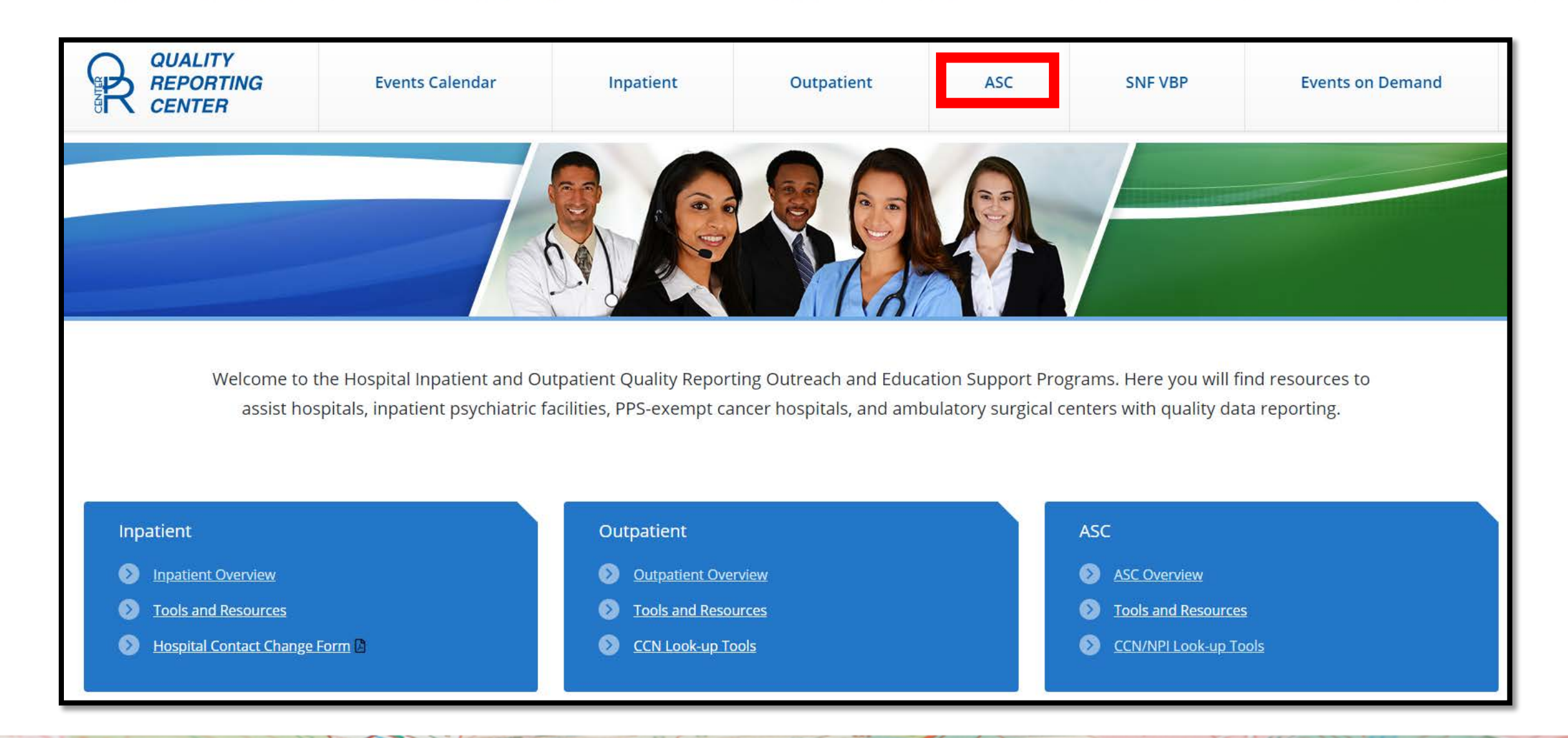

### **QRC Resources**

#### The navigation bar displays numerous resources. Select *ASCQR Program Tools and Resources* for program tools.

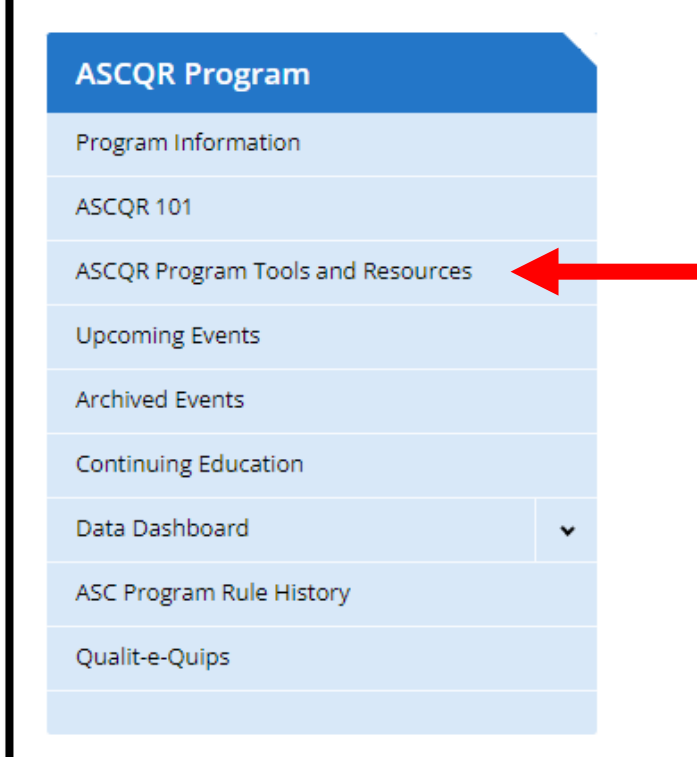

#### **ASCQR Program**

Welcome to the Centers for Medicare & Medicaid Services (CMS) Ambulatory Surgical Center Quality Reporting (ASCQR) Program. The ASCQR Program exists to promote higher quality, more efficient health care for Medicare beneficiaries through measurement. Under this program, quality data reporting requirements for care rendered in the ASC setting were implemented starting with claims submitted for services beginning October 1, 2012.

If you are new to the program or would like to learn more, please take a moment to review our website.

- . For more information about the ASCQR Program, visit the ASC Program Information page.
- . For videos and resources on reporting and participating in the ASC Program, visit the ASC 101 page.
- . For specific measure reporting guidelines and tools, visit the ASC Tools and Resources page.

As the national support contractor for the ASCQR Program, the team at HSAG is available to answer questions or supply any additional information you may need. We invite you to join the Ambulatory Surgical Center ListServe at gualitynet.org to receive notifications about program developments. We are committed to offering quality service in a timely and effective manner. Please contact us at ogrsupport@hsag.com or call us toll-free at 866.800.8756 from 7 a.m. to 6 p.m. ET with any comments, suggestions, or concerns you may have.

### **Resource Options**

### Select any of the six options for more detailed information.

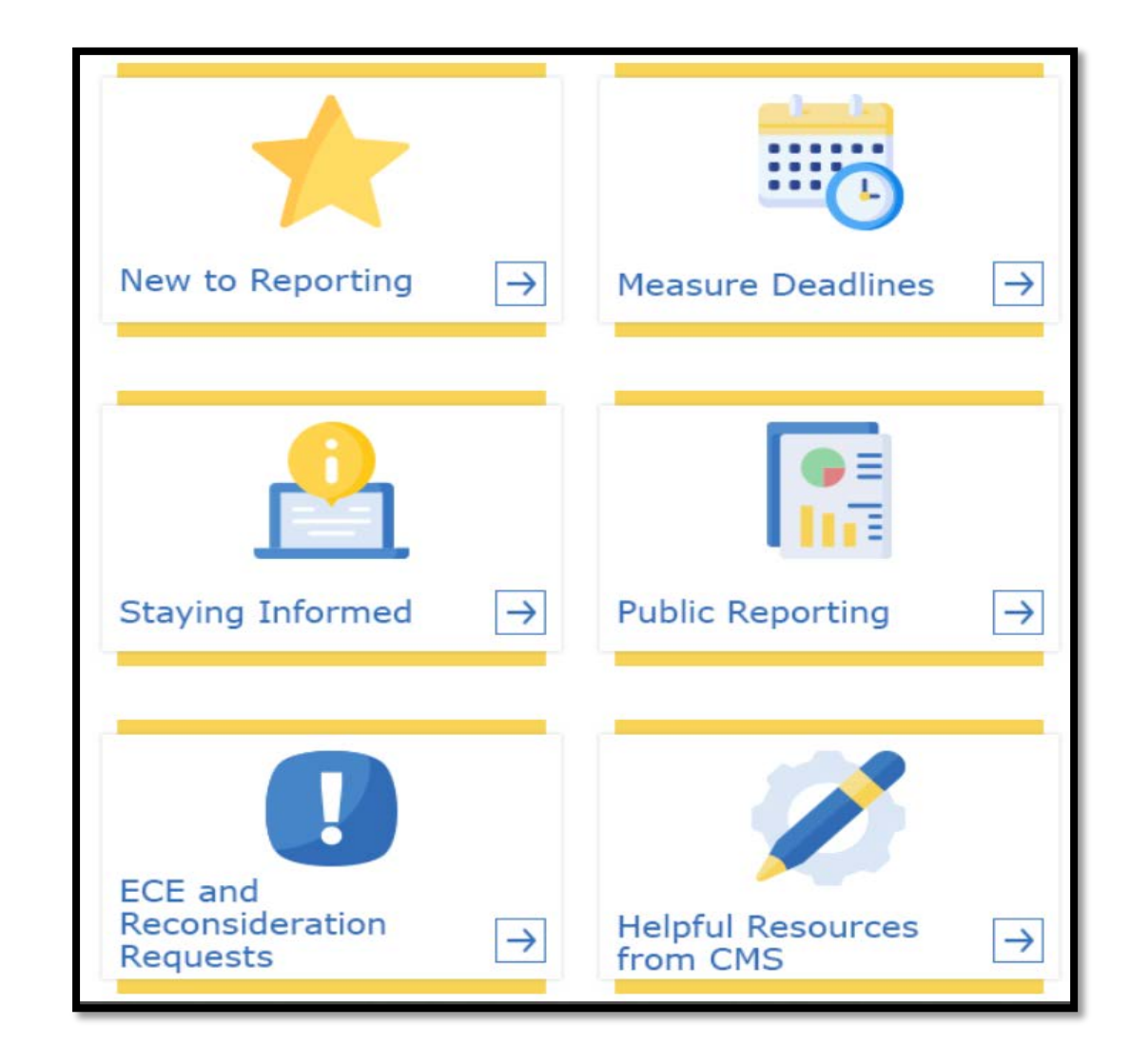

### **Facility Compare Dashboard**

#### Select *ASC Compare Tool* from the Data Dashboard drop-down.

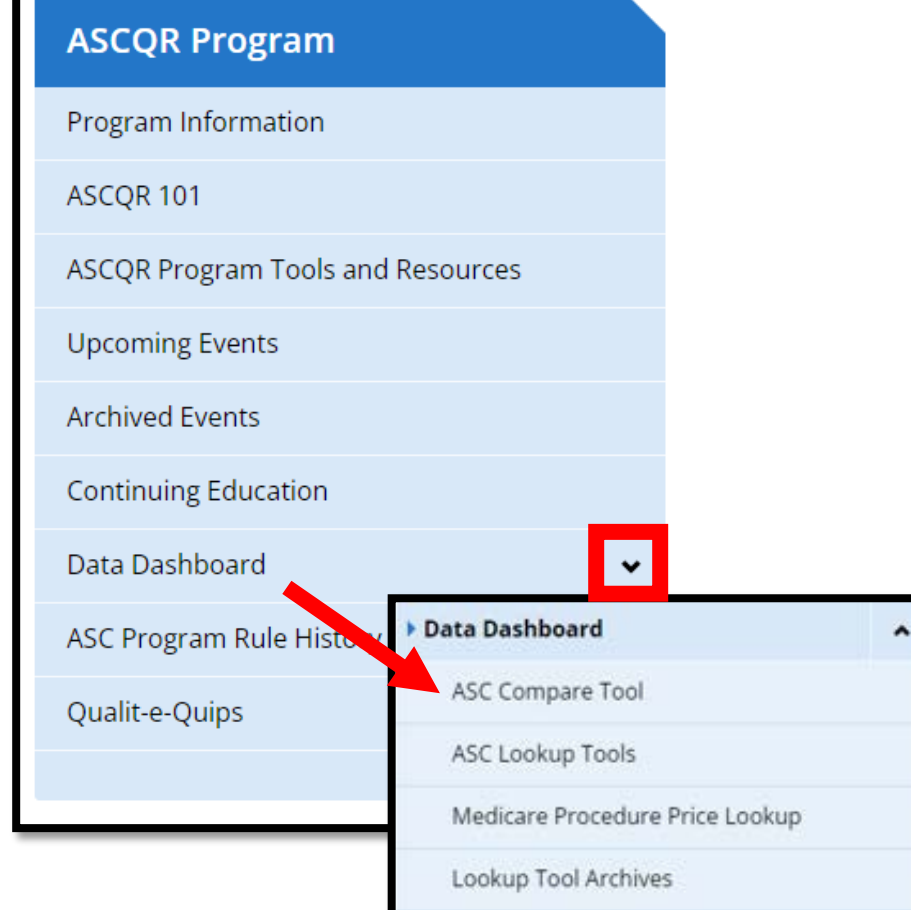

#### **ASCQR Program**

Welcome to the Centers for Medicare & Medicaid Services (CMS) Ambulatory Surgical Center Quality Reporting (ASCQR) Program. The ASCQR Program exists to promote higher quality, more efficient health care for Medicare beneficiaries through measurement. Under this program, quality data reporting requirements for care rendered in the ASC setting were implemented starting with claims submitted for services beginning October 1, 2012.

If you are new to the program or would like to learn more, please take a moment to review our website.

- . For more information about the ASCQR Program, visit the ASC Program Information page.
- For videos and resources on reporting and participating in the ASC Program, visit the ASC 101 page.
- . For specific measure reporting guidelines and tools, visit the ASC Tools and Resources page.

As the national support contractor for the ASCQR Program, the team at HSAG is available to answer questions or supply any additional information you may need. We invite you to join the Ambulatory Surgical Center ListServe at gualitynet.org to receive notifications about program developments. We are committed to offering quality service in a timely and effective manner. Please contact us at ogrsupport@hsag.com or call us toll-free at 866.800.8756 from 7 a.m. to 6 p.m. ET with any comments, suggestions, or concerns you may have.

### **User Guide**

#### For instructions, select *Facility Compare Tool User Guide.*

### **Facility Compare Dashboard**

The Facility Compare Dashboard displays facility and state specific data published as part of the Hospital Outpatient and Ambulatory Surgical Center Quality Reporting Programs. The charts and graphs utilize data from the Centers for Medicare and Medicaid Services (CMS) Provider Data Catalog (PDC). The latest publicly reported data displayed can be found on PDC using links in the program-specific sections below.

You can find helpful explanations of each component of the dashboard in the **Facility** <u> Compare Tool User Guide</u> <mark>A</mark> .

**Ambulatory Surgical Centers** 

**Hospital Outpatient Departments** 

### **Scorecard**

#### From the Scorecard options, select *Explore all measures reported by a single facility*.

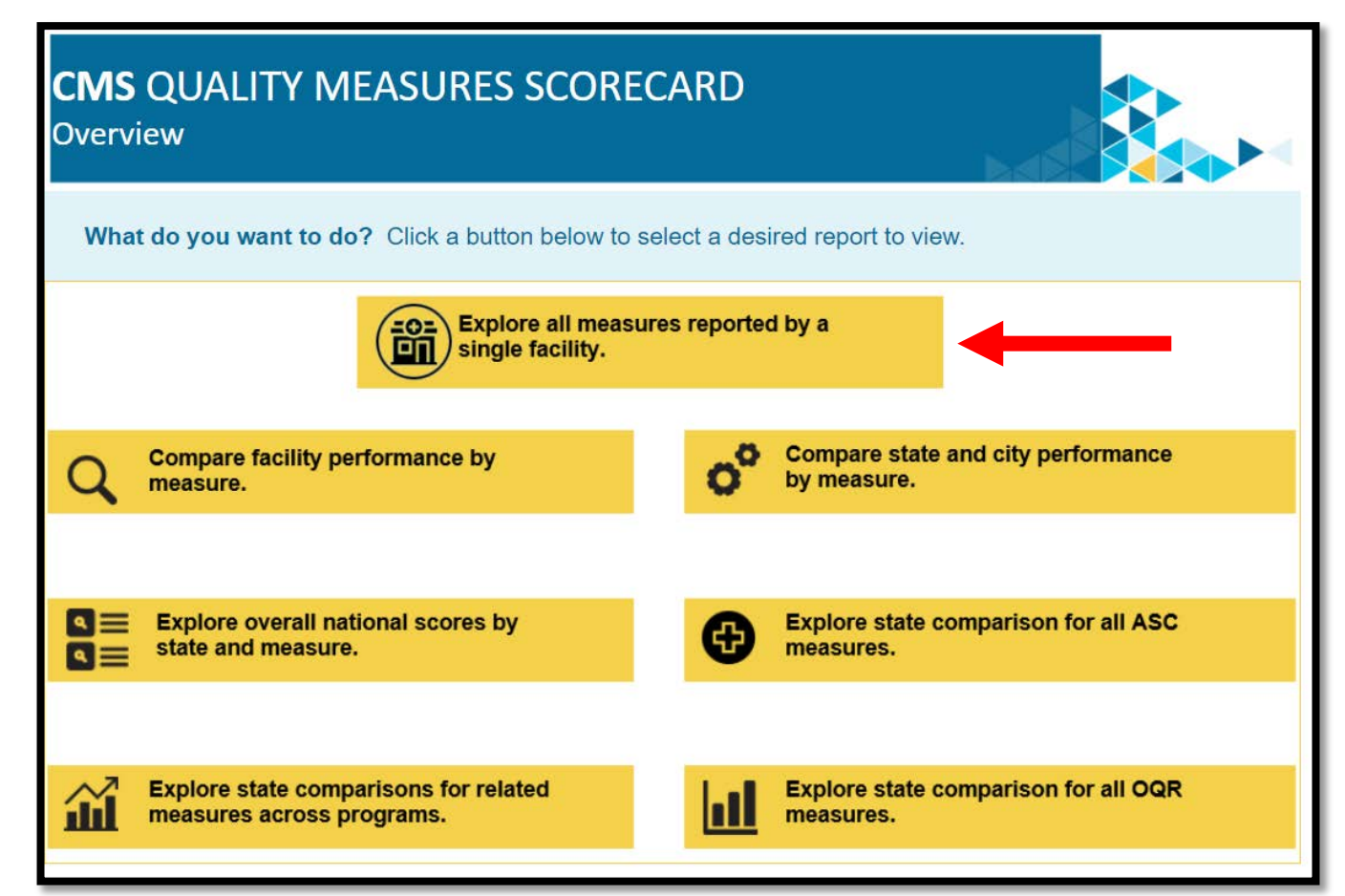

## **Single Facility Search**

You can make your selections in the light blue area to filter your search options.

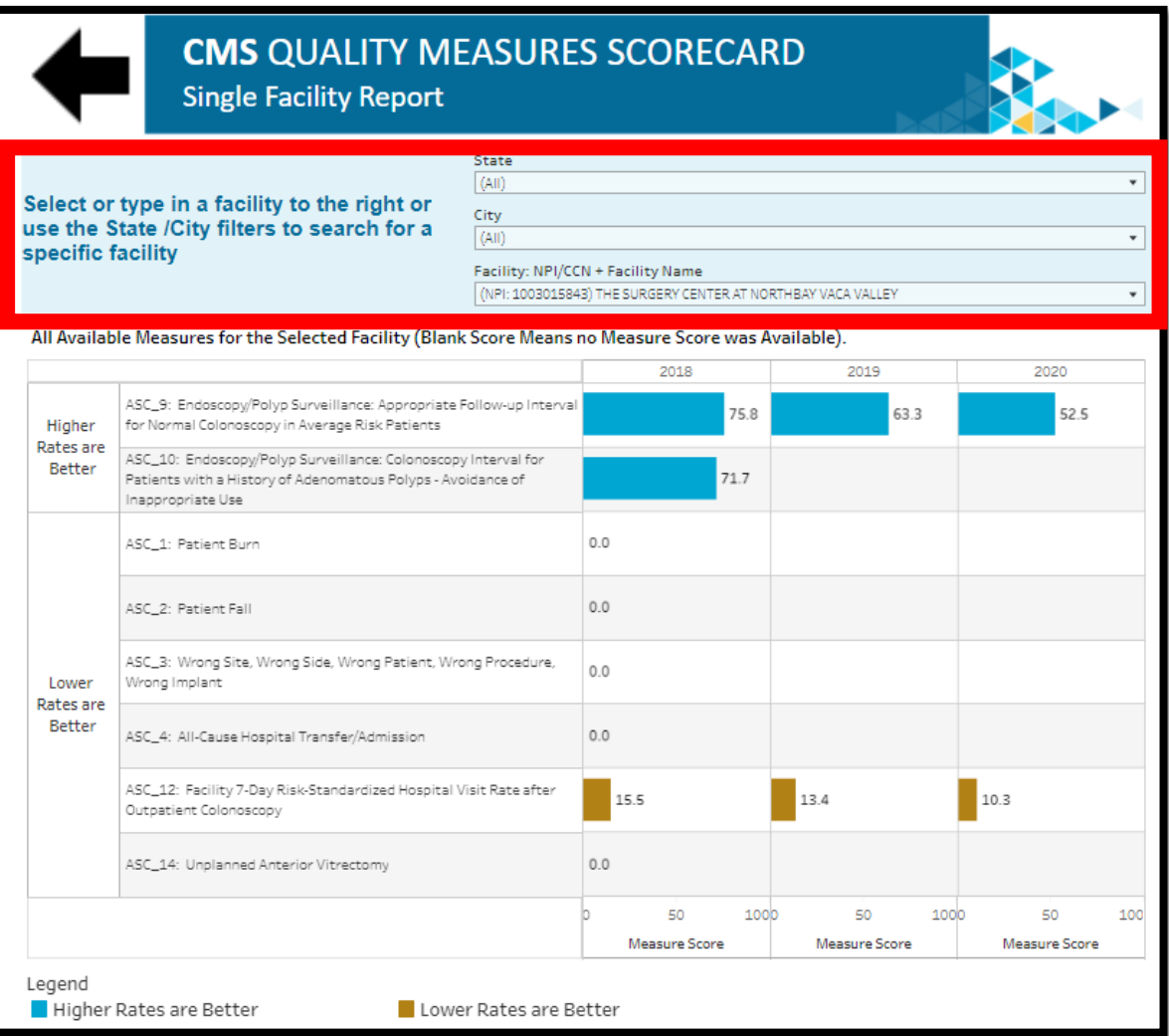

# **Filter Options**

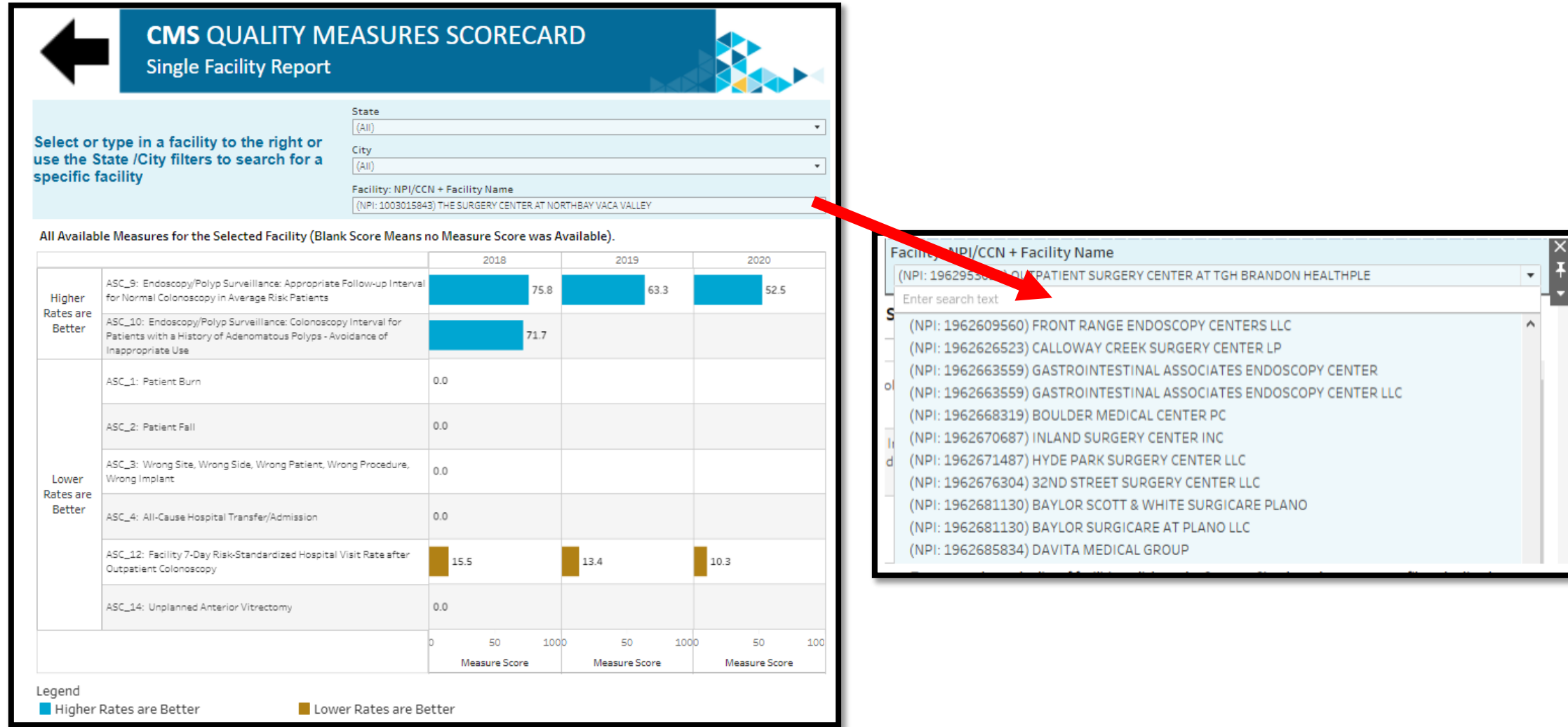

### **Single Facility Report View**

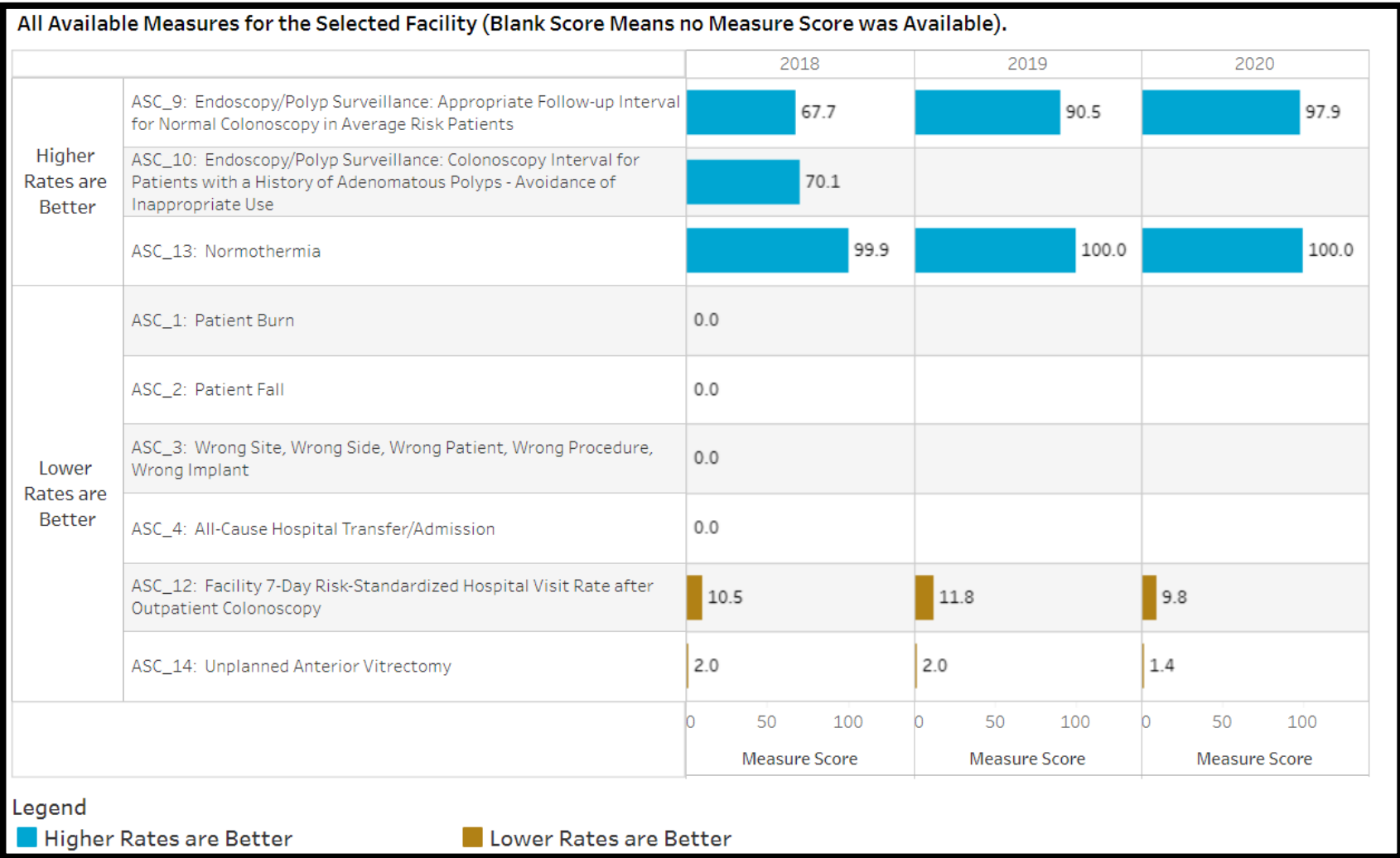

### **Reporting Zeros**

By hovering your cursor over the bar graph, a pop-up will display the National Score for this measure.

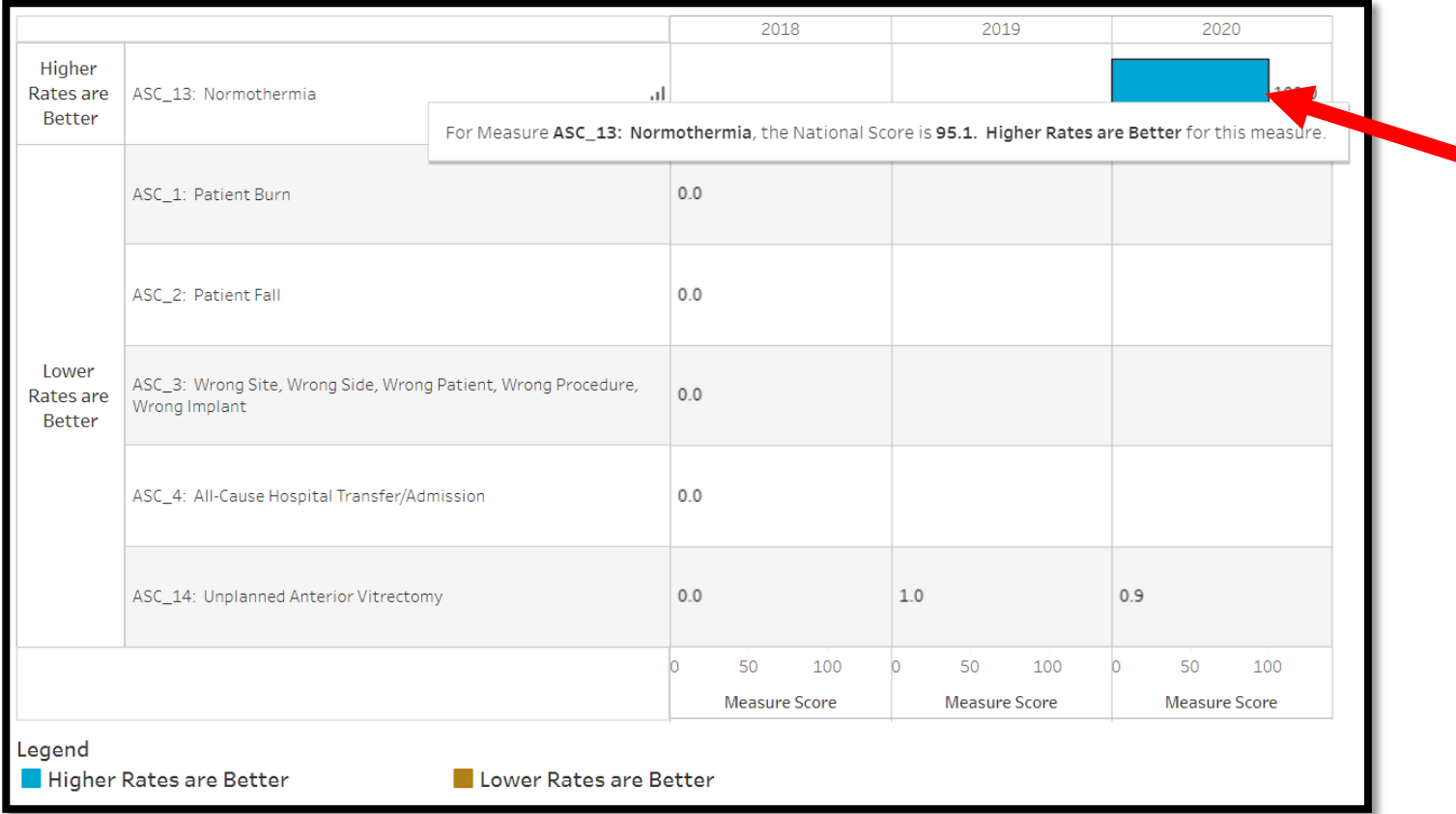

### **Performance by Measure**

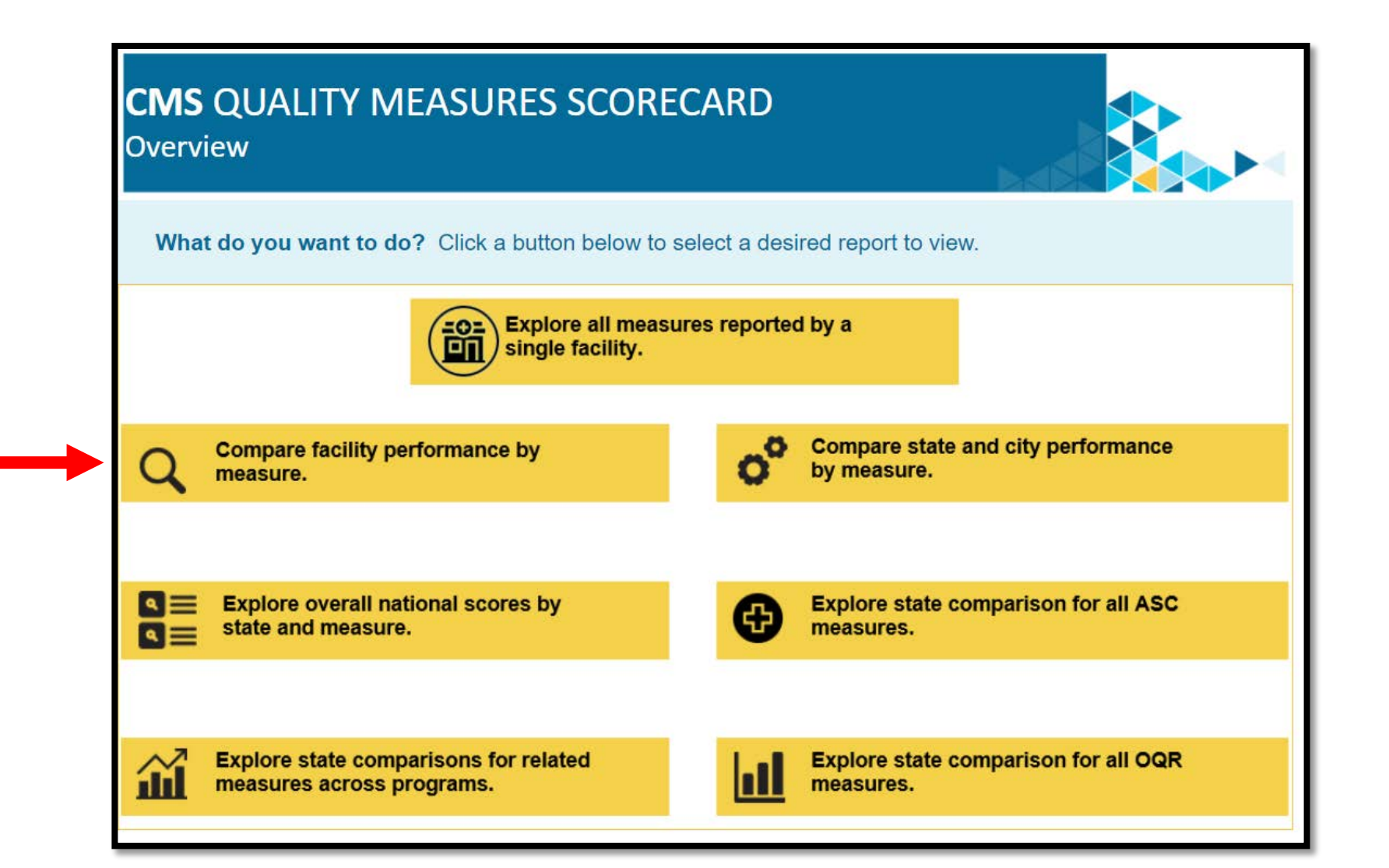

### **Filter Options**

- 1. Reset the filter options by clicking on the red button.
- 2. Select the measure you wish to compare.

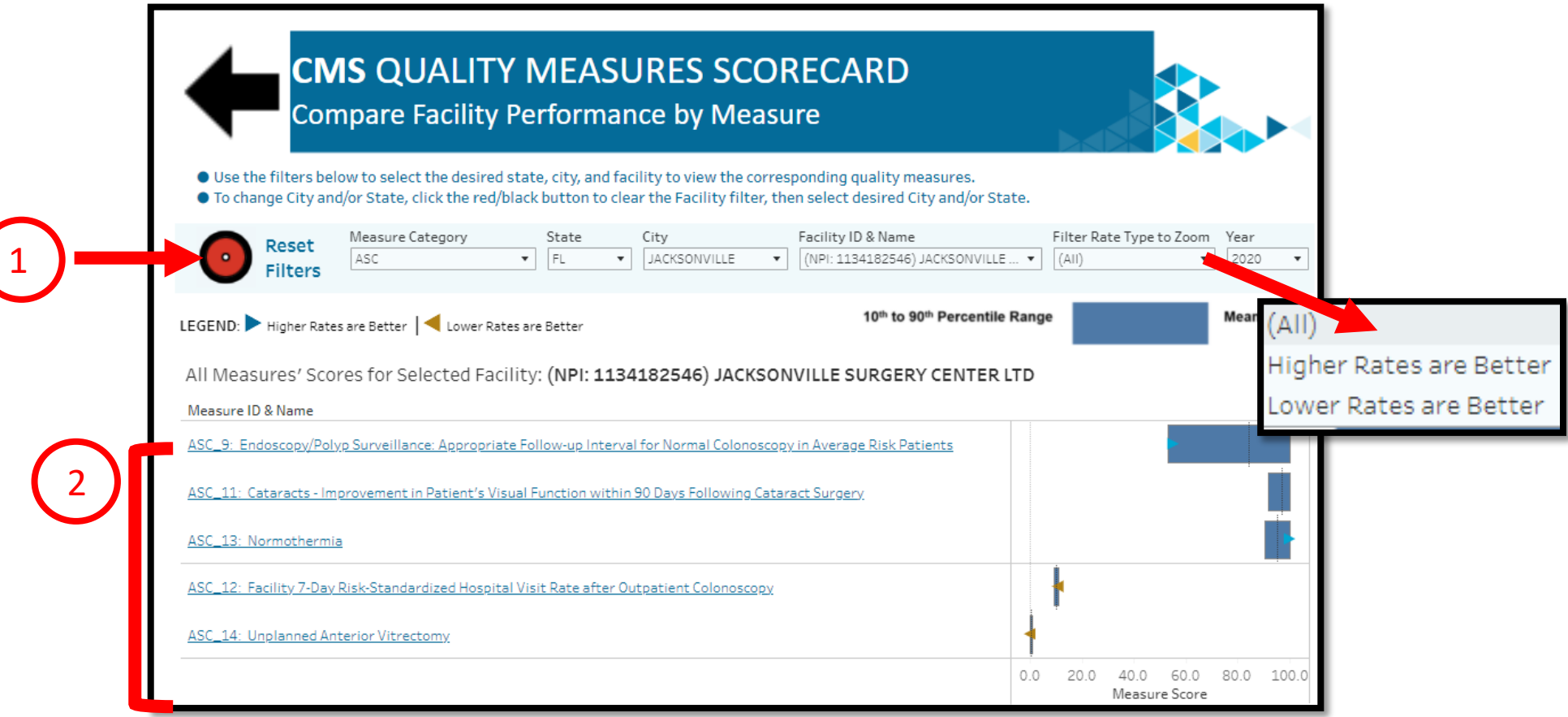

### **Your Report Results**

Your selected facility will be represented by the gold arrow. You can hover your cursor over any blue bar for additional information.

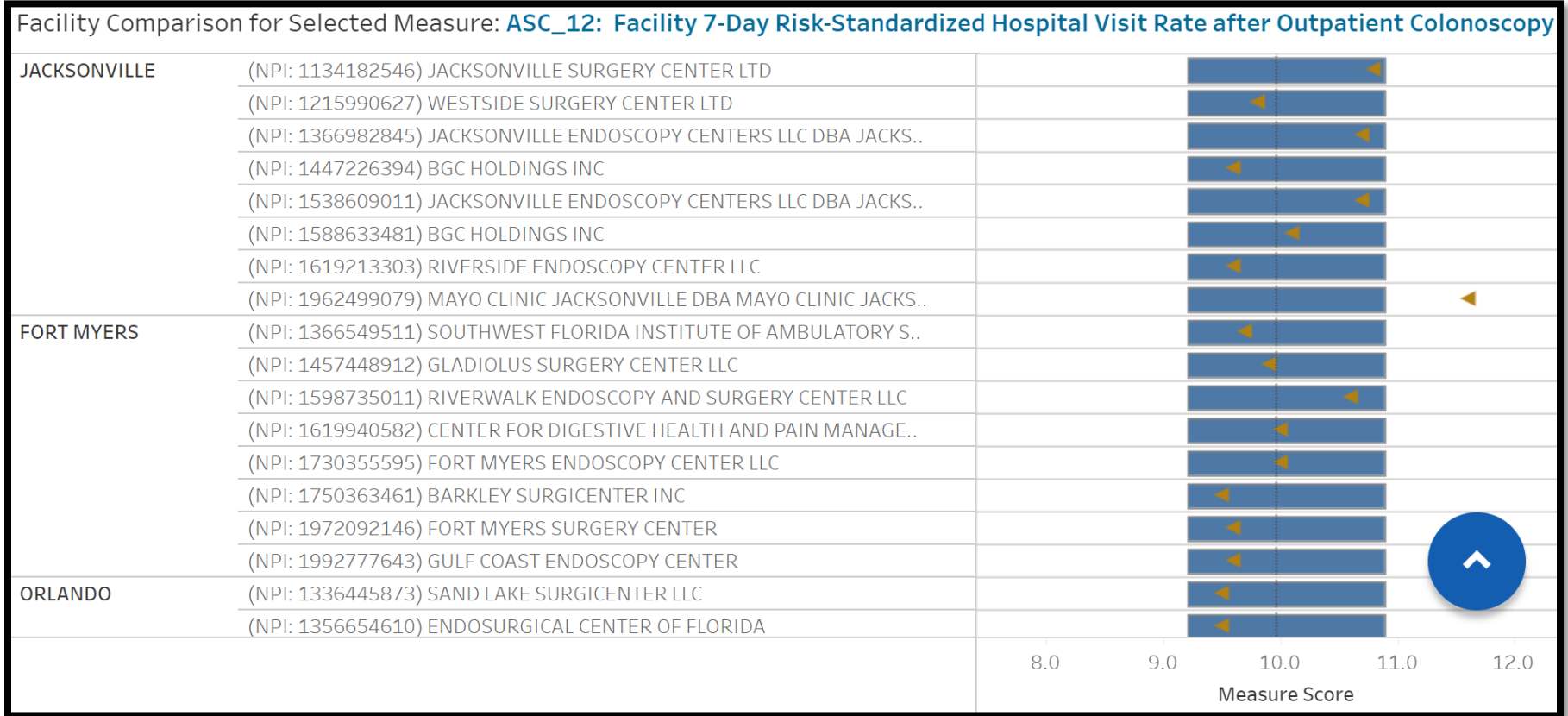

### **Additional Information**

#### By clicking on the gold arrow, a pop-up box will provide additional information.

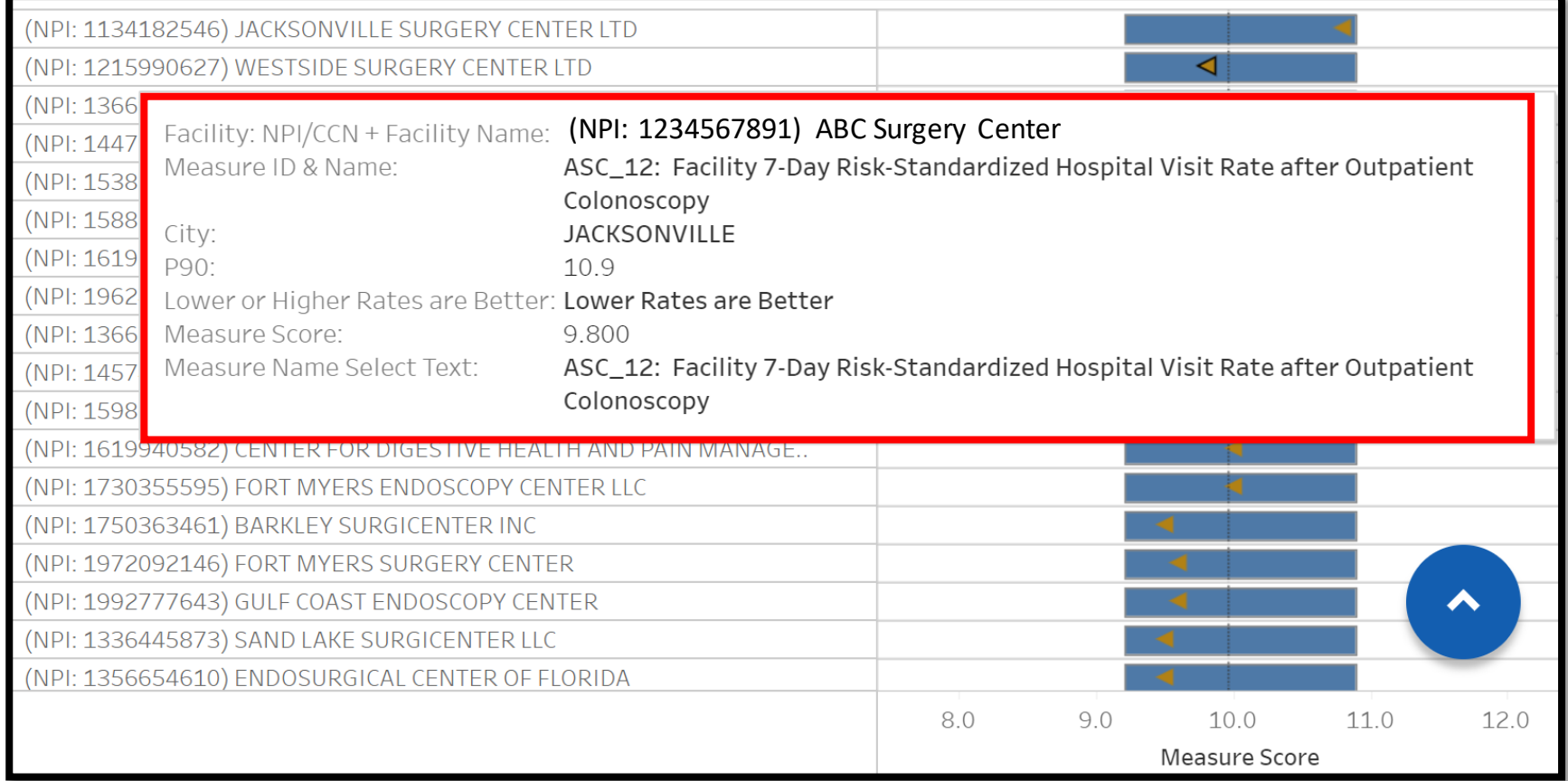

### **State Comparisons: Across Programs**

Select *Explore state comparisons for related measures across programs*.

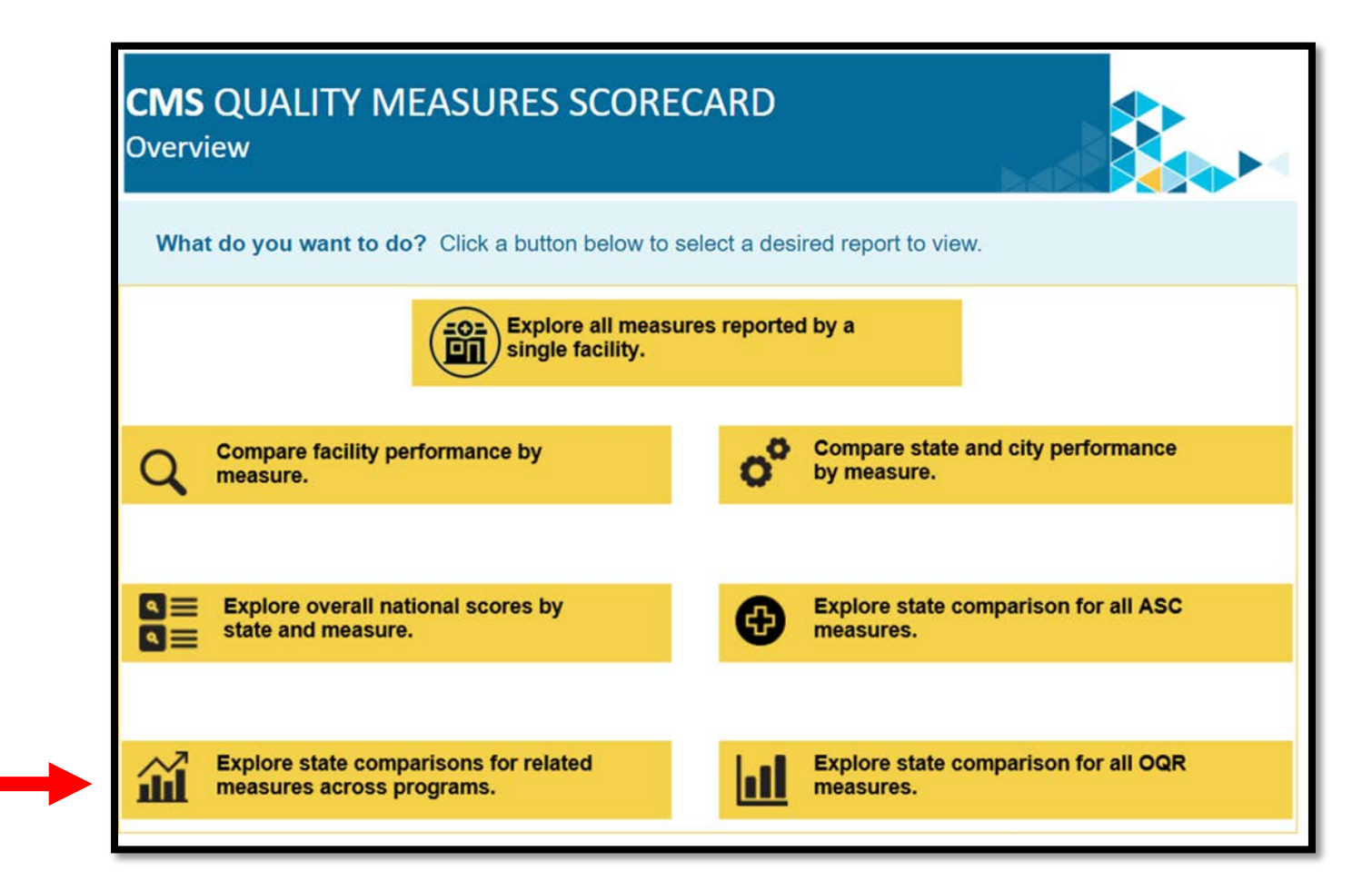

### **Report Results**

- All states are shown in gray.
- The selected state is shown in blue.
- National and state scores are displayed with a dotted line.
- The gold and blue arrows provide more information about the selected state data you are comparing.

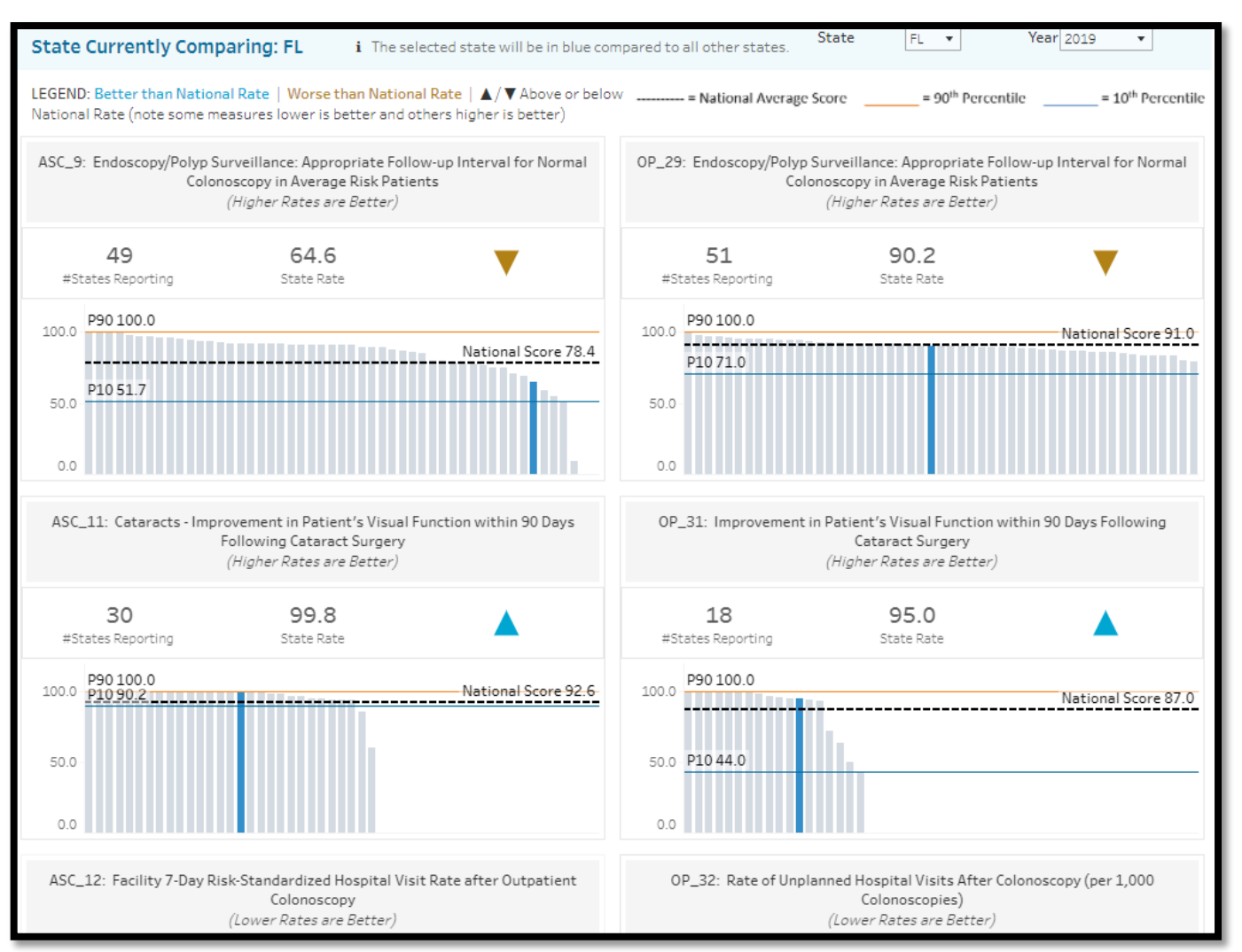

### **A Closer Look**

This report allows you to compare the same measure from the ASCQR and the Hospital OQR Program.

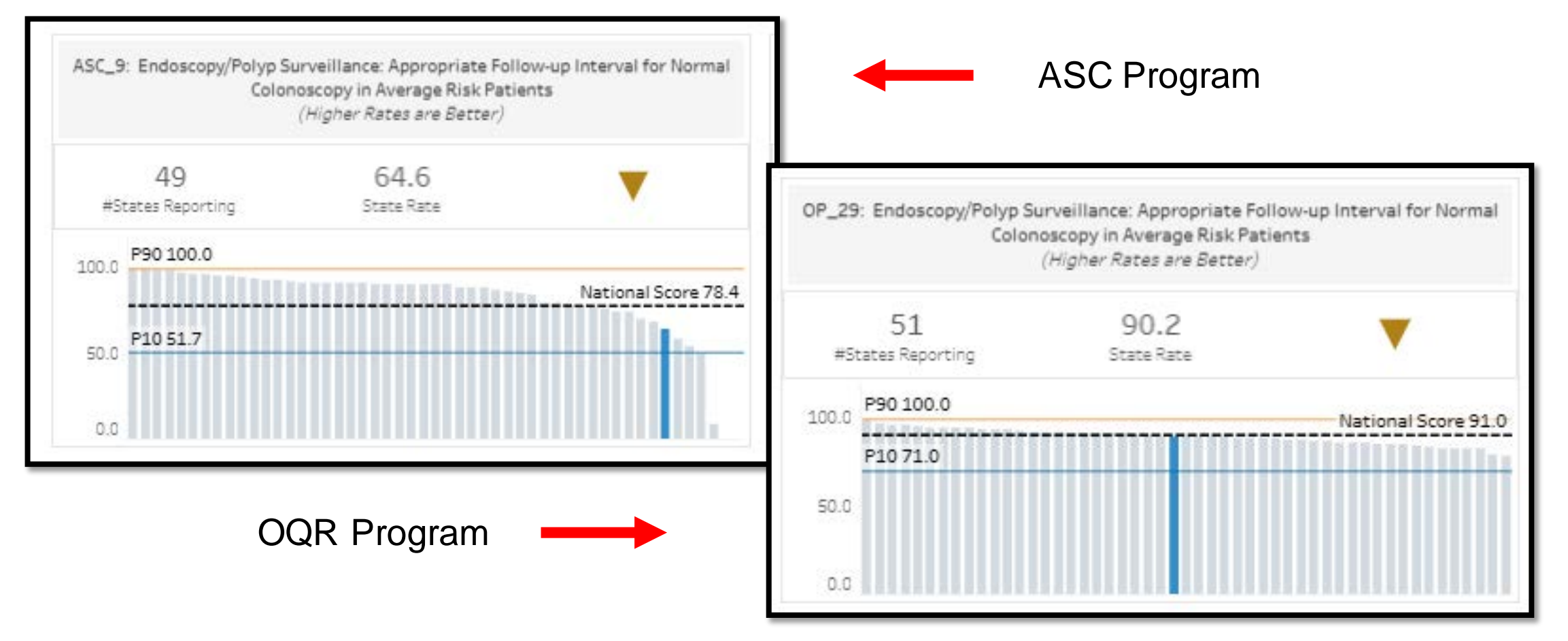

### **Additional Information**

#### Select the gold arrow for a pop-up with additional information.

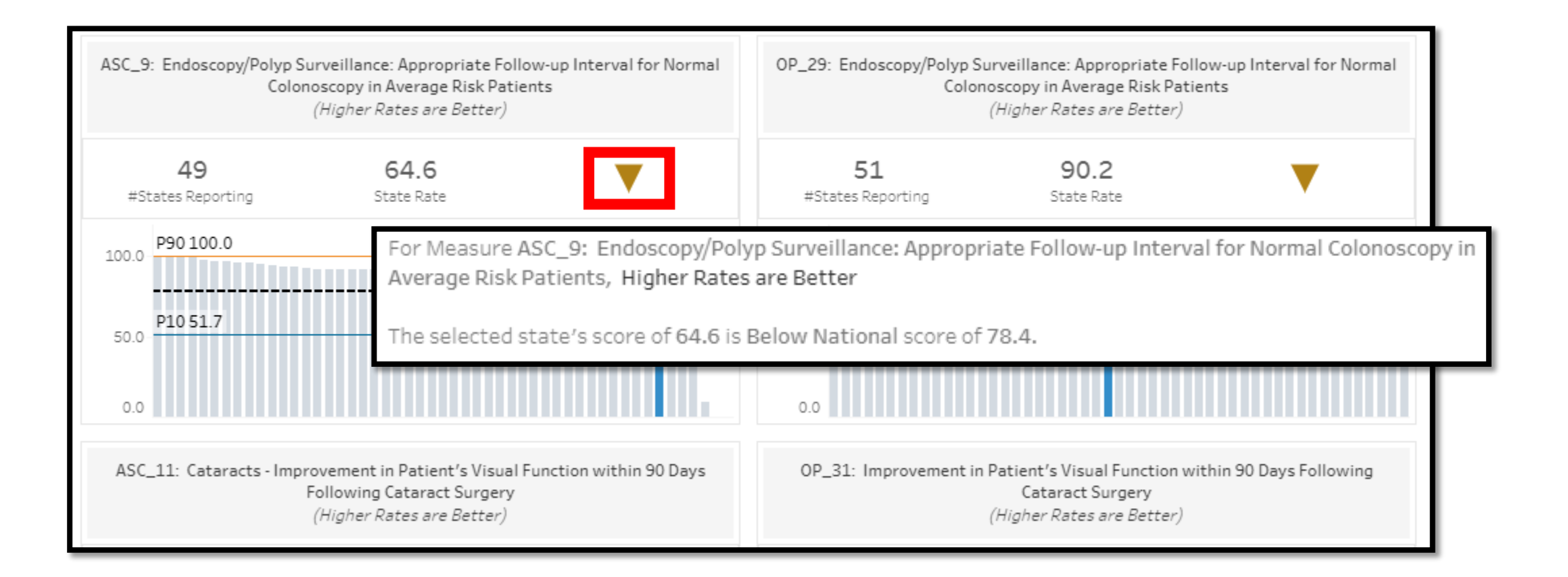

### **State Comparison: All ASC Measures**

Select *Explore state comparisons for all ASC measures*.

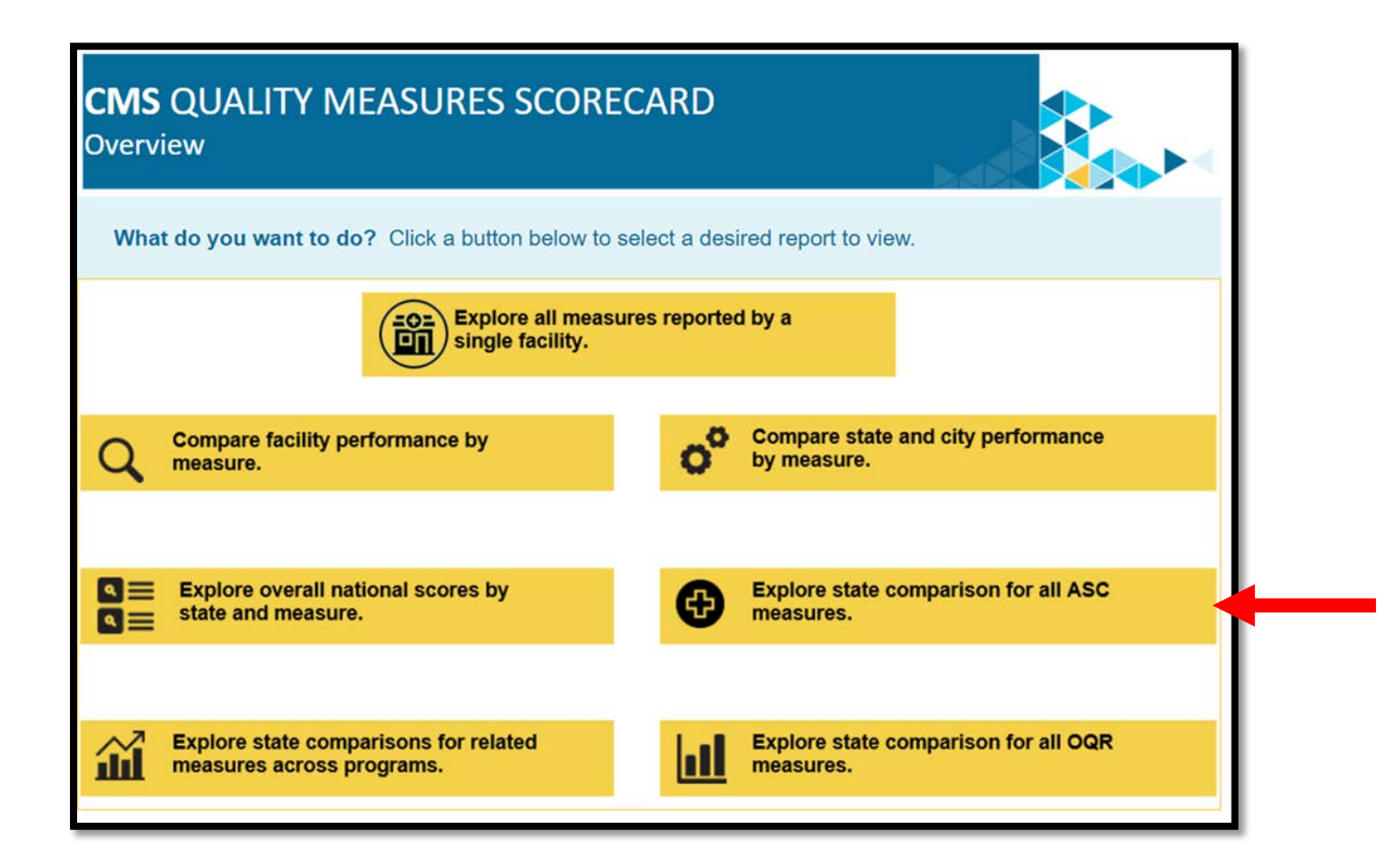

### **Report Results**

- Individual boxes represent each measure.
- Each state will be gray.
- Your selected state is blue.
- Hover over any data point for a pop-up window with more information.

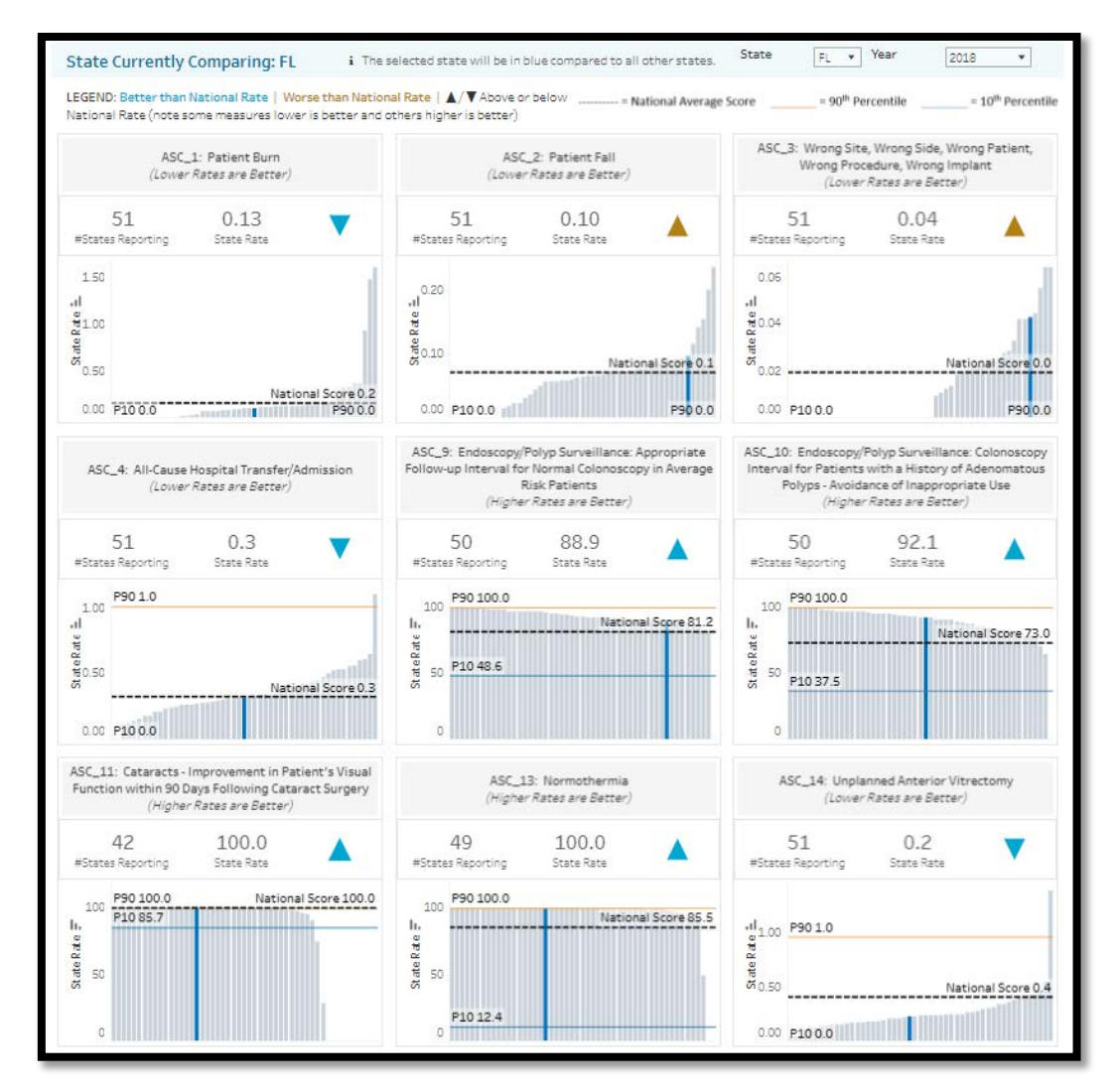

### **A Closer Look**

The data will show for your selected state.

- State Rate is 88.9
- National Score is 81.2
- 90th percentile is 100.0%
- 10th percentile is 48.6%
- Click the blue arrow for additional information

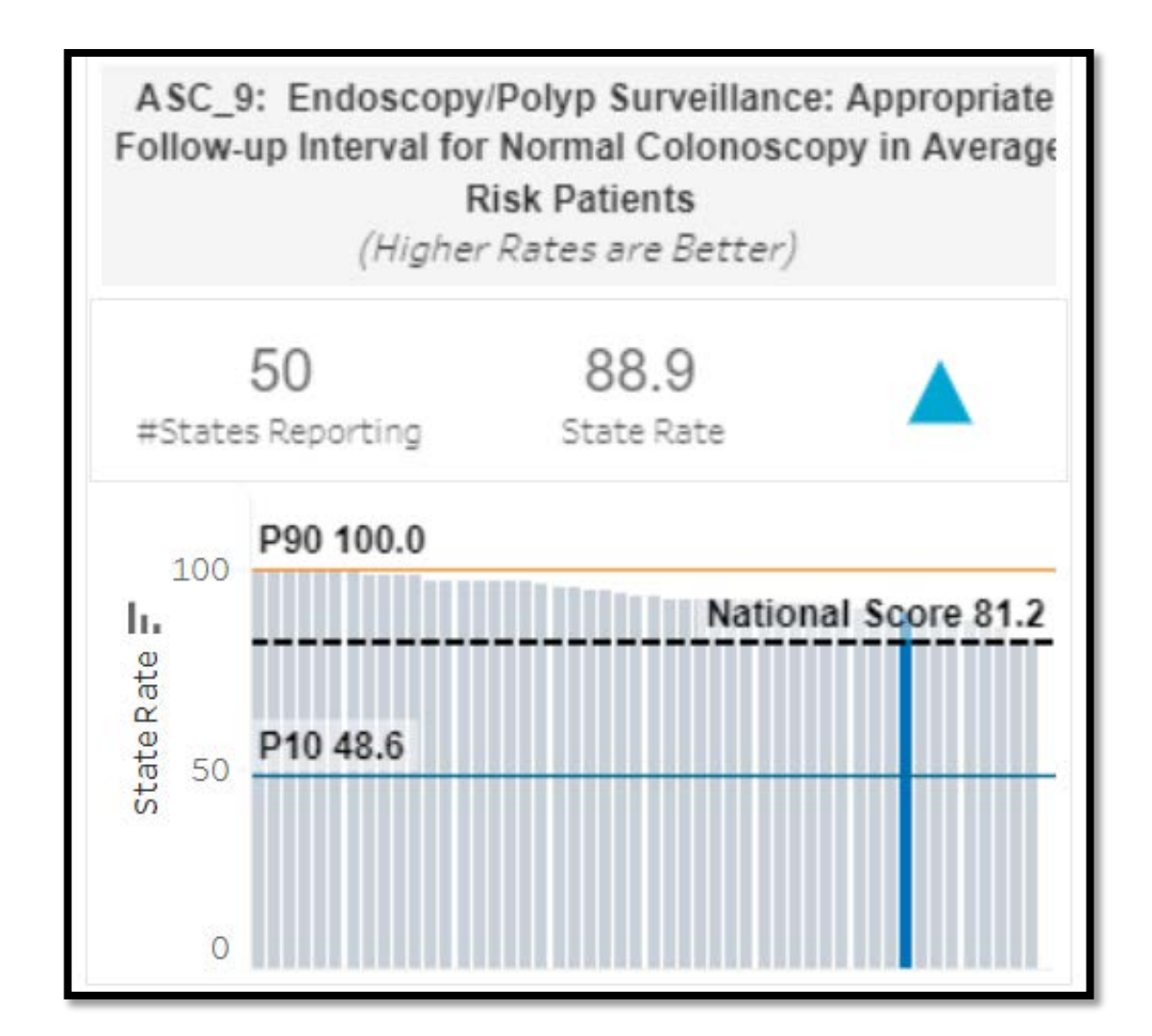
## **ASC LookUp Tools**

Select *ASC Lookup Tools* under the Data Dashboard menu to check your data submission.

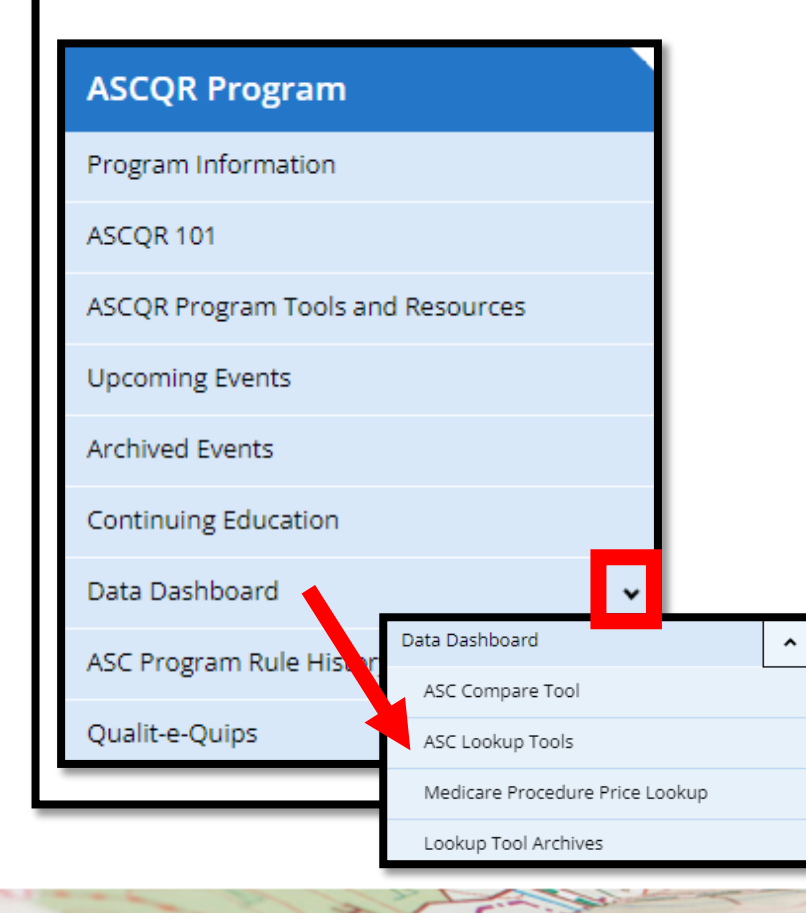

#### **ASCQR Program**

Welcome to the Centers for Medicare & Medicaid Services (CMS) Ambulatory Surgical Center Quality Reporting (ASCQR) Program. The ASCQR Program exists to promote higher quality, more efficient health care for Medicare beneficiaries through measurement. Under this program, quality data reporting requirements for care rendered in the ASC setting were implemented starting with claims submitted for services beginning October 1, 2012.

If you are new to the program or would like to learn more, please take a moment to review our website.

- . For more information about the ASCQR Program, visit the ASC Program Information page.
- For videos and resources on reporting and participating in the ASC Program, visit the ASC 101 page.
- . For specific measure reporting guidelines and tools, visit the ASC Tools and Resources page.

As the national support contractor for the ASCQR Program, the team at HSAG is available to answer questions or supply any additional information you may need. We invite you to join the Ambulatory Surgical Center ListServe at gualitynet.org to receive notifications about program developments. We are committed to offering quality service in a timely and effective manner. Please contact us at ogrsupport@hsag.com or call us toll-free at 866.800.8756 from 7 a.m. to 6 p.m. ET with any comments, suggestions, or concerns you may have.

## **LookUp Tool**

- 1. You can check your web -based data submission in the **ASC Facility and CCN Lookup** by entering your ASC's National Provider Identifer (NPI) and selecting *Enter.*
- **2** . You can also check to see if reports are available in the **ASC CDR/FSR Bundle Lookup Tool .**

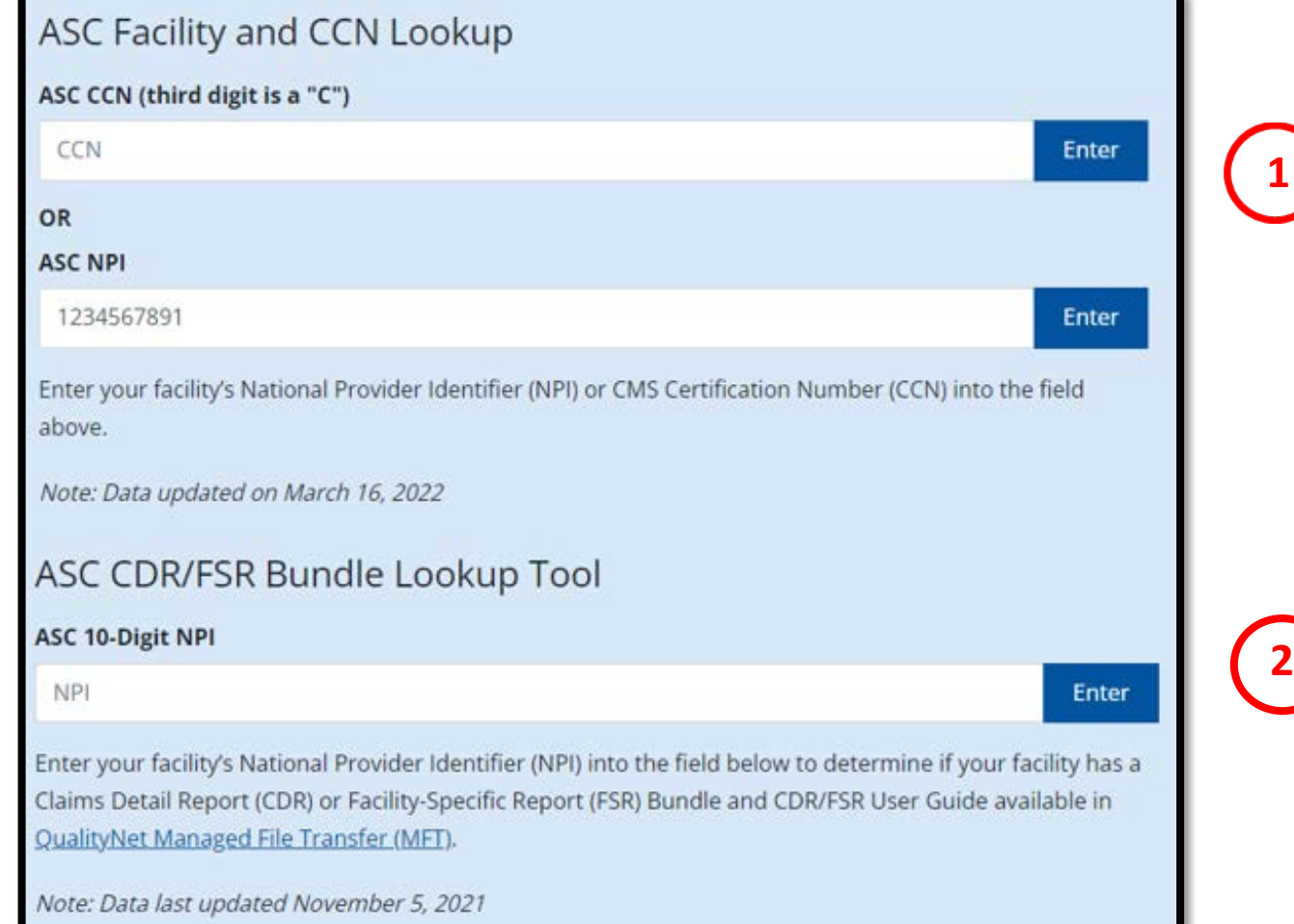

### **Results: Data Submission**

- Data submission results are clearly identified.
- **YES** indicates a successful data submission.

**NO** indicates no data were submitted for that measure.

#### **Web-Based Measures Information:** NPI: 1234567890 • ASC - 9 Submitted: NO • ASC - 11 Submitted: NO · ASC - 13 Submitted: NO • ASC - 14 Submitted: NO **COVID-19 Vaccination Coverage Among Health Care Personnel Submission by Deadline**

If all months are checked for a quarter, submission is complete for that quarter. Data is submitted through the CDC NHSN.

CCN: 00C0001234

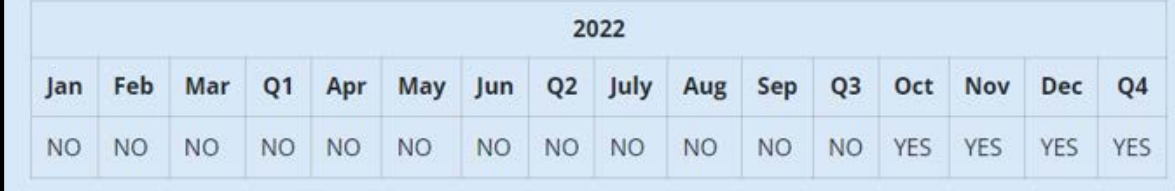

Data last updated Feb 9, 2022

Year shown is the year being reported, not the Calendar Year Payment Determination. ASC-20 data currently being collected is for Calendar Year 2024 Payment Determination. Quarters will only show "YES" if all months in that quarter also say "YES".

# **SUMMARY**

#### **Remember These Tips**

- Identify and maintain a Security Official (SO).
	- **Two active SOs is highly recommended.**
- Have a Facility Administrator for NHSN.
- Collect data for web-based measures in HQR and NHSN, submit by the deadline.
- Use the Specifications Manual for accurate abstracting.
	- **<https://qualitynet.cms.gov/asc>**
- Access **QualityReportingCenter.com** for program support.

#### **Resources**

- ASCQR Program Support Team: 866.800.8756
- *QualityNet* Support:
	- E-mail: *gnetsupport@hcqis.org*
	- Phone: 866.288.8912
- NHSN help desk: [nhsn@cdc.gov](mailto:nhsn@cdc.gov)

# **Thank You!**

## **Acronyms**

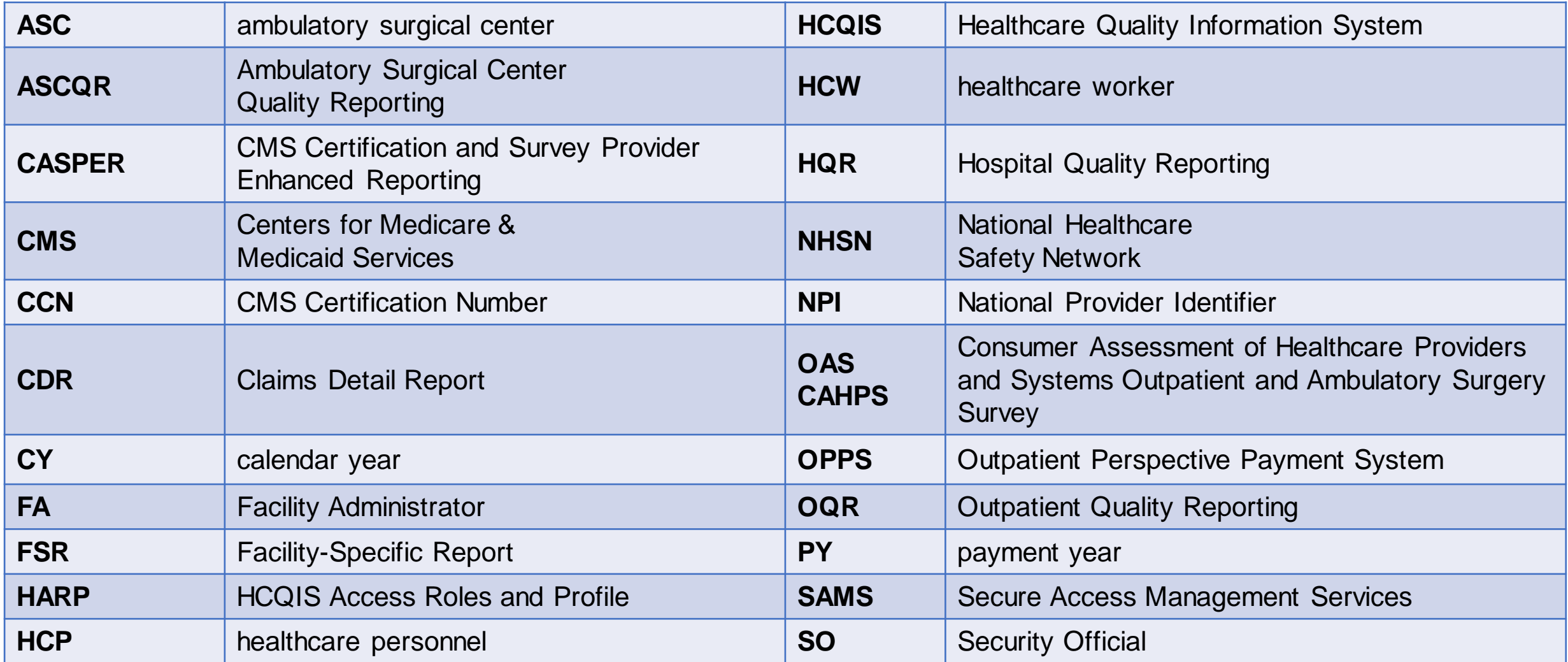

### **Continuing Education Approval**

This program has been approved for one credit for the following boards:

- **National credit**
	- o Board of Registered Nursing (Provider #16578)
- **Florida-only credit**
	- o Board of Clinical Social Work, Marriage & Family Therapy and Mental Health Counseling
	- o Board of Registered Nursing
	- o Board of Nursing Home Administrators
	- o Board of Dietetics and Nutrition Practice Council
	- o Board of Pharmacy

**Note:** To verify CE approval for any other state, license, or certification, please check with your licensing or certification board.

#### **Disclaimer**

This presentation was current at the time of publication and/or upload to the Quality Reporting Center or QualityNet websites. If Medicare policy, requirements, or guidance changes following the date of posting, this presentation will not necessarily reflect those changes; given that it will remain as an archived copy, it will not be updated.

This presentation was prepared as a service to the public and is not intended to grant rights or impose obligations. Any references or links to statutes, regulations, and/or other policy materials are provided as summary information. No material contained herein is intended to replace either written laws or regulations. In the event of any discrepancy between the information provided by the presentation and any information included in any Medicare rules and/or regulations, the rules or regulations shall govern. The specific statutes, regulations, and other interpretive materials should be reviewed independently for a full and accurate statement of their contents.